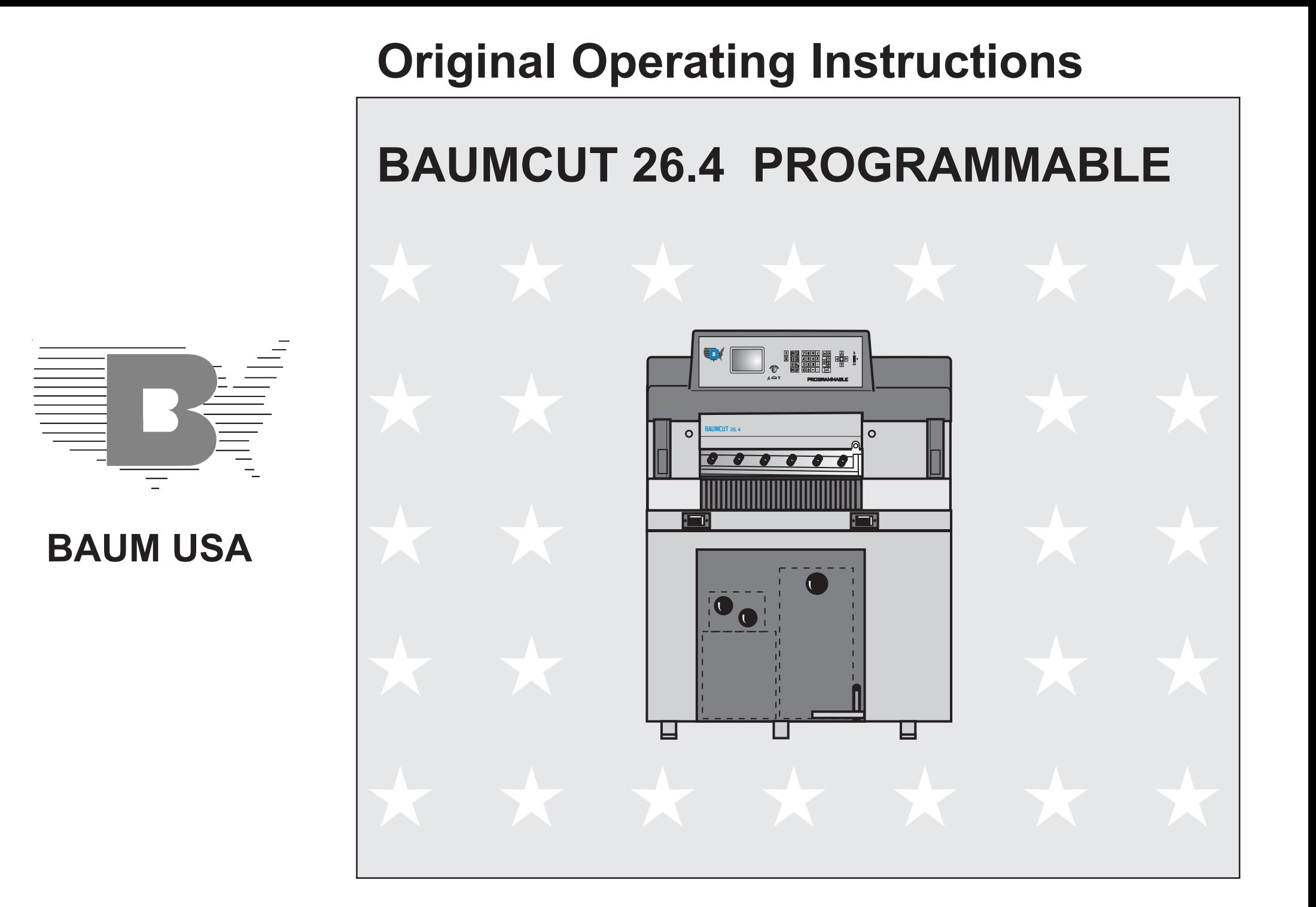

# **Index**

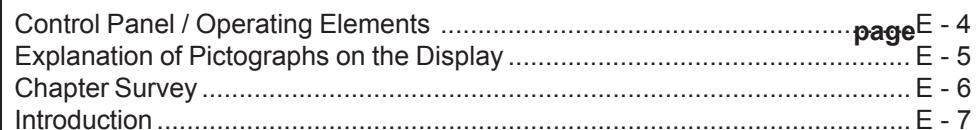

# Technical Data/Machine Layout/Transport and Installation of the

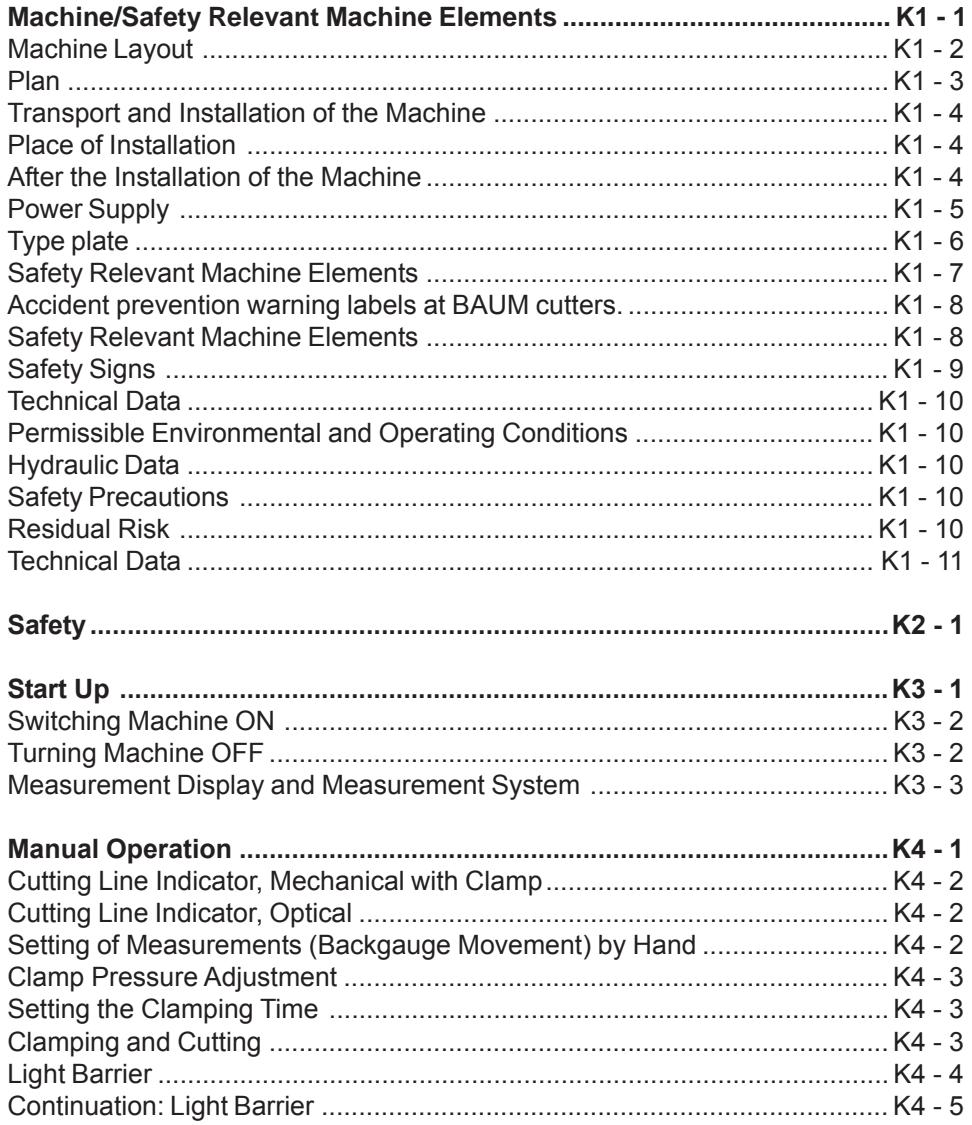

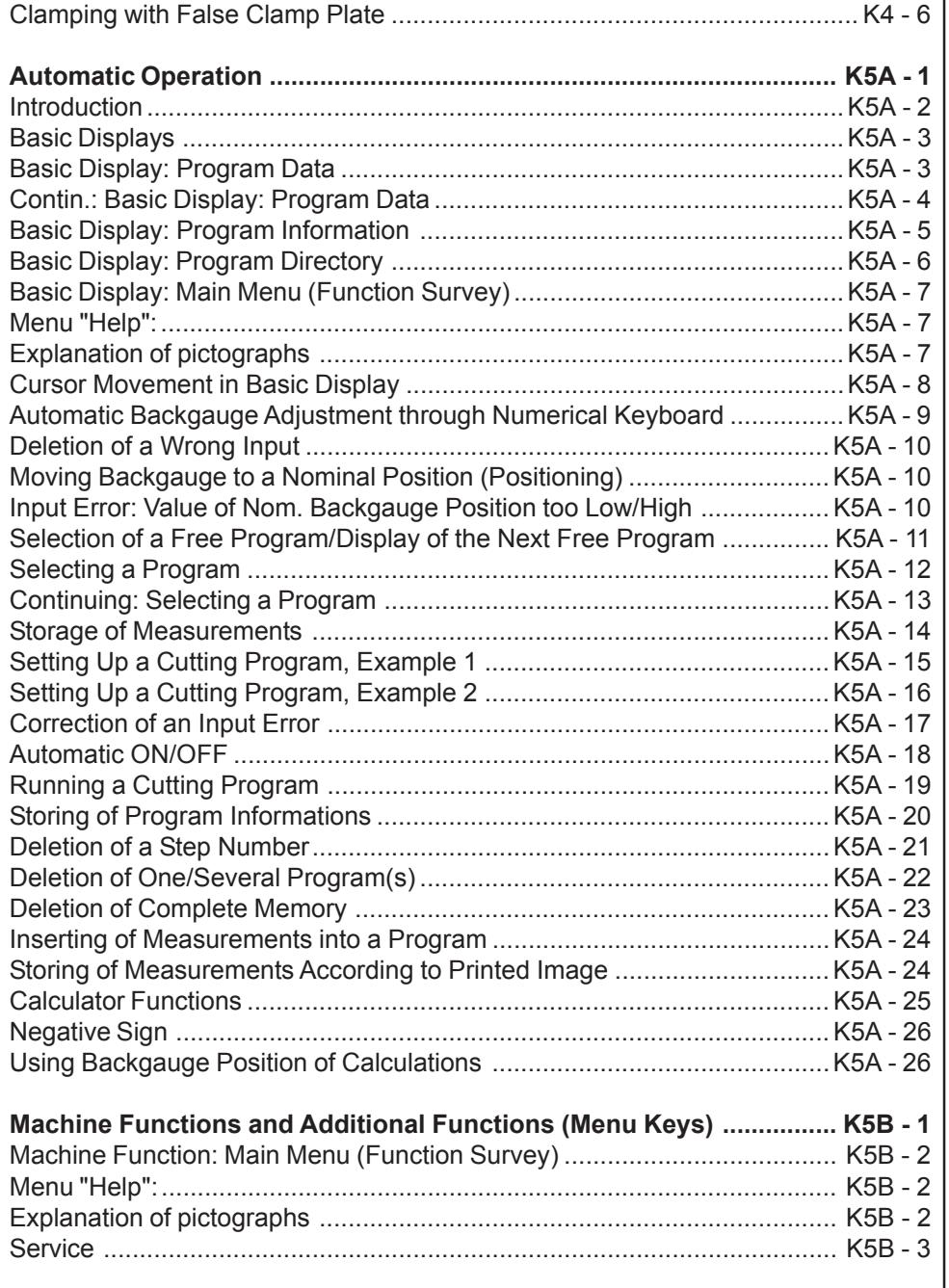

### Index

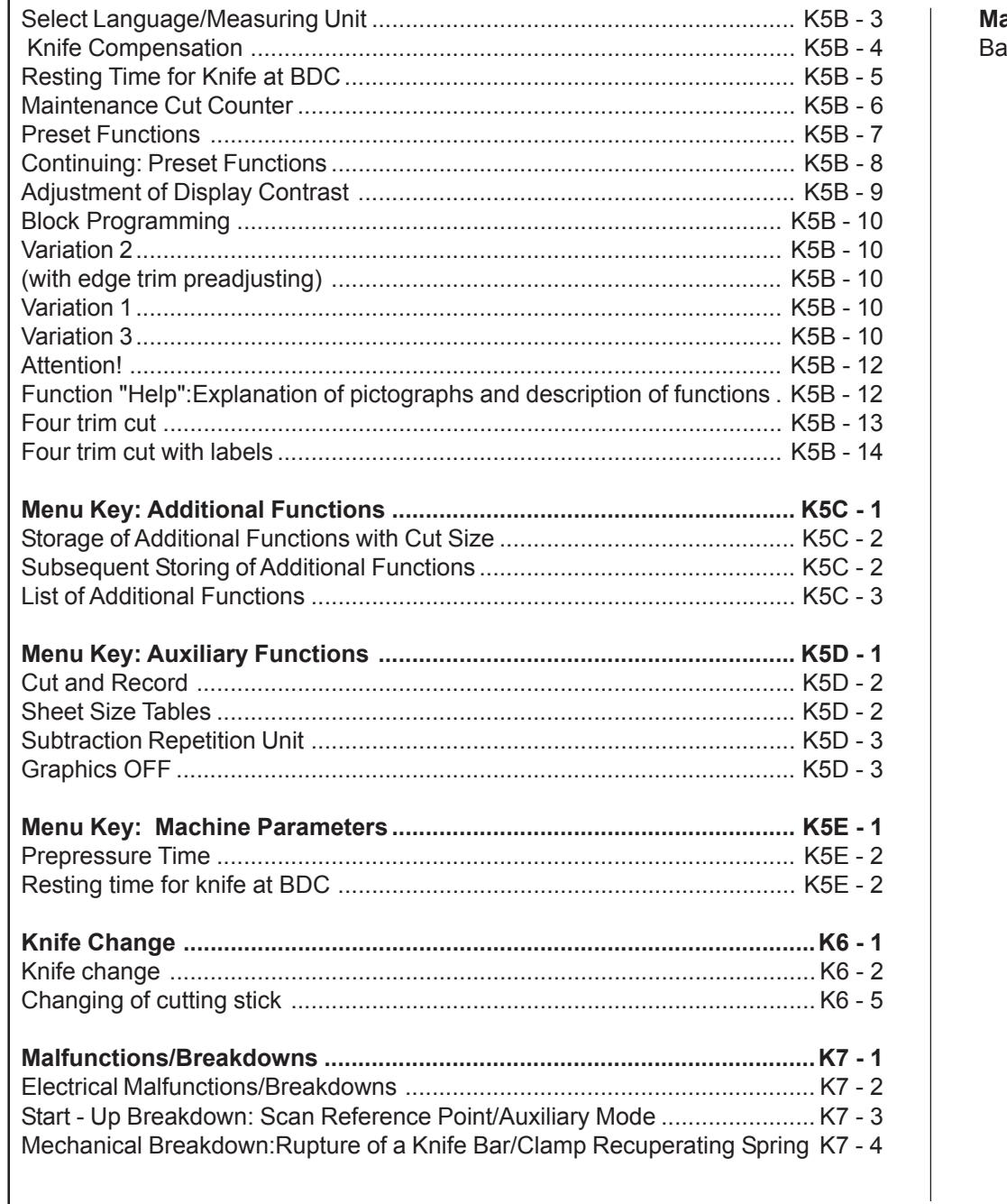

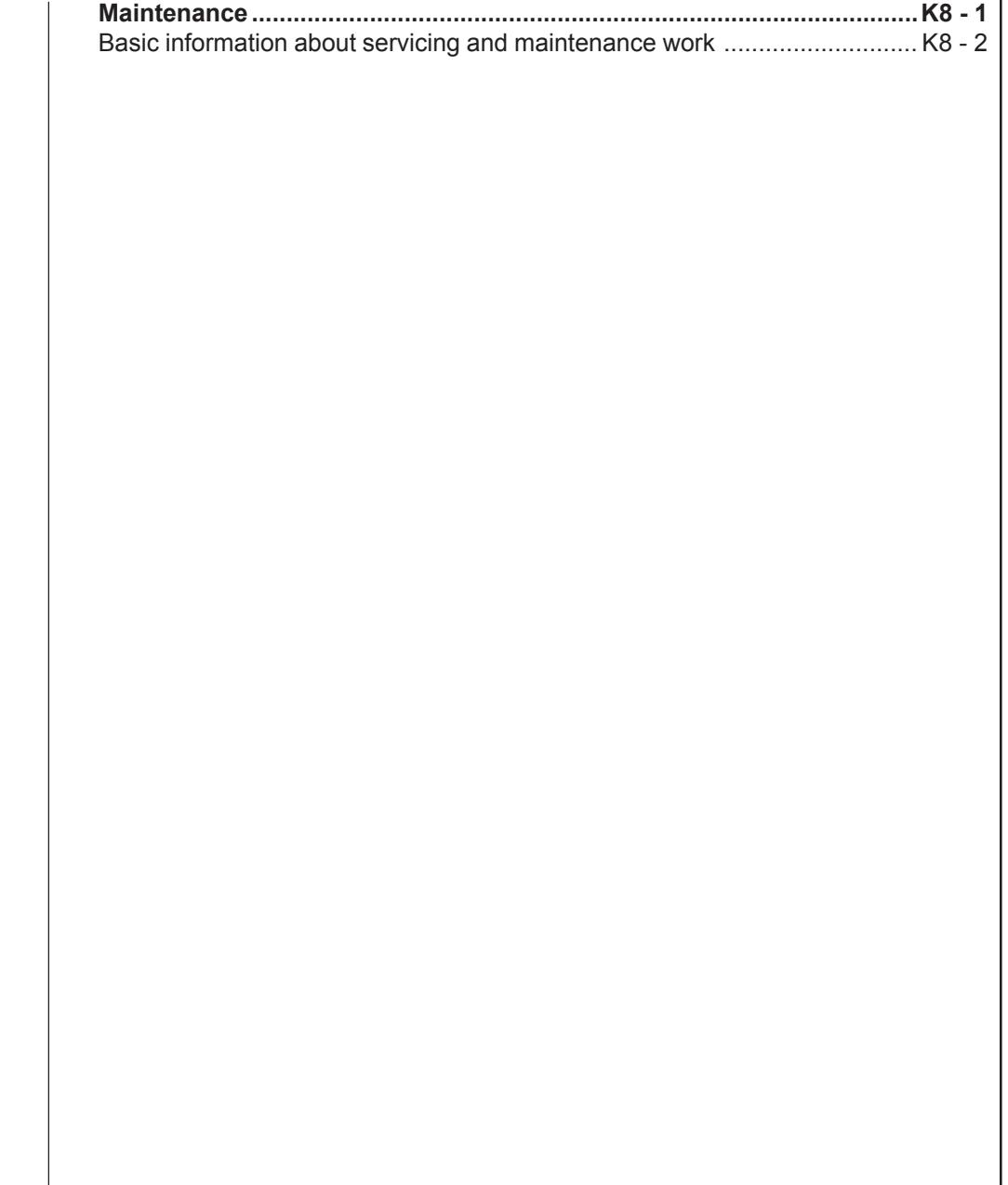

┑

# **Control Panel / Operating Elements**

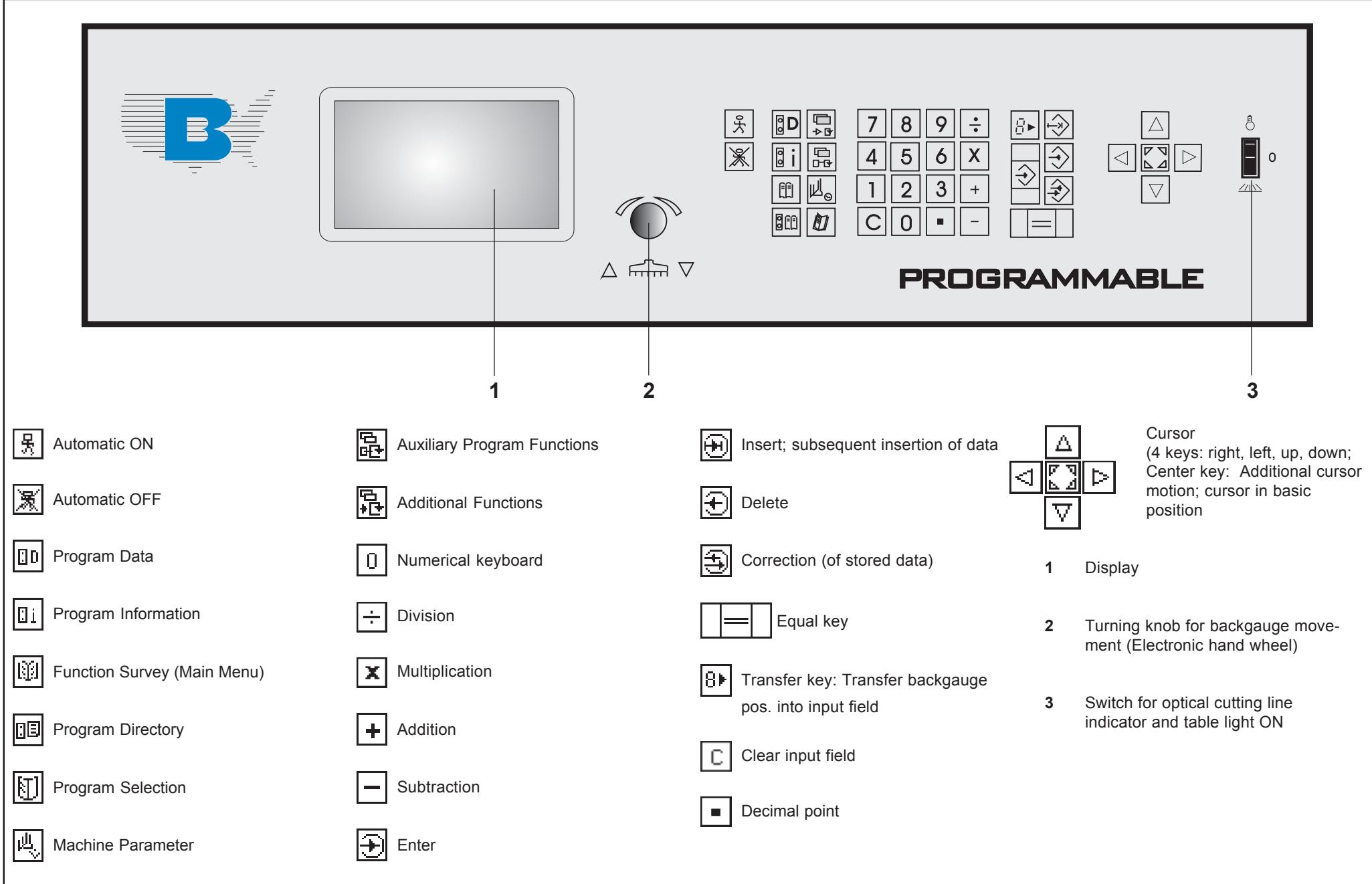

# **Explanation of Pictographs on the Display**

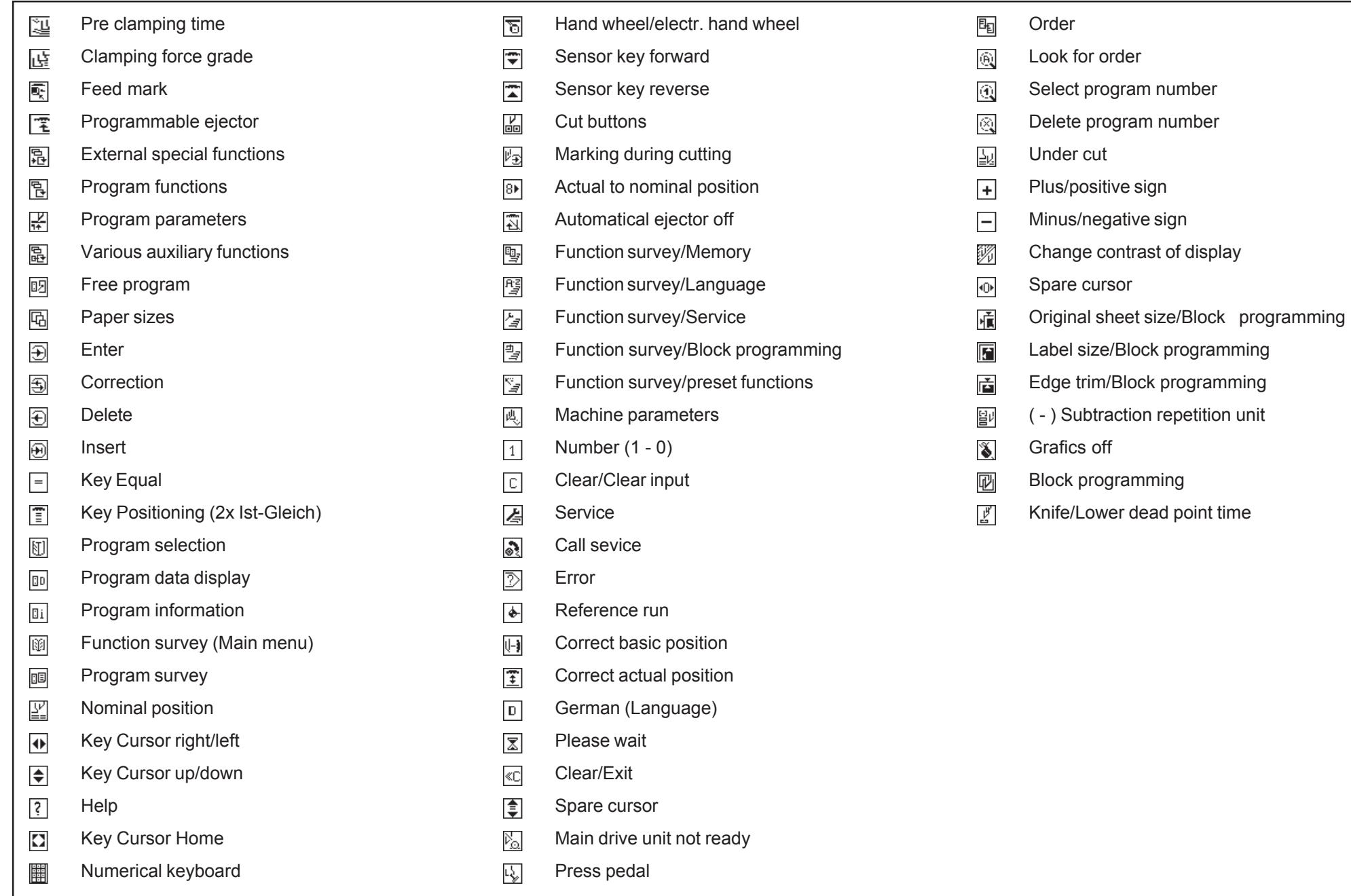

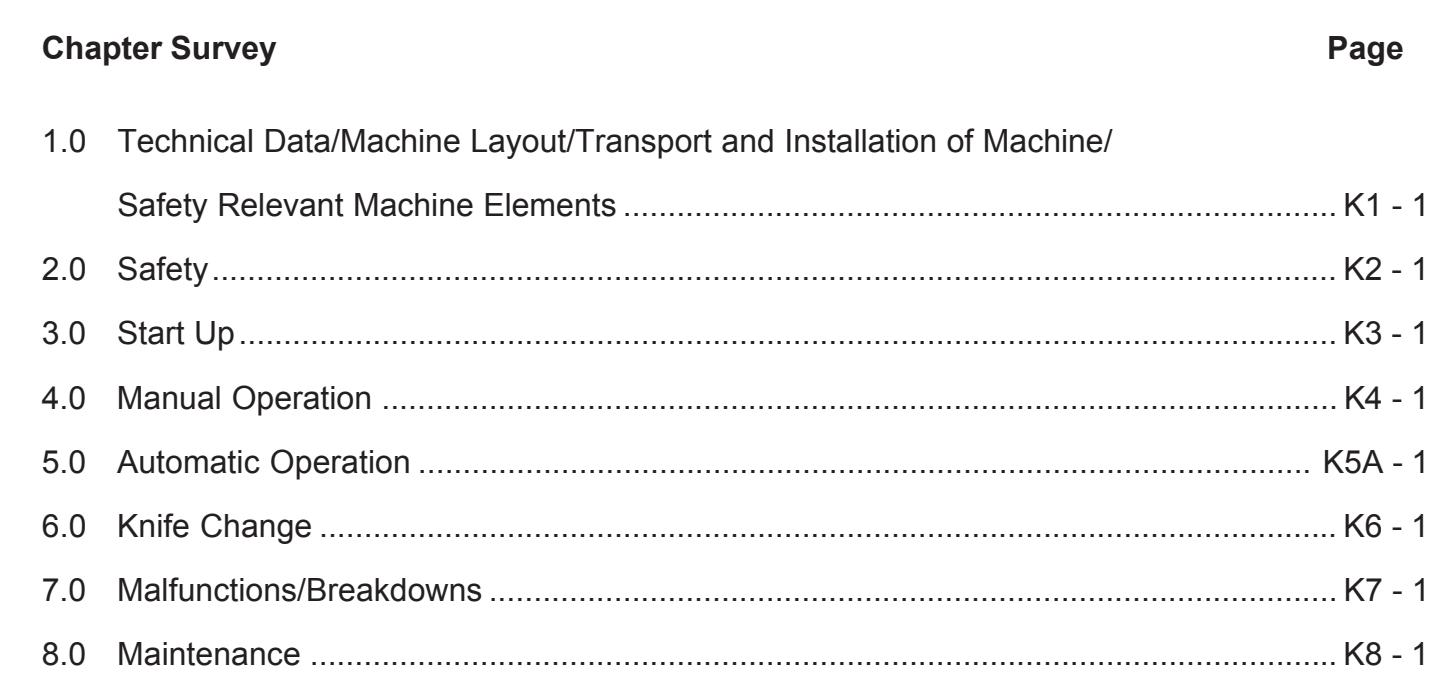

# **Introduction**

BAUM cutting machines form a part of the wide range of products manufactured by the BAUM company. Decades of experience in constructing high speed cutting machines and peripheral equipment, together with state-of-the-art engineering and manufacturing procedures, careful testing and highest quality standards ensure the reliability and performance of your BAUM machine.

### **Please pay special attention to the following information:**

- The section on "Safety" in the operating instructions!
- The operating instructions are not meant as an instruction for repair. Such work should be carried out by BAUM service, exclusively.
- Use only original BAUM spare parts; indicate type and machine number in your requests.
- Illustrations in the operating instructions/spare parts catalogue may deviate from the real design. Nevertheless, the information given is not altered by this.
- The use of the aids mentioned in the operting instructions, such as oils, greases, cleansing agents etc. refers to the preparation date of these instructions.

The complete Technical Documentation should always be kept near the machine.

We recommend to read these operating instructions carefully prior to commissioning the machine, because we shall not be liable for any damage or breakdown resulting from any nonobservance of these operating instructions.

### **Copyright**

All rights reserved for this document. No part of it may be duplicated or brought to the notice of other people in any form without our express consent. Any violation engages to damages.

# **The Operating Instructions must be stored for future use!**

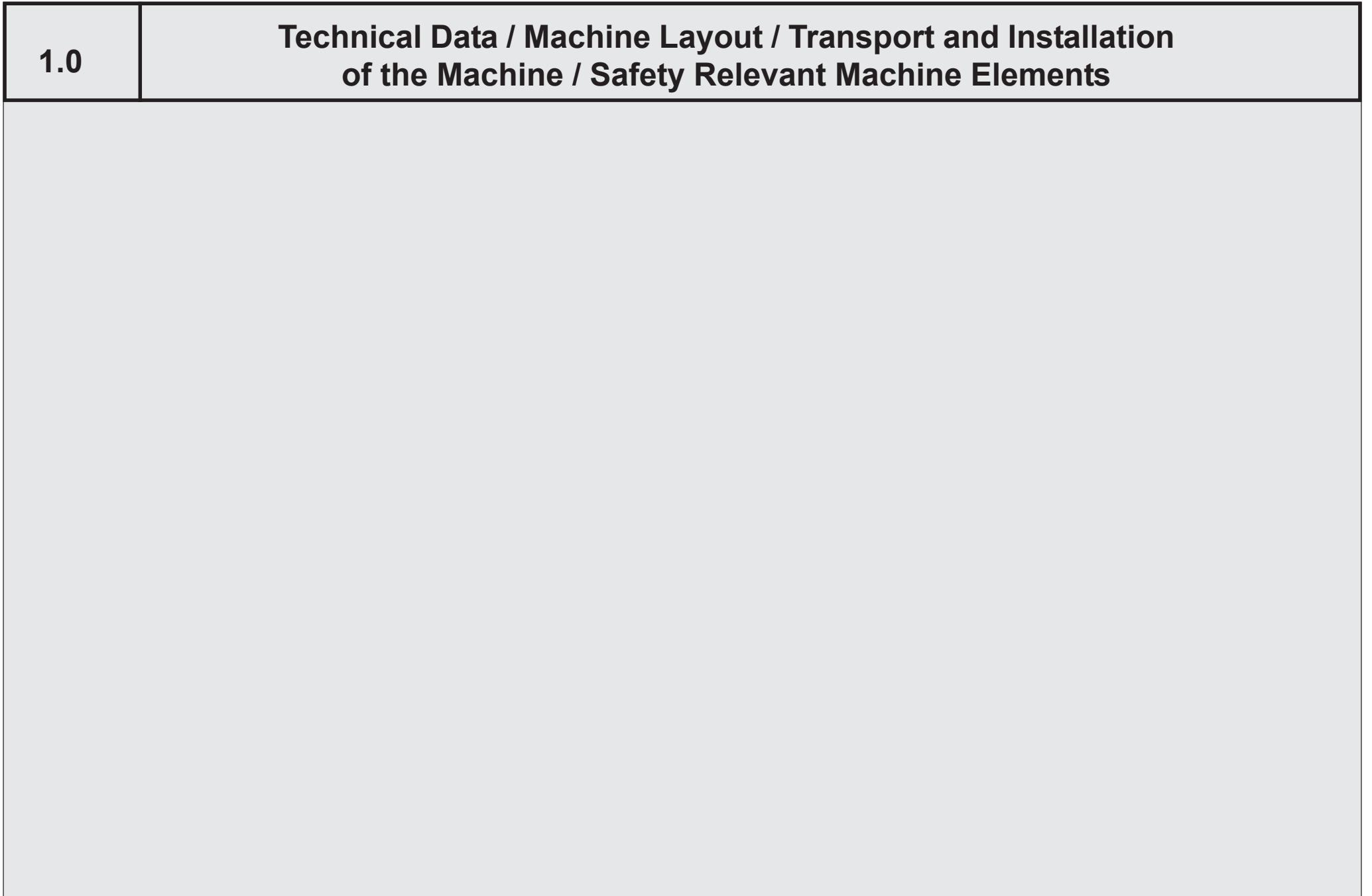

### 1.0 Technical Data /Machine Layout / Transport and Installation of the Machine / Safety Relevant Machine Elements

# **Machine Layout**

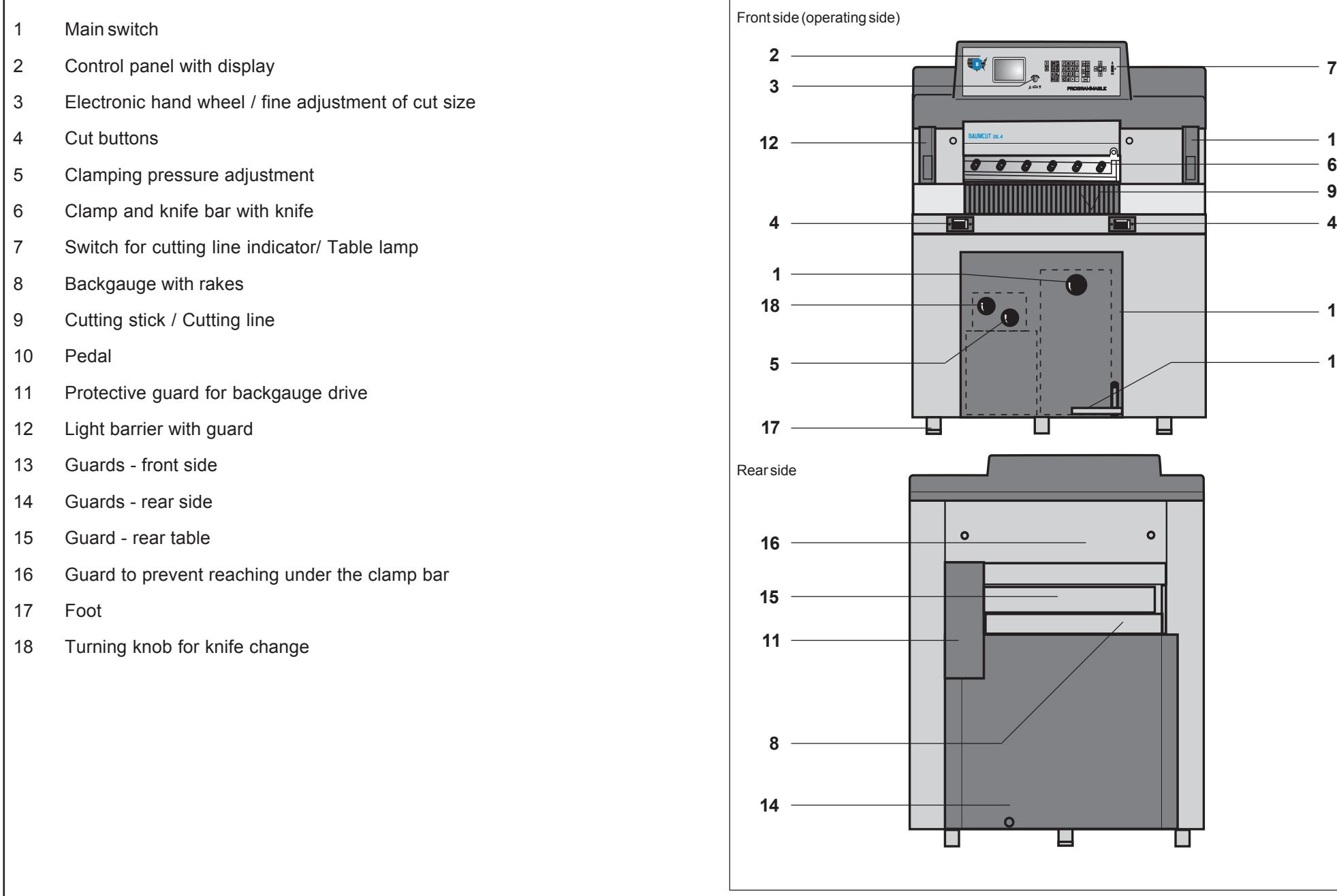

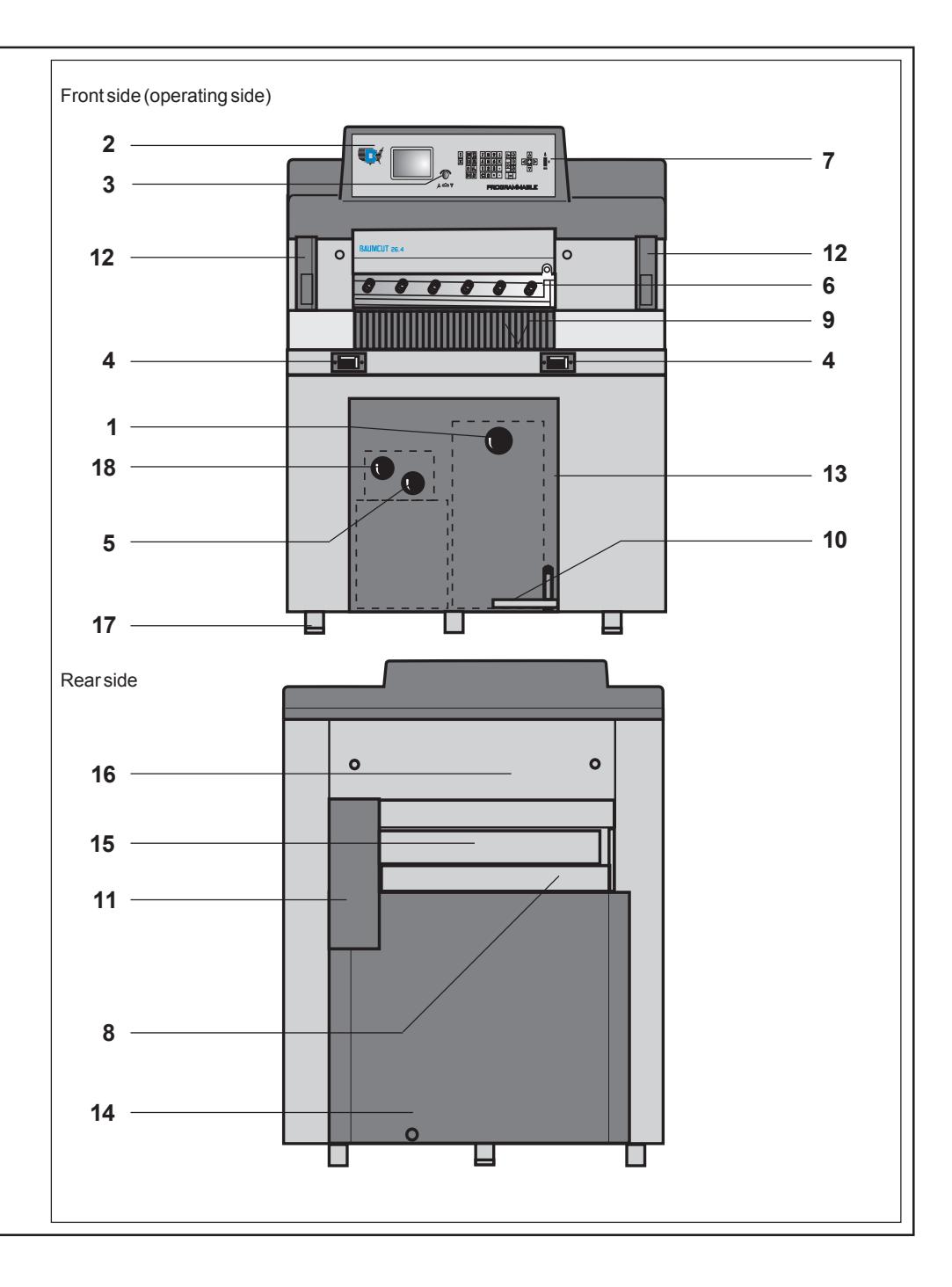

1.0 Technical Data / Machine Layout / Transport and Installation of the Machine / Safety Relevant Machine Elements

### **Plan**

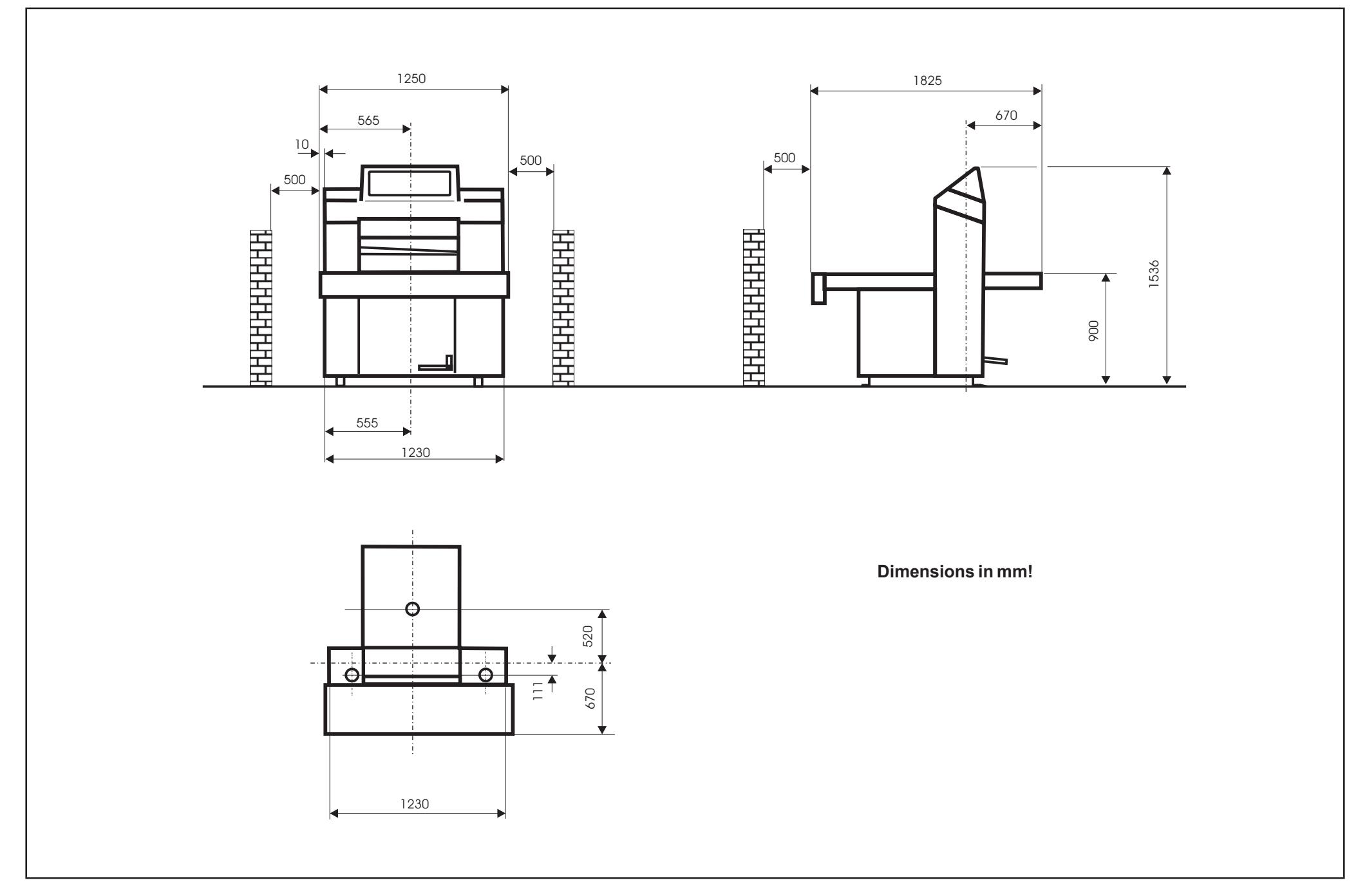

# **Transport and Installation of the Machine**

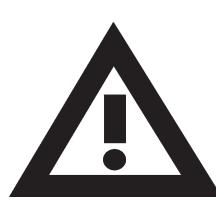

**Have the machine installed by BAUM service personnel, exclusively**! **In Case of Complaints** 

**The installation of the machine requires special skills which can be**  guaranteed only by especially trained experts of BAUM agencies.<br>Arhitrary working on the machine may damage the machine itself or other **Allican Communism** Railway or shipping company **Arbitrary working on the machine may damage the machine itself or other example in the Railway or shipping company** material property of the user or cause accident endangering life and limb  $\cdot$ **of the staff. •** BAUM / Agency

**The machine must be unpacked, moved, transferred and installed by authorized BAUM Service Technicians only. Dangers might arise from the Place of Installation machine itself or from its packing if it is unpacked, moved, transferred or installed with unsuitable devices. The location must meet the following requirements:** 

**While the machine is unpacked, moved, transferred and installed, no other persons must be present in the range of the machine or its packing.** 

**The BAUM Service Technician must also take care that no unauthorized**  $\cdot$ **persons work at the machine, its packing or the installation equipment.** 

# **After Unloading**

- •Remove all packing and wrapping material
- •Check machine and accessories for damages
- •Check for missing parts

- 
- 
- 

- Vibration free location
- Even concrete flooring, concrete property class min. (N/mm²) according to eurocode 2: C20/25 or according to DIN1045: B 25.
- Observe carrying capacity!
- Avoid possible accidents of operator by uneven flooring
- •Adhere to minimum distance from buildings or peripheral equipment (see plan)

# **After the Installation of the Machine**

1. Remove anti rust paint (agent: kerosene, gasoline) from the machine on the site of installation **Note:** 

Do not use any sharp tools to remove anti-rust paint!

- 2.Clean plastic covers only with plastic cleansing agent
- 3.Final check according to check list
- 4.Have handover signed

### 1.0 Technical Data / Machine Layout / Transport and Installation of the Machine / Safety Relevant Machine Elements

# **Power Supply**

**Power supply is located within the connection box; access via front guard.** 

- **When the system is operated with residual current breaker, use a residual current breaker ( > 30 mA ) for each machine!**
- All cables designated  $\frac{\sqrt{7}}{4}$  and all cables with orange cladding will **remain live even after turning off at the main switch!**

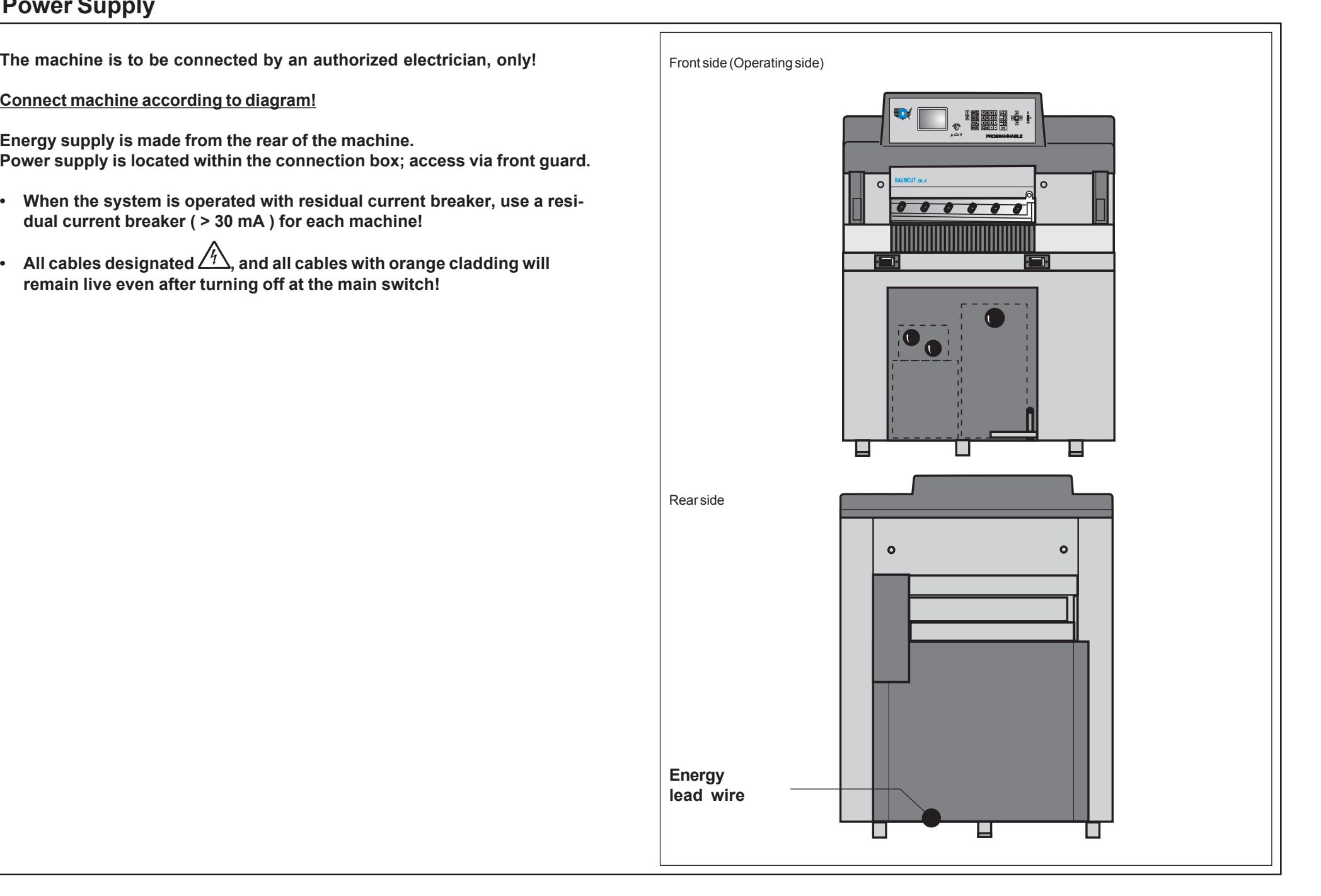

### 1.0 Technical Data / Machine Layout / Transport and Installation of the Machine / Safety Relevant Machine Elements

# **Type Plate**

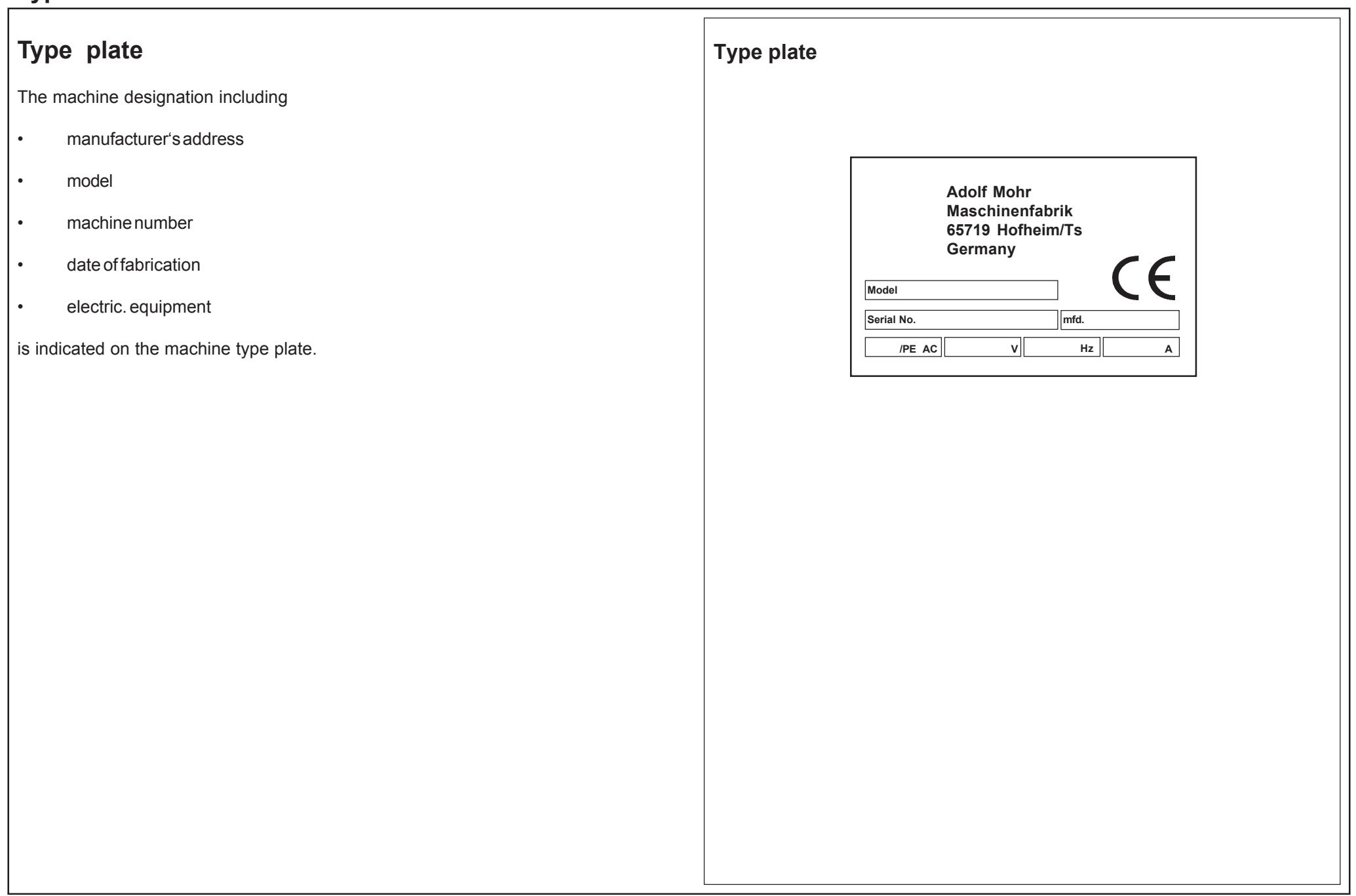

### 1.0 Technical Data / Machine Layout / Transport and Installation of Machine / Safety Relevant Machine Elements

### **Safety Relevant Machine Elements**   $\Gamma$

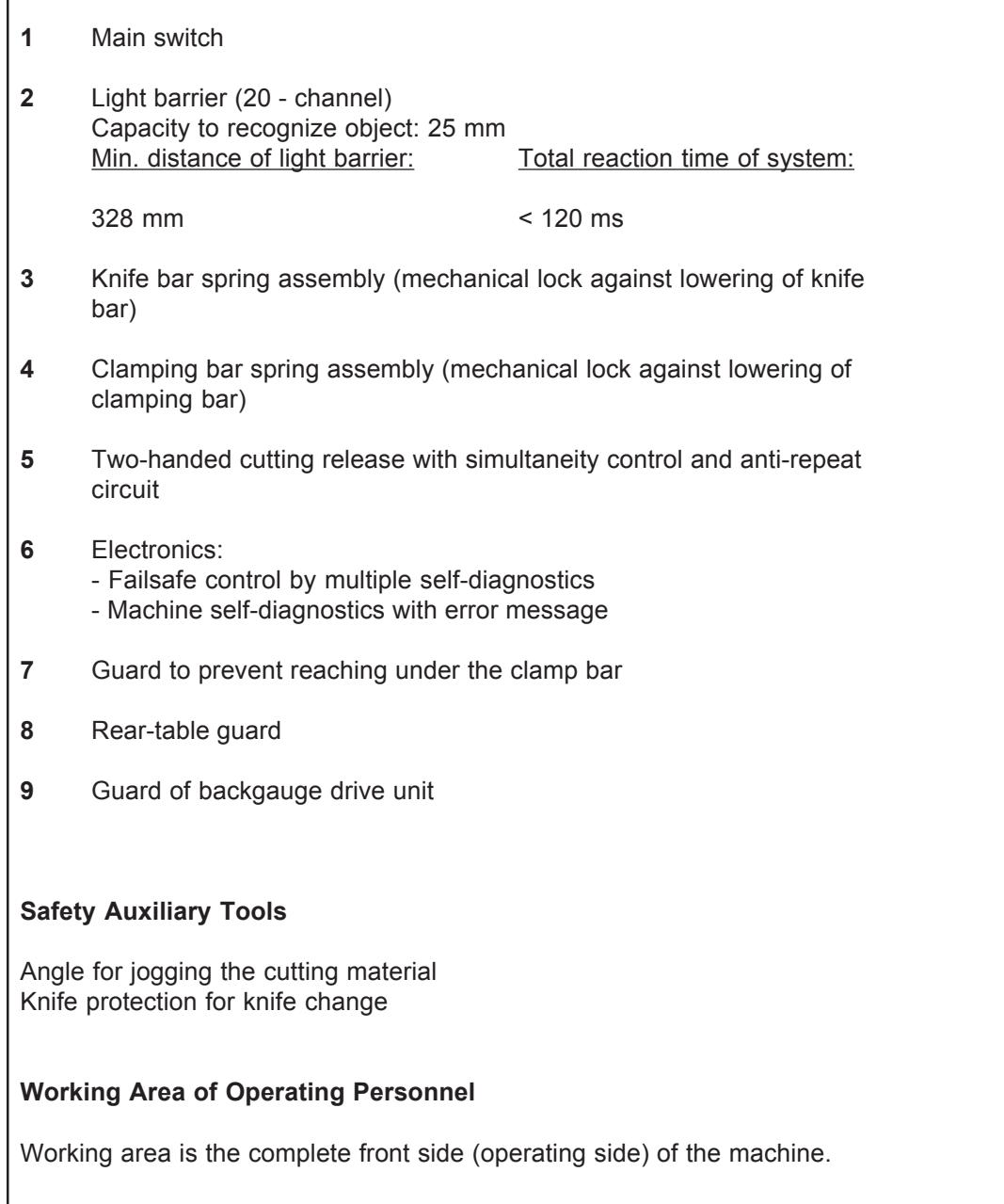

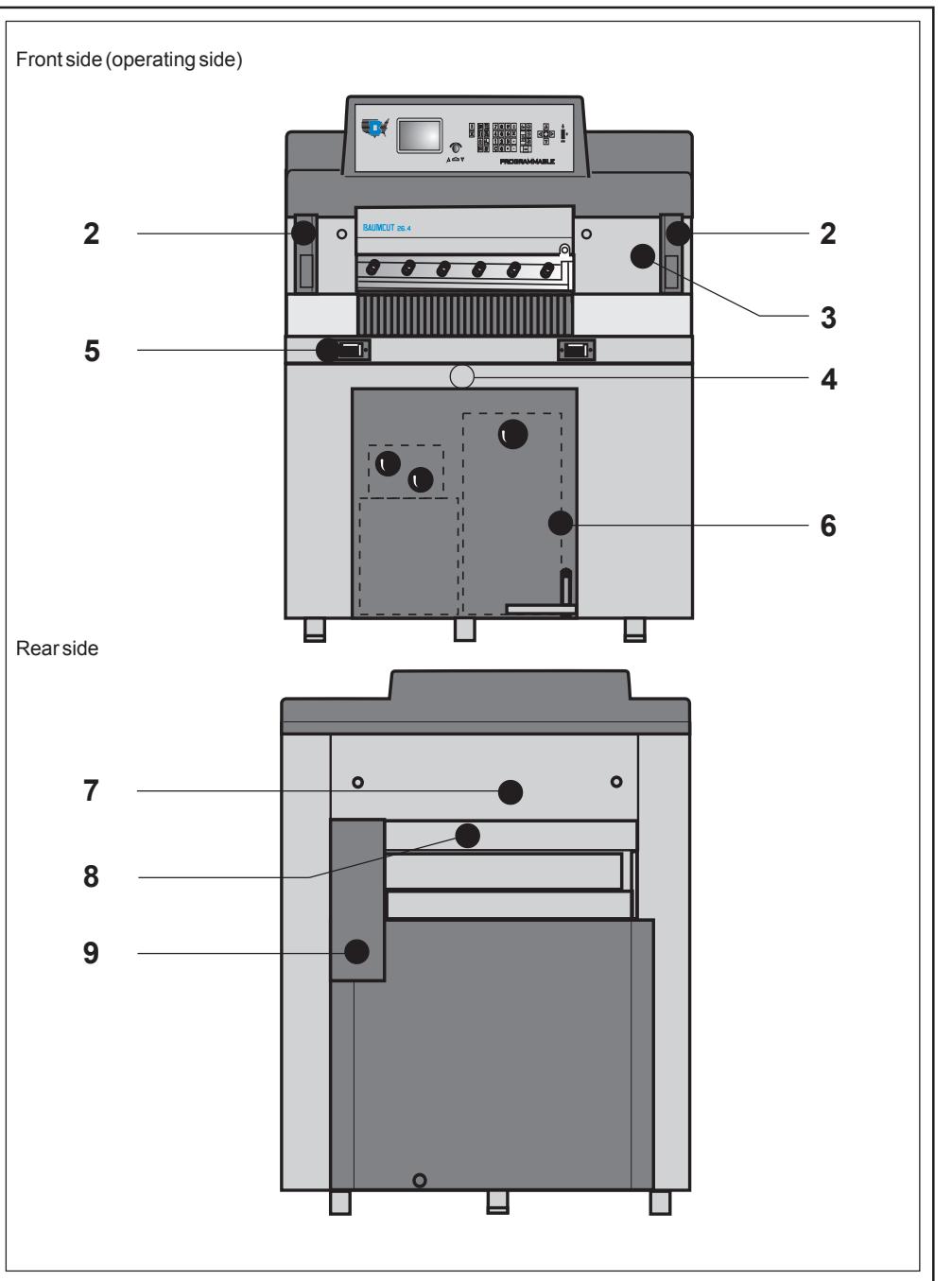

## **Safety Relevant Machine Elements**

# **Accident prevention warning labels at BAUM cutters.**

### **Placement of the warning label**

Warning labels are of little value if the foreseeable user cannot see them at the appropriate time, i.e., before he or she encounters the hazard. Labels, therefore, should be placed near the hazard and in such a position that the worker will see and be able to read them before encountering the hazard.

### **Durability**

Accident prevention warning labels should be kept sufficiently durable to remain easily readable at an appropriate distance for a reasonable life.

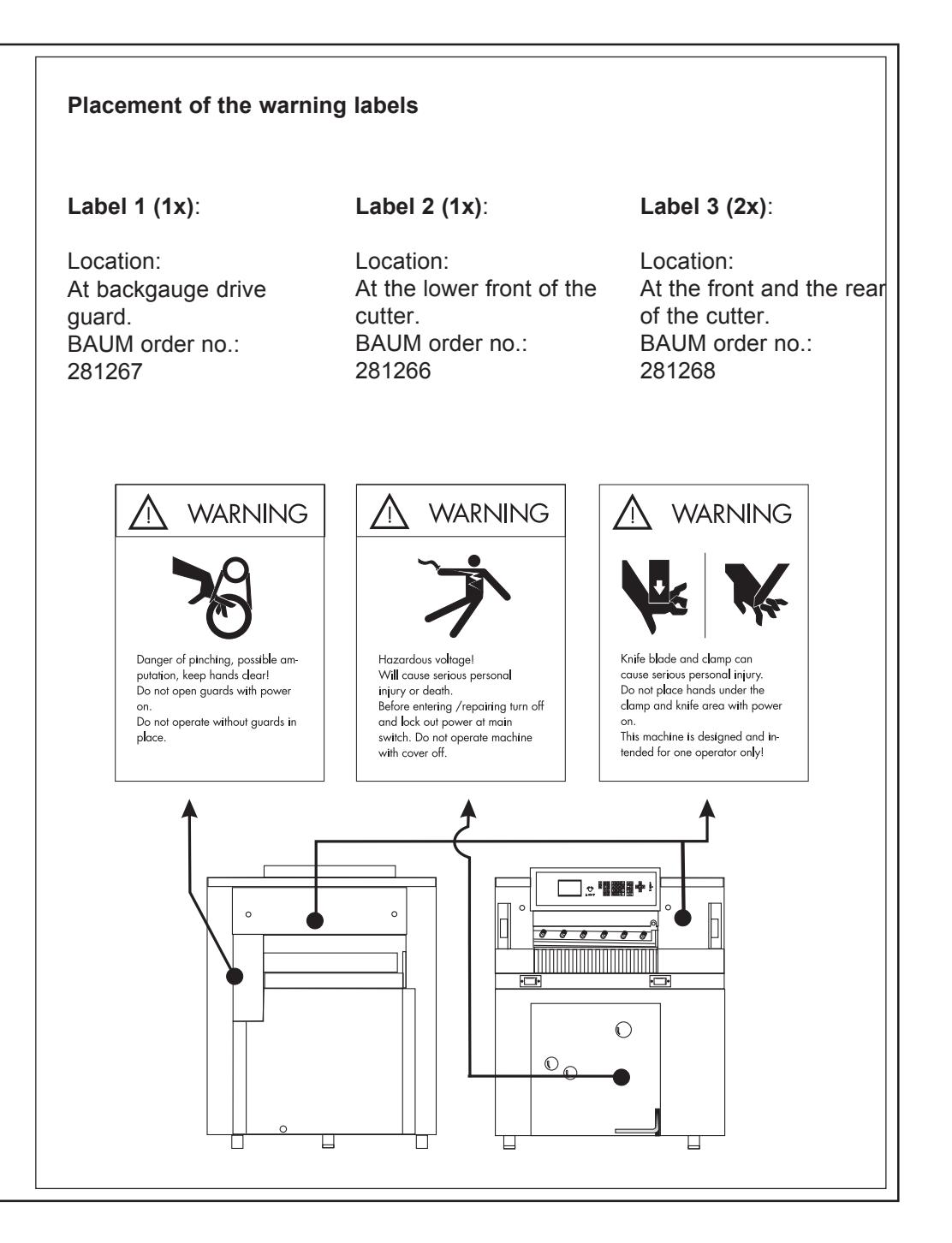

## **Safety Signs / Warning Signs**

In order to ensure maximum safety the machine / system is provided with safety signs. Safety signs are either standardized safety signs warning of risks or danger, or warning signs alerting the operating or service staff of -any forbidden actions at the machine / system,

and/or

-informing about any load limits, such as the max. carrying capacity of the machine and/or its load carrying unit.

Safety signs must be durable and have to be kept in a perfectly visible condition. Warning signs ought to be visible in good time even from a great distance.

**The machine /system may be provided with the following safety or warning signs on various components of the machine:** 

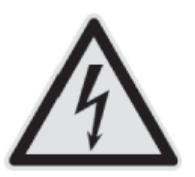

### **Warning: Dangerous voltage**

(e. g. electrical connector boxes, control boxes/control cabinets of machine control systems)

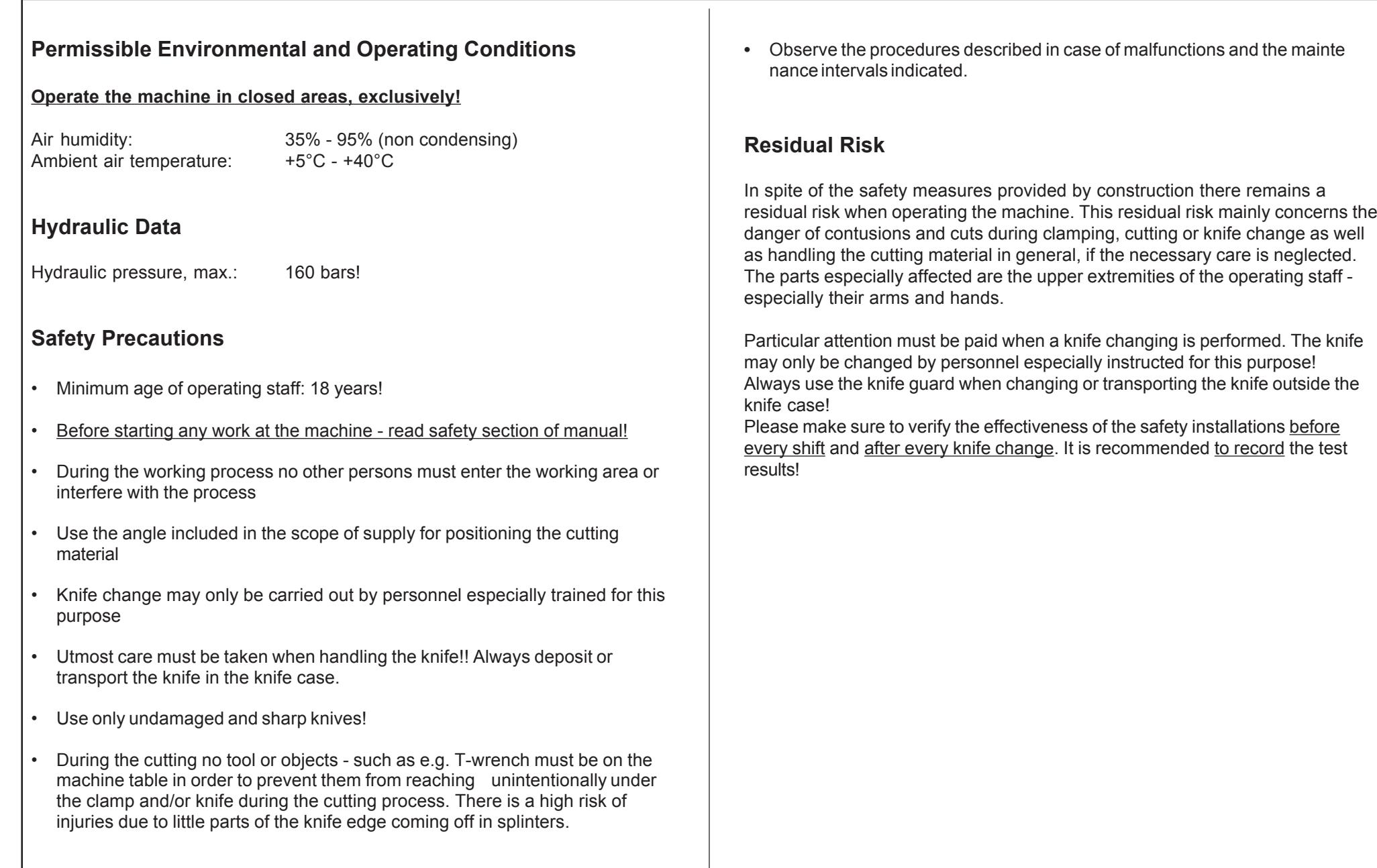

 $\Gamma$ 

# **Technical Data**

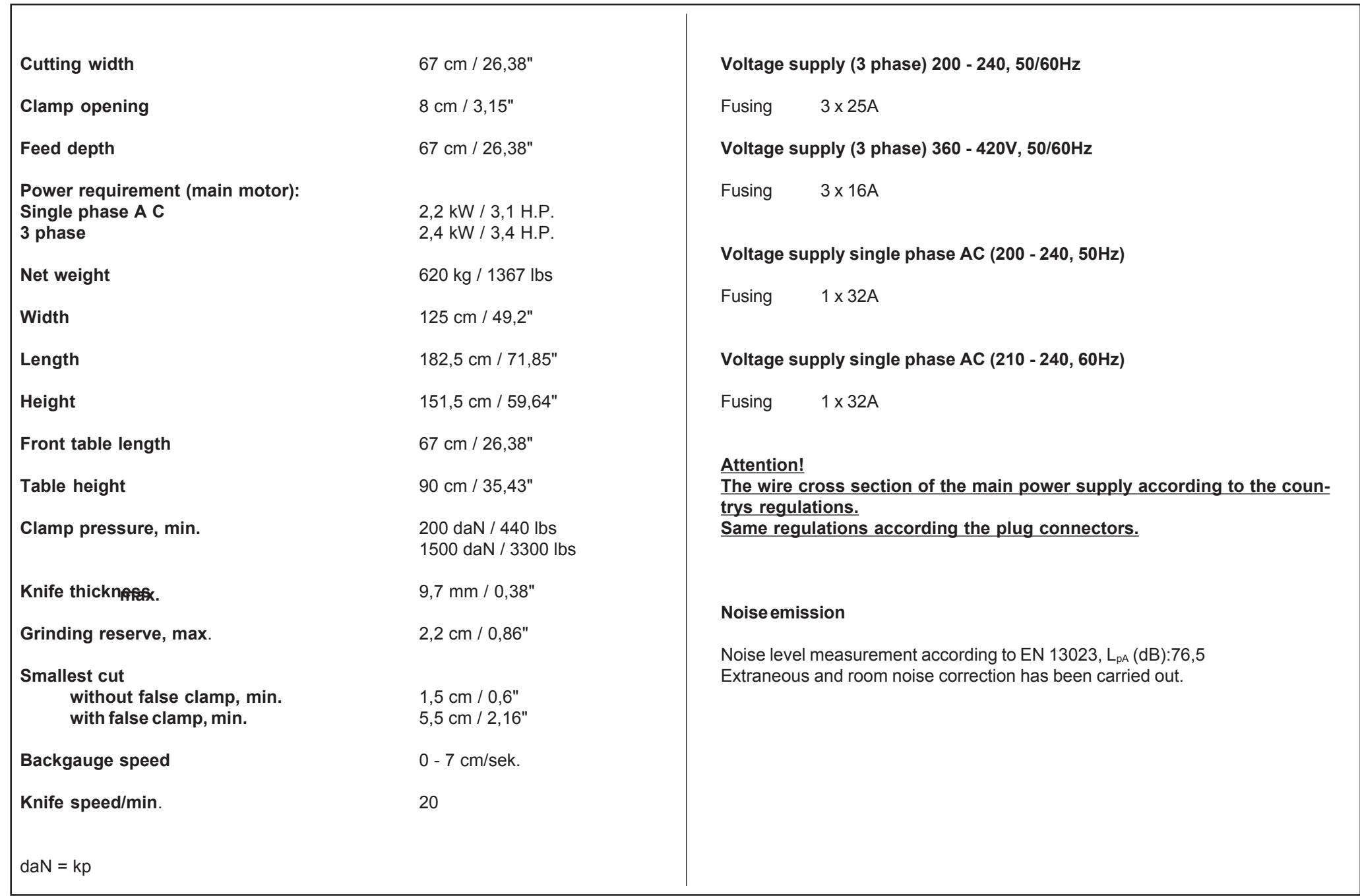

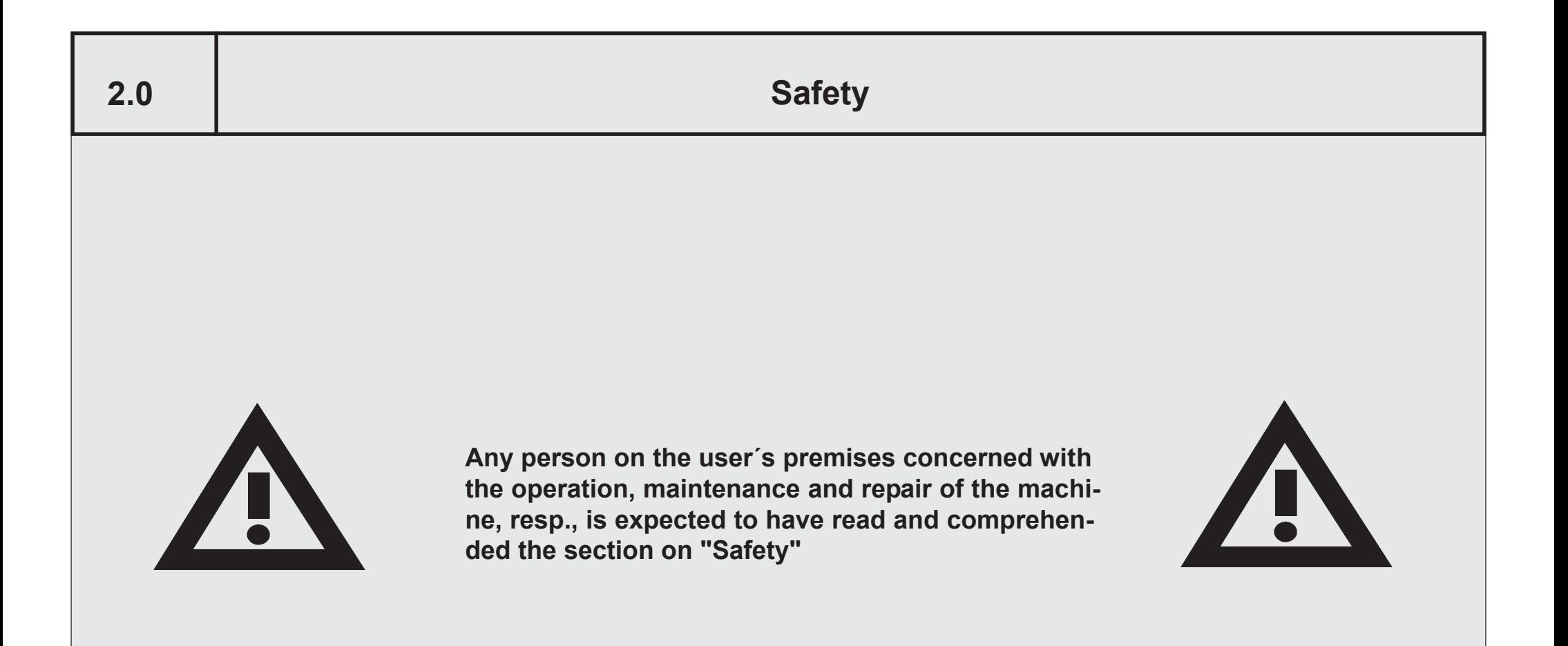

### **Foreword to the operating instructions**

These operating instructions are designed to familiarize the user with the machine/plant and its designated use.

The instruction manual contains inportant information on how to operate the machine/plant safely, properly and most efficiently. Observing these instructions helps to avoid danger, to reduce repair costs and downtimes and to increase the reliability and life of the machine/plant.

The instruction manual is to be supplemented by the respective national rules and regulations for accident prevention and environmental protection.

The operating instructions must always be available wherever the machine/plant is in use.

These operating instructions must be read and applied by any persons in charge of carrying out work with and on the machine/plant such as

- **operation** including setting up, troubleshooting in the course of work, evacuation of production waste, care and disposal of fuels and consumables.

**maintenance** (servicing, inspection, repair) and/or

### **Transport**

In addition to the operating instructions and to the mandatory rules and regulations for accident prevention and environmental protection in the country and place of use of the machine/plant, the generally recognized technical rules for safe and proper working must also be observed.

#### **Fundamental safety instructions**

#### **Warning and symbols**

The following signs and designations are used in the manual to designate instructions of particular importance

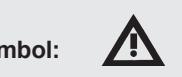

**Note/Attention:** refers to special information on how to use the machine/plant most efficiently

**Symbol:**  $\sqrt{N}$  refers to orders and prohibitions designed prevent injury or extensive damage

#### **Basic operation and designated use of the machine/ plant**

The machine/plant has been built in accordance with stateof-the-art standards and the recognized safety rules. Nevertheless, its use may constitute a risk to life and limb of the user or of third parties, or cause damage to the machine and to other material property.

The machine/plant must only be used in technically perfect condition in accordance with its designated use and the instructions set out in the operating manual, and only by safety-conscious persons who are fully aware of the risks involved in operating the machine/plant. Any functional disorders, especially those affecting the safety of the machine/plant, should therefore be rectified immediately.

#### **The machine is meant exclusively for cutting leaved materials, such as paper, cardboard or plastic films.**

Any other use, such as the cutting of harder, especially thicker materials and materials of other kinds, as well as any further use beyond this, is considered as not being in accordance with the designated use. Such materials may be processed only according to prior agreement with the manufacturer of this machine and after a written confirmation by the manufacturer. The manufacturer/supplier cannot be held liable for any damage resulting from such use. The risk of such misuse lies entirely with the user.

Operating the machine within the limits of its designated use also involves the instructions set out in the operating manual and complying with the inspection and maintenance directives.

#### **Organizational measures**

The operating instructions must always be at hand at the place of use of the machine/plant.

In addition to the operating instructions, observe and instruct the user in all other generally applicable legal and other mandatory regulations relevant to accident prevention and environmental protection.

These compulsory regulations may also deal with the handling of hazardous substances, issuing and/or wearing of personal protective equipment, or traffic regulations.

The operating instructions must be supplemented by instructions covering the duties involved in supervising and notifying, special organizational features, such as job organization, working sequences or the personnel entrusted with the work

Personnel entrusted with work on the machine must have read the operating instructions and in particular the chapter on safety before beginning work. Reading the instructions after work has begun is too late. This applies especially to persons working only ocassionally on the machine, e. g. during setting up or maintenance.

Check - at least from time to time - whether the personnel is carrying out the work in compliance with the operating instructions and paying attention to risks and safety factors.

For reasons of security, long hair must be tied back or otherwise secured, garments must be close-fitting and no jewellery - such as rings - may be worn. Injury may result from being caught up in the machinery or from rings catching on moving parts.

Use protective wherever required by equipment by the circumstances or by law.

Observe all safety instructions and warnings attached to the machine/plant.

See to it that safety instructions and warnings attached to the machine are always complete and perfectly legible.

In the event of safety-relevant modifications or changes in the behaviour of the machine/plant during operation, stop the machine/plant immediately and report the malfunction to the competent authority/person.

Never make any modifications, additions or conversions which might affect safety without the supplier´s approval. This also applies to the installation and adjustment of safety devices and valves as well as to welding work on load-bearing elements.

Spare parts must comply with then technical requirements specified by the manufacturer. Spare parts from original equipment manufacturers can be relied to do so.

Never modify the software of programmable control systems.

Replace hydraulic hoses within stipulated and appropriate intervals even if no safety-relevant defects have been detected.

Adhere to prescribed intervals or those specified in the operating instructions for routine checks and inspections.

#### **Selection and qualification of personnel - Basic responsibilities**

Any work on and with the machine/plant must be executed by reliable personnel only. Statutory minimum age limits must be observed.

Employ only trained or instructed staff and set out clearly the individual responsibilities of the personnel for operation, setup, maintenance and repair.

Make sure that only authorized personnel works on or with the machine.

Define the machine operator´s responsibilities - also with regard to observing traffic regulations - giving the operator the

authority to refuse instructions by third parties that are contrary to safety.

Do not allow persons to be trained or instructed or persons taking part in a general training course to work on or with the machine/plant without being permanently supervised by an experienced person.

Work on the electrical system and equipment of the machine/ plant must be carried out only by a skilled electrician or by instructed persons under the supervision and guidance of a skilled electrician and in accordance with electrical engineering rules and regulations.

Work on the hydraulic system must be carried out only by personnel with special knowledge and experience of hydraulic equipment.

#### **Safety instructions governing specific operational phases**

#### **Standard operation**

Avoid any operational mode that might prejudicial to safety.

Take the necessary precautions to ensure that the machine is used only when in a safe and reliable state.

Operative machine only if all protective and safety-oriented devices, such as removable safety devices, emergency shutoff equipment, sound-proofing elements and exhausters, are in place and fully functional.

Check the machine/plant at least once per working shift for obvious damage and defects. Report any changes (incl. changes in the machine´s working behaviour) to the competent organization/person immediately. If necessary, stop the machine immediately and lock it.

In the event of malfunctions, stop the machine/plant immediately and lock it. Have any defects rectified immediately.

During start-up and shut-down procedures always watch the indicators in accordance with the operating instructions. Before starting up or setting the machine/plant in motion, make sure that nobody is at risk.

Never switch off or remove suction and ventilation devices when the machine is in operation.

**Special work in conjunction with utilization of the machine/plant and maintenance and repairs during operation; disposal of parts and consumables** 

Observe the adjusting , maintenance and inspection activities and intervals set out in the operating instructions, including information on the replacement of parts and equipment. These activities may be executed by skilled personnel only.

Brief operating personnel before beginning special operations and maintenance work, and appoint a person to supervise the activities.

In any work concerning the operation, conversion or adjustment of the machine and its safety-oriented devices or any work related to maintenance, inspection and repair, always observe the start-up and shut-down procedures set out in the operating instructions and the information on maintenance work.

Ensure that the maintenance area is adequately secured.

If the machine/plant is completely shut-down for maintenance and repair work, it must be secured against inadvertent starting by:

-locking the principal control elements and removing the ignition key and/or

-attaching a warning sign to the main switch.

Clean the machine, especially connections and threaded unions, of any traces of oil or presevatives before carrying out maintenance/repair. Never use aggressive detergents. Use lint-free cleaning rags.

Always tighten any screwed connections that have been loosened during maintenance and repair.

Any safety devices removed for set-up, maintenance or repair purposes must be refitted and checked immediately upon completion of the maintenance and repair work. Ensure that all consumables and replaced parts are disposed of safely and with minimum environmental impact.

#### **Warning of special dangers**

Any procedure impairing the safety at the machine must be refrained from. In particular do not

- reach into the range of knife and clamp, use auxiliary tools (e. g. material gauge)

- reach into the range between clamp and cutting material gauge (backgauge with rake) on the machine rear table

- with Autotrim function:

entering the opened table crack to remove residual cuttings. Only do that with the machine switched off.

- at machines with attached and/or separately installed peripheral equipment with lifting/swivelling/moving and/or clamping function:

do not enter or reach into the danger zone during movement (provide guard rail)

- The knife may only be changed by personnel especially instructed for this purpose

#### **Electrical energy**

Use only original fuses with the specified current rating. Switch off the machine/plant immediately if trouble occurs in the electrical system.

Work on the electrical system or equipment may only be carried out by a skilled electrician himself or by specially instructed personnel under the control and supervision of such electrician and in accordance with the applicable electrical engineering rules.

If provided for in the regulations, the power supply to parts of machines and plants, on which inspection, maintenance and repair work is to be carried out must be cut off. Before starting any work, check the de-energized parts for the presence of power and ground or short-circuit them in addition to insulating adjacent live parts and elements.

The electrical equipment of machines/plants is to be inspected and checked at regular intervals. Defects such as loose connections or scorched cables must be rectified immediately.

Necessary work on live parts and elements must be carried out only in the presence of a second person who can cut off the power supply in case of danger by actuating the emergency shut-off or main power switch. Secure the working area with a red-and-white safety chain and a warning sign. Use insulated tools only.

Before starting work on high-voltage assemblies and after cutting out the power supply, the feeder cable must be grounded and components, such as capacitors, shortcircuited with a grounding rod.

#### **Gas, dust, steam and smoke**

Carry out welding , flame-cutting and grinding work on the machine/plant only if this has been expressly authorized, as there may be a risk of explosion and fire.

Before carrying out welding, flame-cutting and grinding operations, clean the machine/plant and its surroundings from dust and other inflammable substances and make sure that the premises are adequately ventilated (risk of explosion).

Observe any existing national regulations if work is to be carried out in narrow rooms.

#### **Hydraulic and pneumatic equipment**

Work on hydraulic equipment may be carried out only by persons having special knowledge and experience in hydraulic systems.

The pneumatic equipment at the machine must only be connected to plant compressed-air supply system secured against overpressure.

Check all lines, hoses and screwed connections regularly for leaks and obvious damage. Repair damage immediately.

Splashed oil may cause injury and fire. Depressurize all systems sections and pressure pipes (hydraulic system, compressed-air system.

Hydraulic and compressed-air lines must be laid and fitted properly. Ensure that no connections are interchanged. The fittings, lenghts and quality of the hoses must comply with the technical requirements.

#### **Oil, grease and other chemical substances**

When handling oil, grease and other chemical substances, observe the product-related safety regulations.

Be careful when handling hot consumables (risk of burning or scalding)

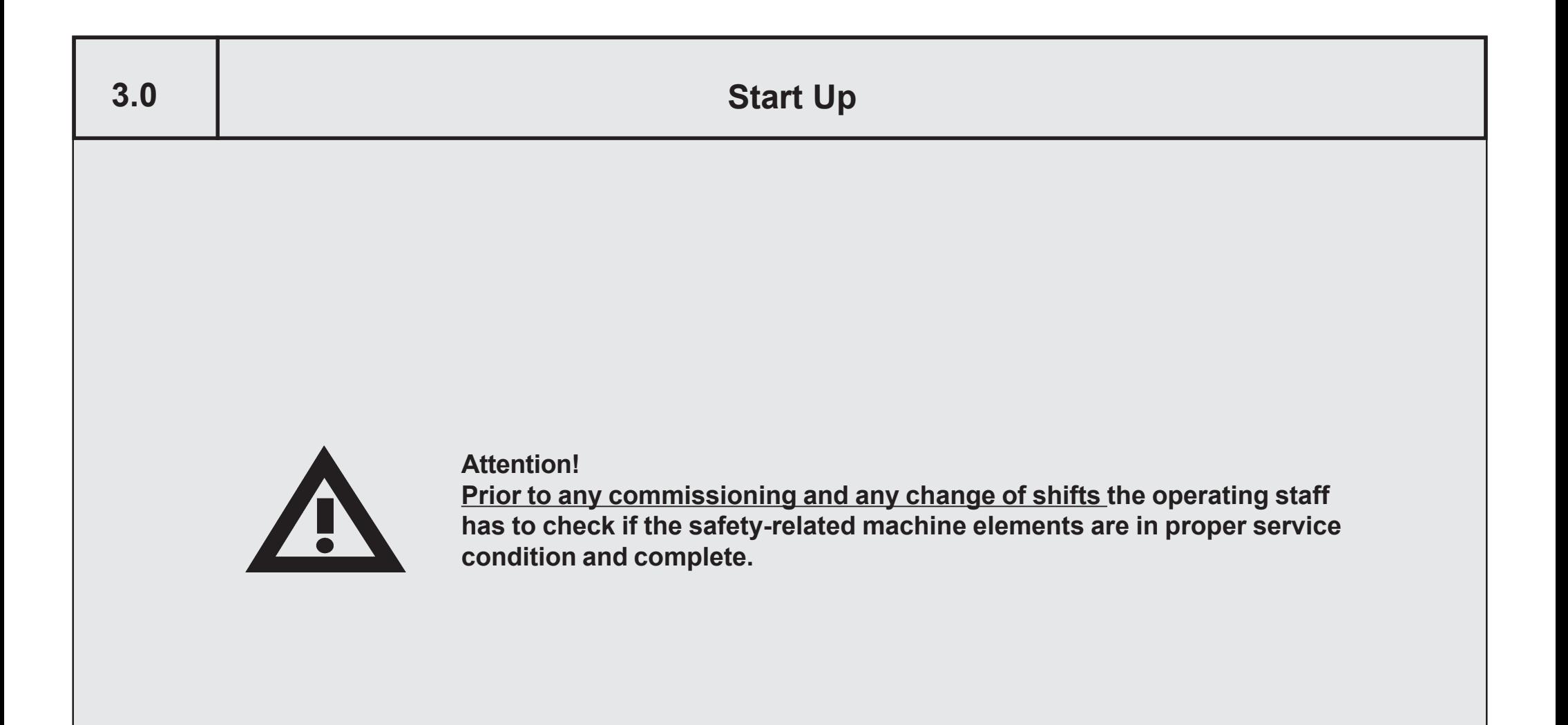

# 3.0 Start Up **Switching Machine ON**

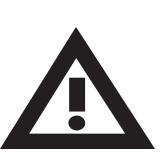

### **Attention!**

**Prior to any commissioning and any change of shifts the operating staff has to check if the safety related machine elements are in proper service condition and complete.** 

1. Turn main switch (2) from "0" to "I"

< Control voltage is switched on. After several seconds display shows Program data display >

# **Turning Machine OFF**

- 1. Wait until automatic operations have ended.
- 2. Turn main switch from " I " to "0" position

### **to prevent a start-up of the machine:**

Place padlock into main switch, lock it and remove the key.

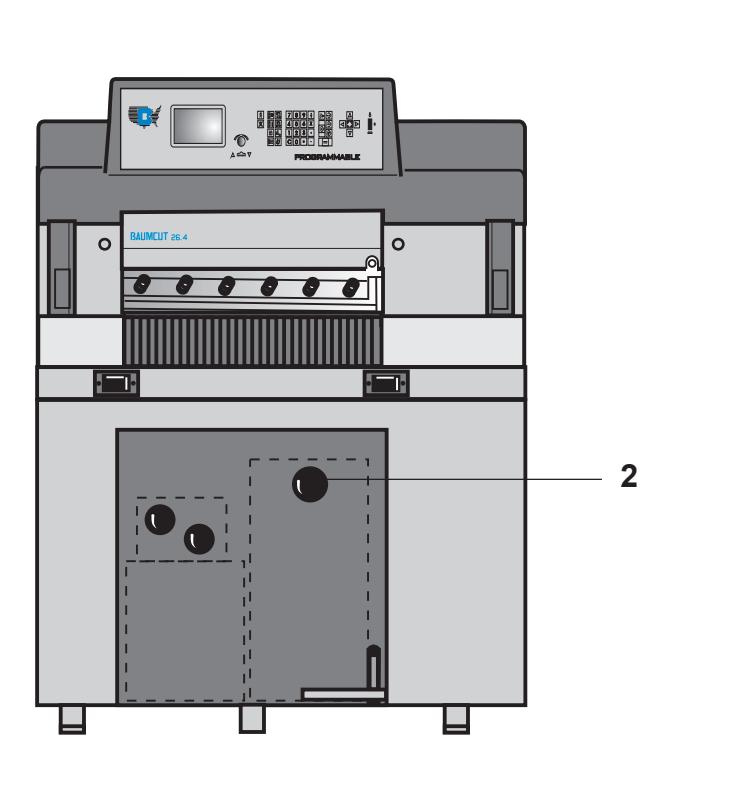

# **Measurement Display and Measurement System**

After switching on, the **"Program Data Display"\*** appears on the screen.

It shows among other things...

on the upper screen (A): **ACTUAL POSITION**

on the lower screen (Nominal position input field, B): **NOMINAL POSITION INPUT** 

The actual position (A) shows the real backgauge position in mm, cm, inches or sun = 1/10 shaku (Japan).

Measurement system can be changed - see "Function Survey, page K5B - 3"

\* If this fails, see Malfunctions/Breakdowns, page K7 - 5.

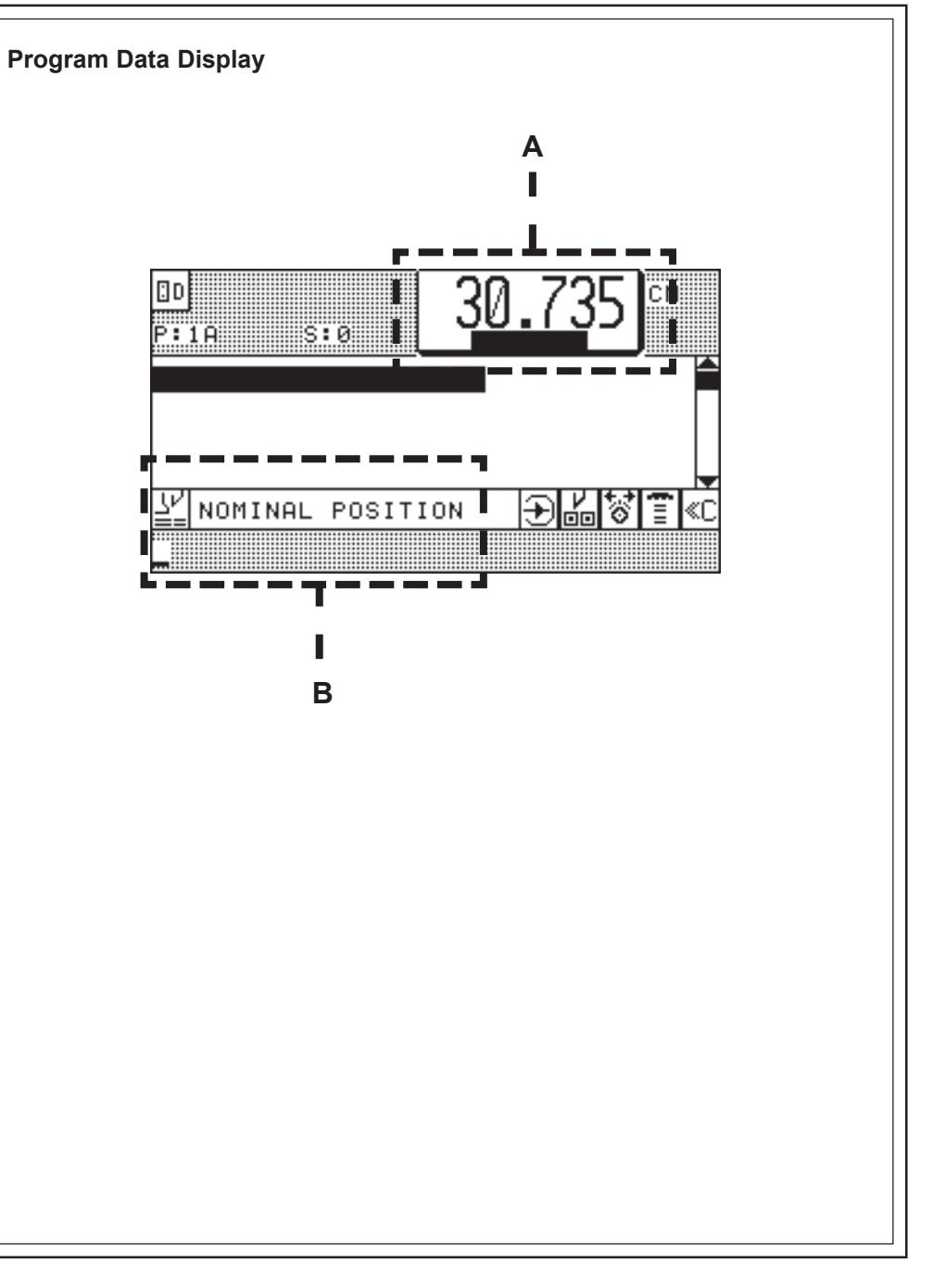

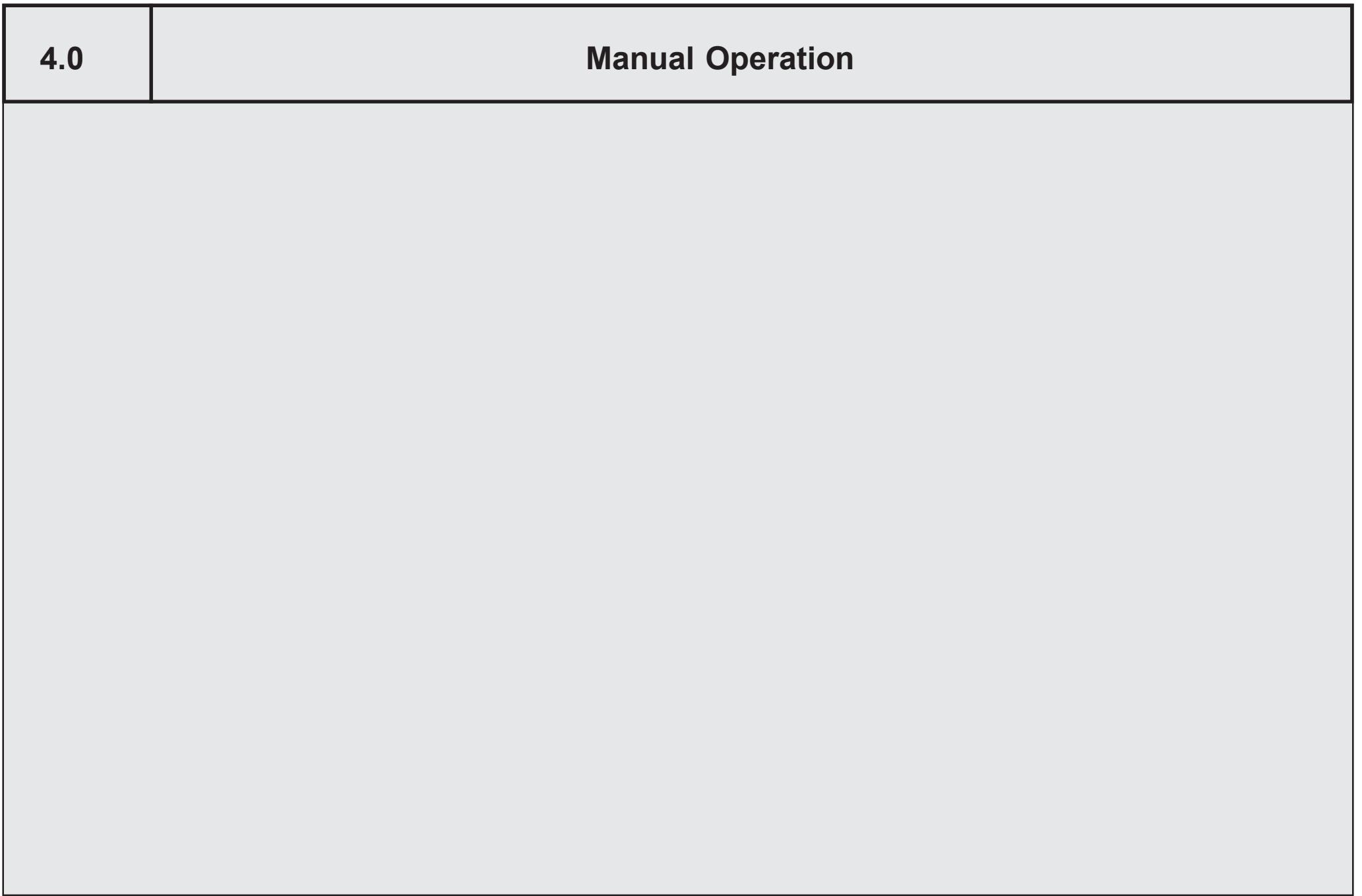

## 4.0 Manual Operation **Setting of Measurements (Backgauge Movement) by Hand**

1. Press electronical hand wheel and hold it in this position; turn hand wheel

to the left  $=$  forward movement of the backgauge<br>or to the right  $=$  reverse movement of the backgauge  $=$  reverse movement of the backgauge

The backgauge speed gets faster by turning the electronical hand wheel to the left/right .

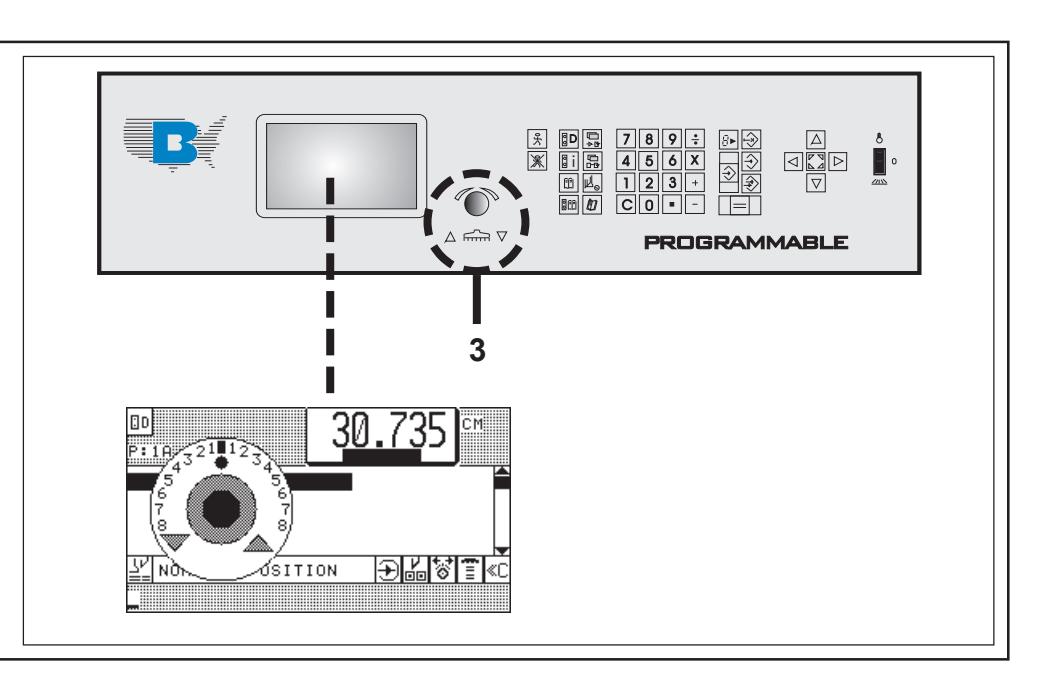

# **Cutting Line Indicator, Mechanical with Clamp**

### **Lower clamp with pedal onto stock:**

The front edge (a) of the clamp is identical to the cutting line and can be used as cutting line indicator. Clamp can be stopped in any position. Max pressure with fully activated pedal: 30 daN

# **Cutting Line Indicator, Optical**

### **Actuate toggle switch (8) at main switch plate**

Upper position: Table light ON middle position: "0" - position lower position: Optical cutting line indicator ON. A thin light line indicates the cutting line; the table light is switched off at that moment.

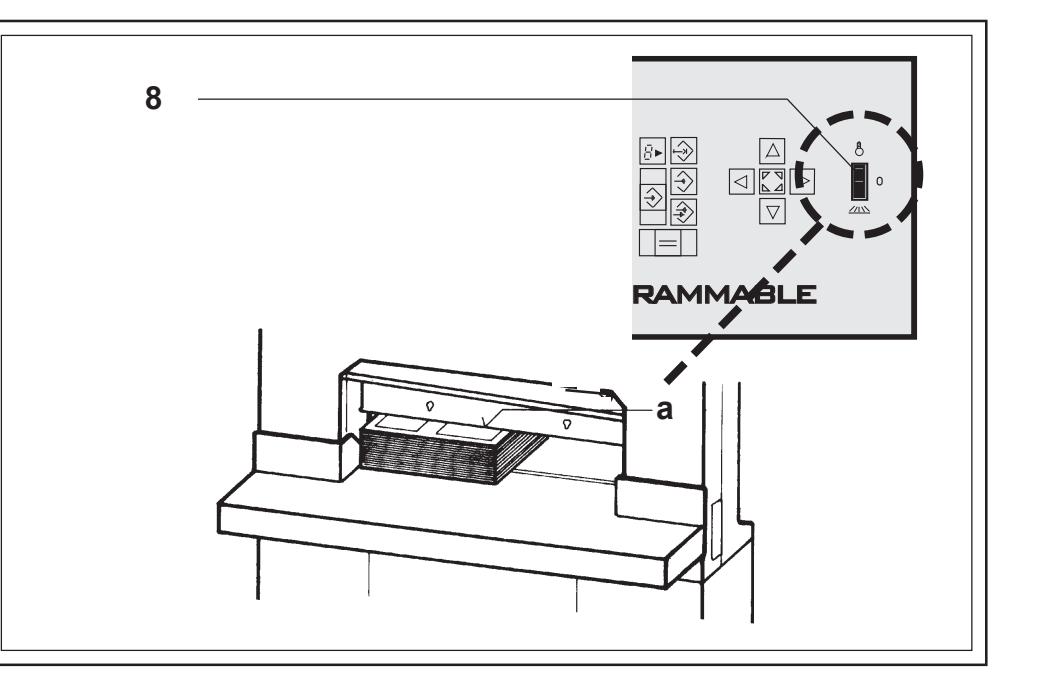

# 4.0 Manual Operation **Clamping and Cutting**

### **Starting the cut:**

Push both cut buttons (4) simultaneously. (Hold buttons until knife is on upstroke)!

### **Interrupting the cut:**

Release one or both cut buttons (clamp and knife stop immediately and move back to initial position).

### **Continuing the cut:**

Release and simultaneously push both cut buttons.

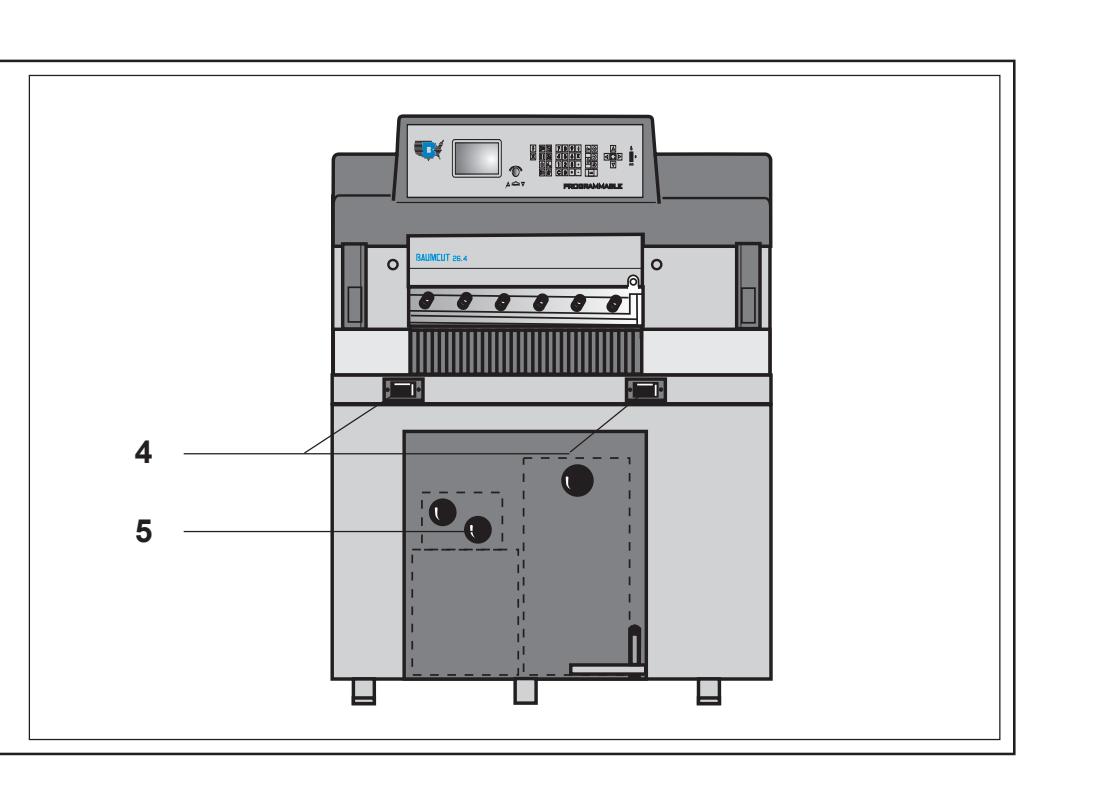

# **Clamp Pressure Adjustment**

**Turn knob (5) to desired position**  Stepless adjustment - ranges of adjustment:

200 - 1500 daN (daN = kp)

# **Setting the Clamping Time**

For bulky cutting material, it may be of advantage to set an extended clamping **5**time prior to cutting.

The clamping time is set via selection menu - refer to "Machine Parameter Select "Pre-clamping time"

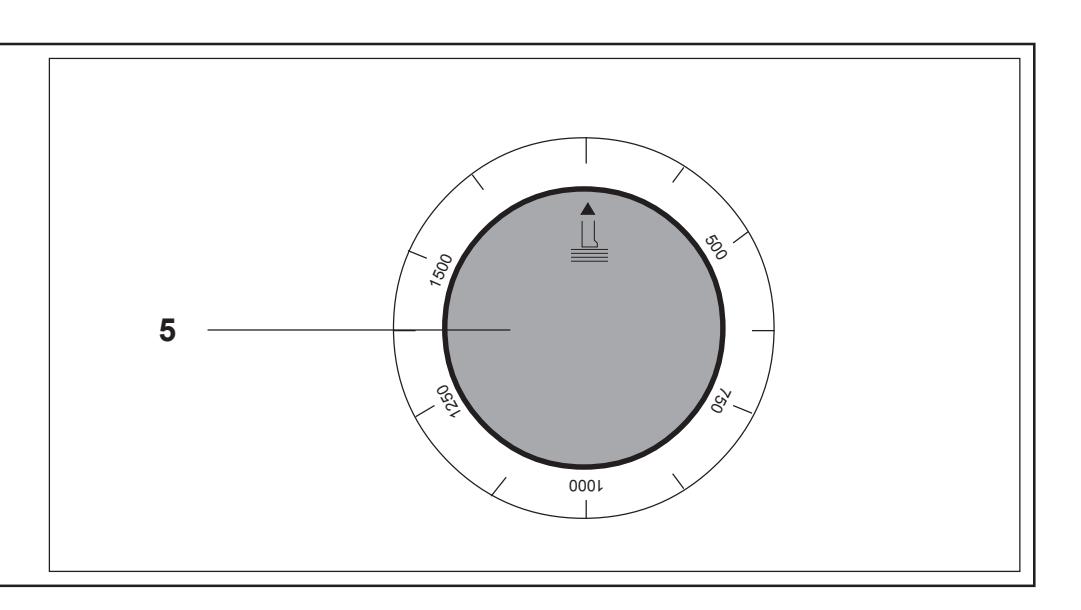

### 4.0 Manual Operation

# **Light Barrier**

The lightbarrier (17) forms a curtain of invisible beams in front of the knife.<br>Any obstacle in the beams will stop clamping and cutting.<br>In that case the clamp can still be lowered with the pedal (indication of cutting li

### **Interference into the light curtain causes:**

- clamping bar and knive stopped instantaneously and move back to initial position
- a beep sound
- the monitor to display the message: **CUT INTERRUPTED**

### **To continue the cutting process:**

Release cut buttons; trigger the cut again

The light barrier used is an infrared light barrier with twenty channels and a selfinspection system. This monitoring is indicated optically in the left-hand light barrier (receiver side) by LEDs as part of a display unit.

The machine control system generates a test signal whenever ..

- a cut is released
- the lower dead centre of the knife is reached
- cutting is interrupted

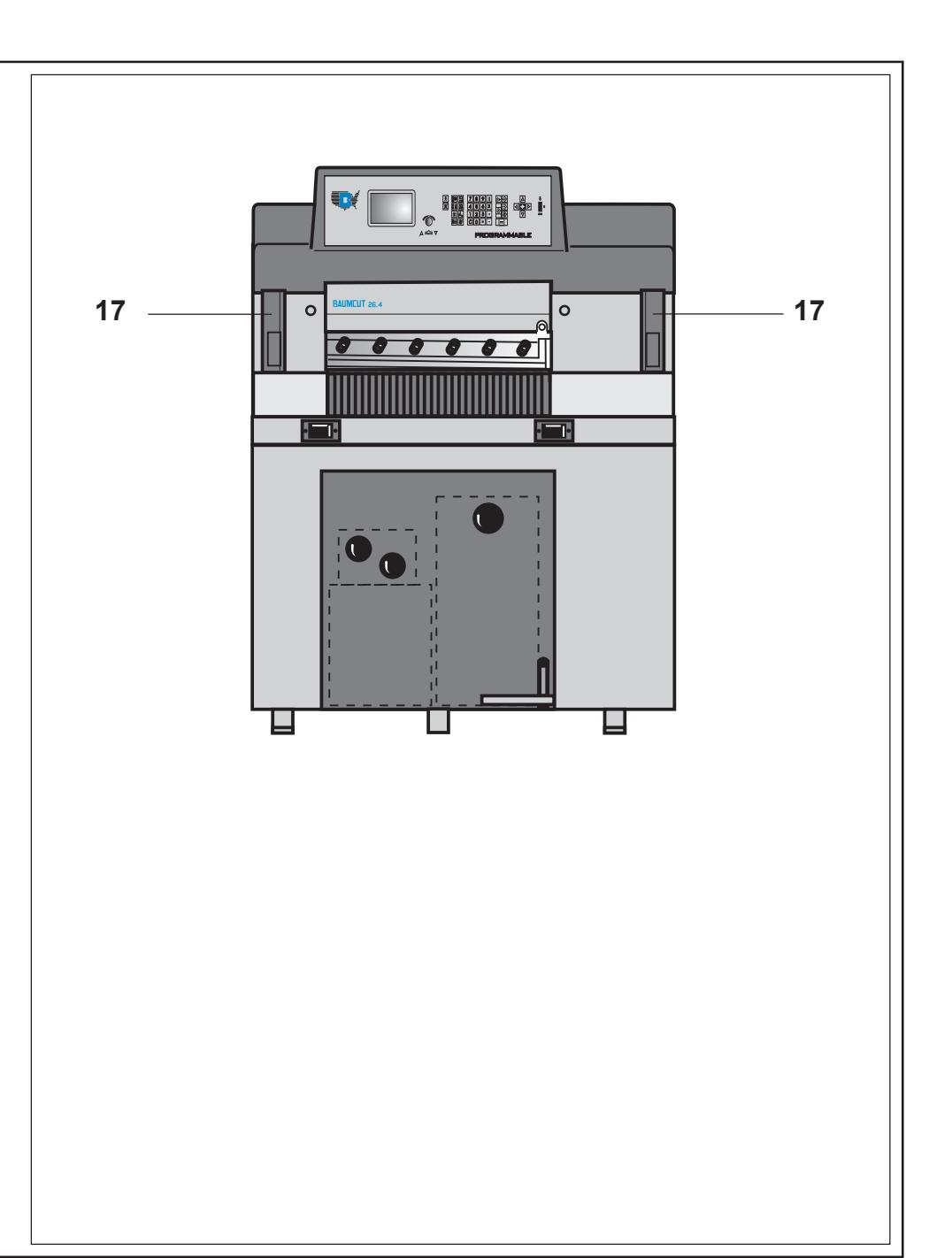

# 4.0 Manual Operation **Continuation: Light Barrier**

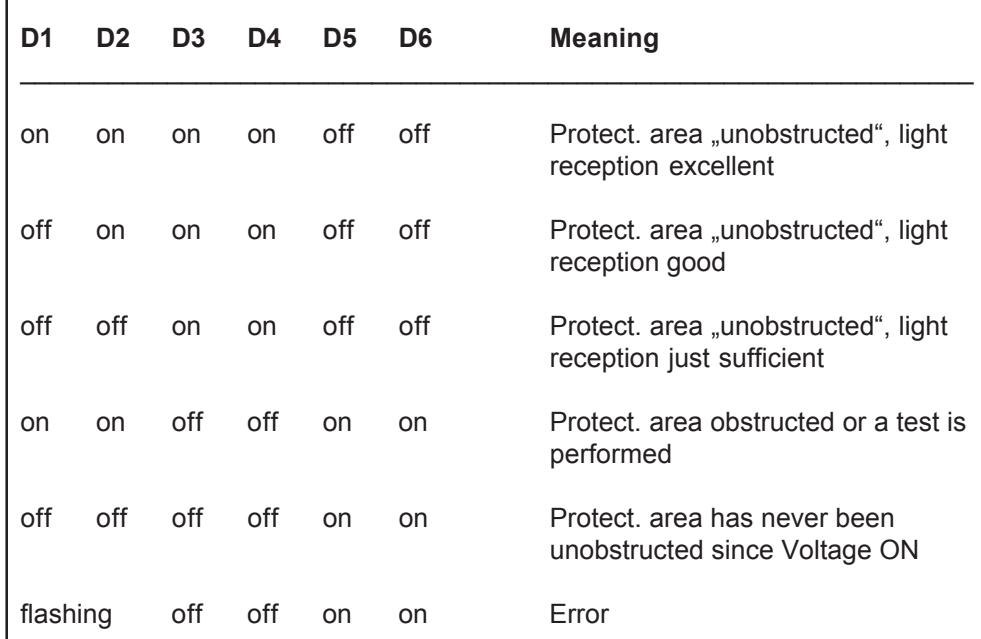

**Attention!** 

**In the case of a breakdown of the display unit the safety function of the light barrier will not be impaired!** 

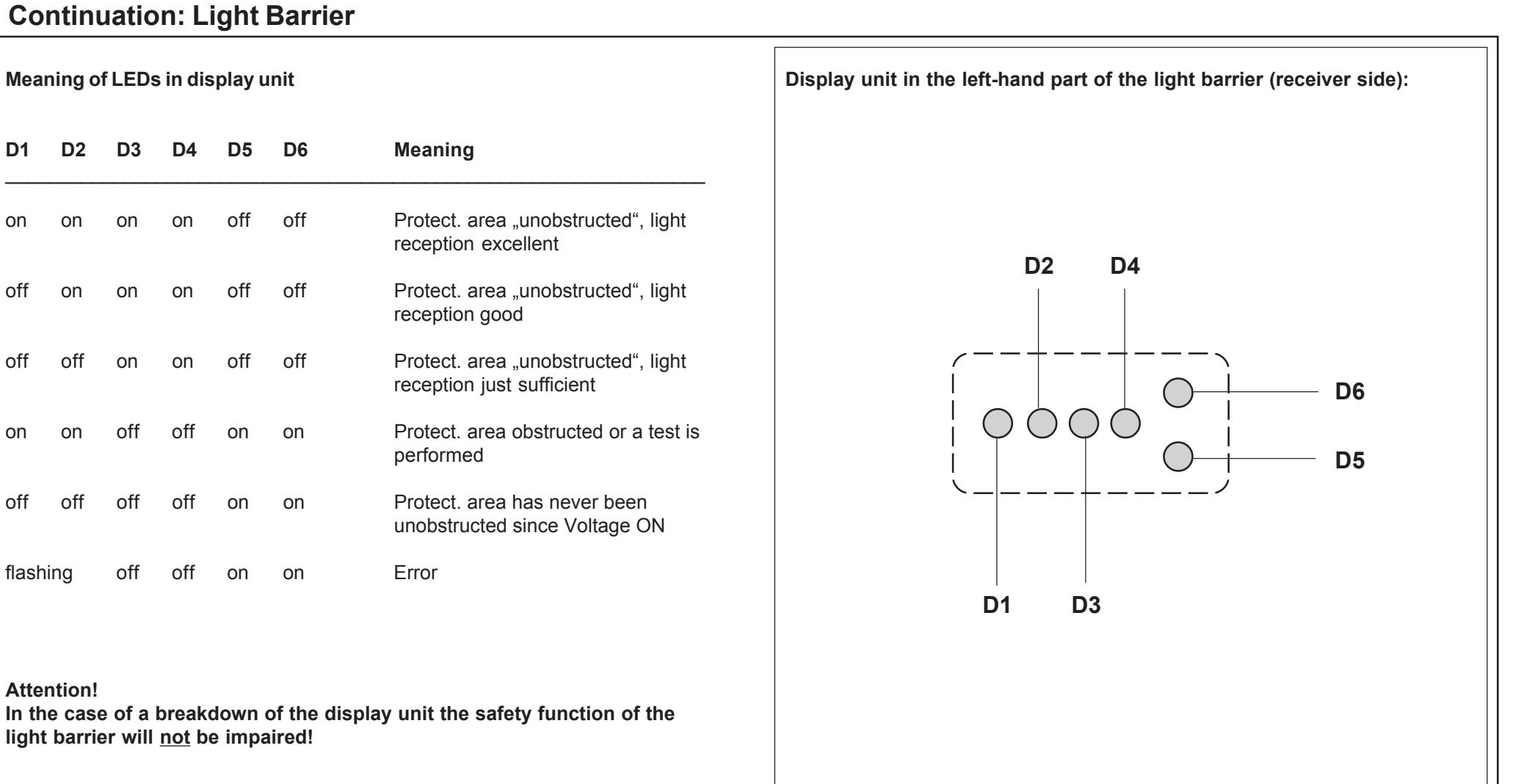

# 4.0 Manual Operation **Clamping with False Clamp Plate**

The clamp plate avoids clamping marks on sensitive stock.

### **Attaching false clamp plate:**

Push plate against clamp from underneath until you hear guide pins (6.1)snap.

### **Removing of false clamp plate:**

- 1.Lower clamp with pedal approx. 2" above table and fix it in this position.
- 2. Press two screw drivers simultaneously into the drillings (6.2) in the clamp. False clamp plate is dropped!

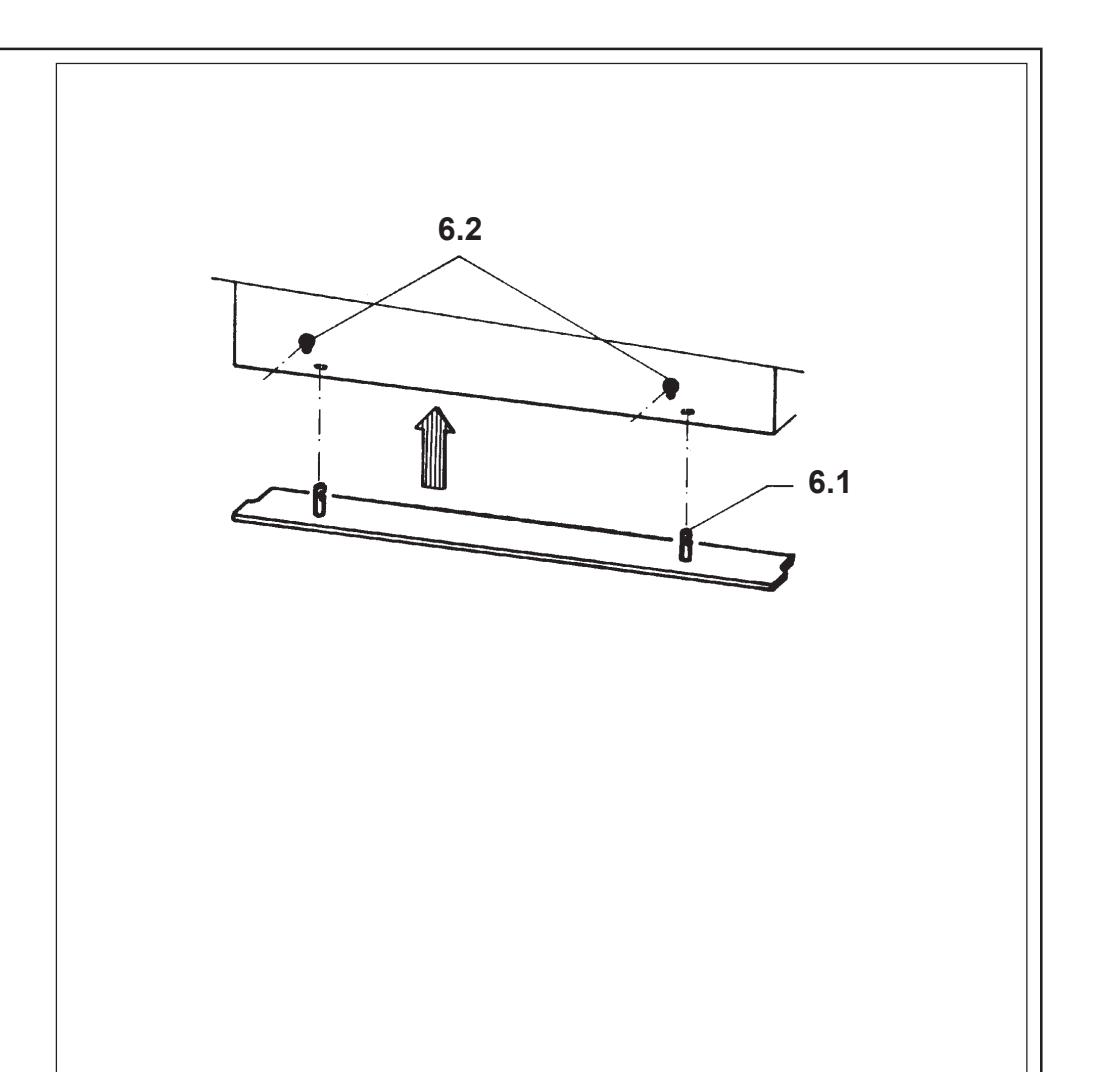

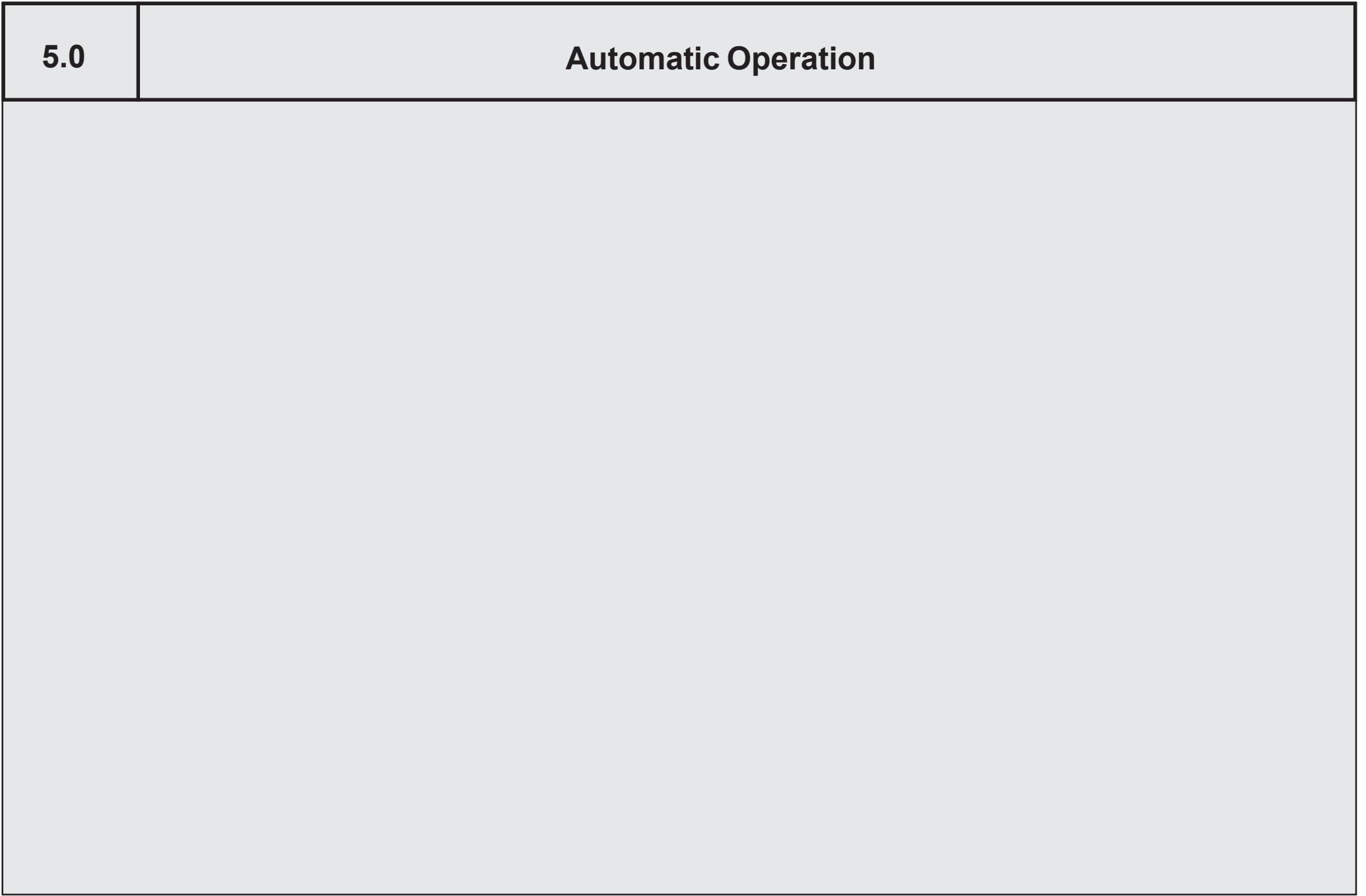

# **Introduction**

A position (cut size) entered via numerical keyboard can be stored permanently. Any number of cut sizes necessary for the processing of a pile of material can be input and stored.

All the data (cut sizes, information, additional functions) concerning one particular order can be stored under one program number.

Cut sizes can also be stored automatically when a cut is triggered.

A programmable automatic function enables the advance movement of the cutting material to the next position stored once a cut has been performed.

The machine is provided with a subtraction repeat unit to process invariable cutting sequences in a fast and simple way.

> |0미 l0i

凾

IOBI

All the data and information are shown on four basic displays:

- **1. Program Data**
- **2. Program Information**
- **3. Main menu (Function Survey )**
- **4. Program Directory**

Program Data display and Program Information display are meant for the input of cut sizes or the display of additional information concerning a particular program. Operator prompting on all display levels and input of clear text via softkey input (function pictographs (symbols) on the display)

The Program Directory display shows all the assigned programs contained in the memory.

By means of the Function Survey display it is possible to select various machine functions.

The keyboard of the operating panel with its menu keys makes it possible to store additional functions for individual cut sizes, which accompany and facilitate or accelerate the working sequence.

### **Functions of the menu keys\***

**Key "Main menu (Function Survey)"** 

Select language Select measuring unit **Service** Knife compensation Resting time for knife at BDC Maintenance cut counterPreset functionsReference runAdjustment of display contrast Correction of current position Block programming **Help** 

### **Menu key "Additional Functions"**

Automatic ejector OFF Jogging mark Help

**Menu key "Machine Parameters"** 

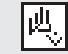

區

凮

岡

Pre-pressing time Resting time for knife at BDC

### **Menu key "Auxiliary Functions"**

Programming with cut Sheet size tablesSubtraction repetition unit Graphics OFF Help

**Direct keys**: Automatic Function ON, Automatic Function OFF, Program Selection, Numerical Keyboard (with 4 fundamental operations of arithmetic), Correction, Insert, Delete, Store, Cursor Keys, Backgauge Movement with Electronical Hand Wheel

\* Technical alterations reserved!
### **Basic Displays**

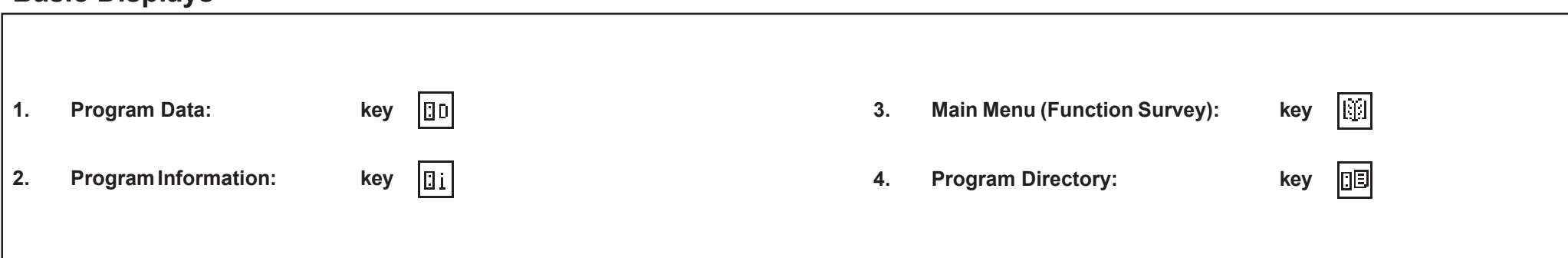

### **Basic Display: Program Data**

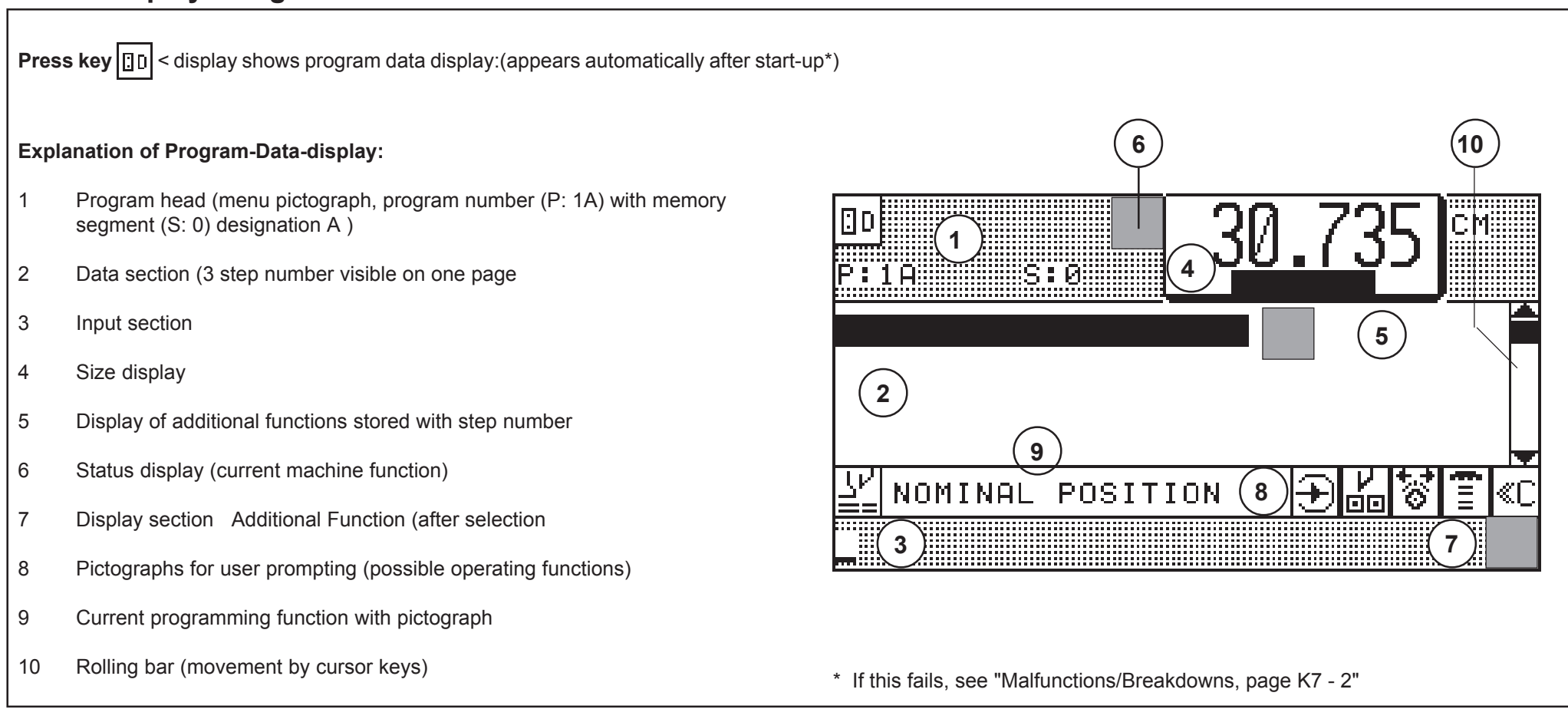

## **Contin.: Basic Display: Program Data**

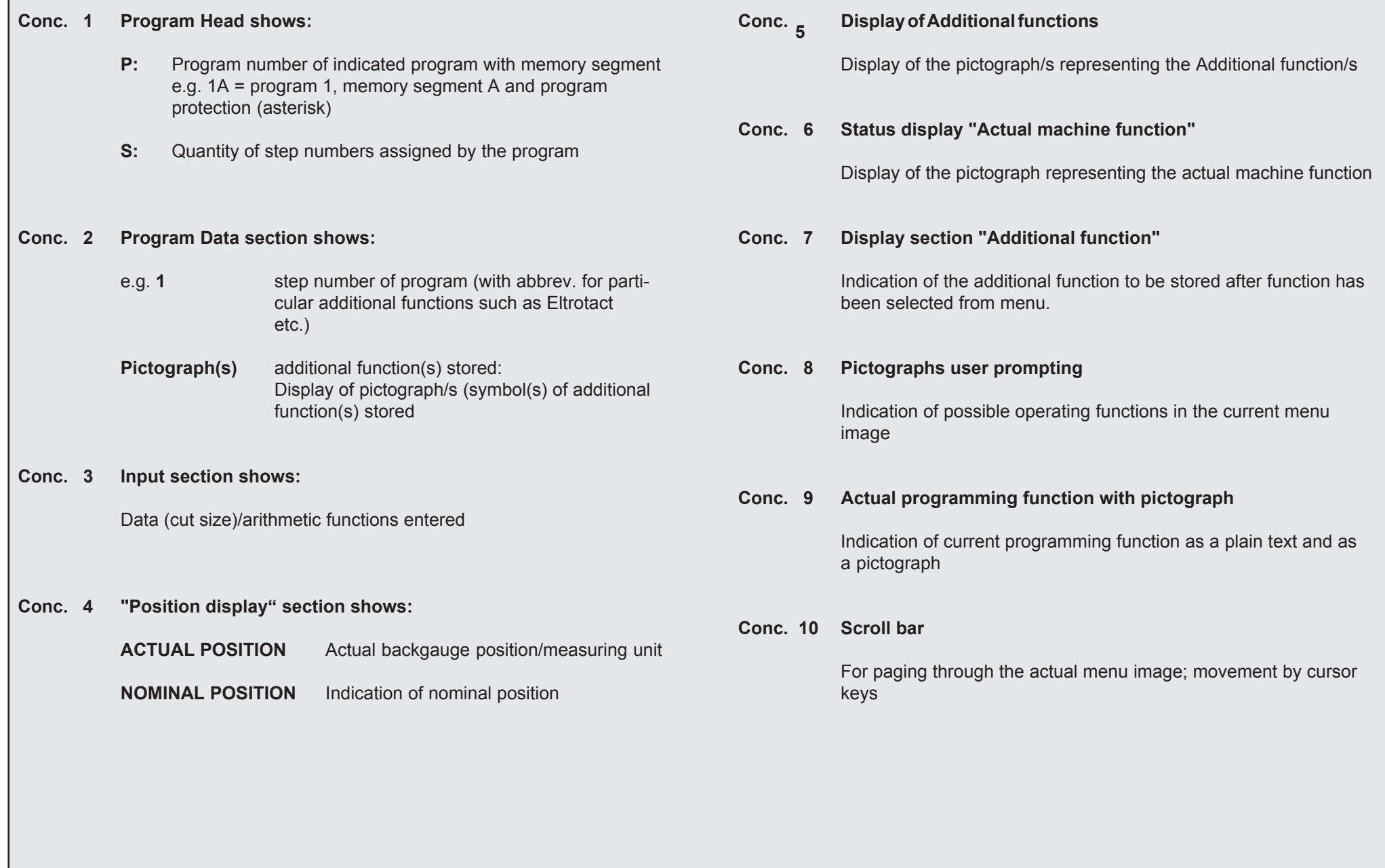

### 5.0 Automatic Operation **Basic Display: Program Information**

# **Program Information display: Press key**  The Program Information display shows information about the currently selected program. These pieces of information can be complemented by entering an order number or order name in clear text. The alpha input is performed via a 10 i III PROGRAM INFORMATION keybord displayed on the screen. ORDER : 1472........ Input capacity: max. 16 characters! PROGRAM#:  $\mathbf{2}$ **For the storing of information - refer to page K5A - 20**. # STEPS :  $14$ SELECT NUMBER 88 display "memory segment"

### 5.0 Automatic Operation **Basic Display: Program Directory**

#### **Basic display "Program Directory" Press key 日** The program-survey shows all stored programs of the selected memory with the following data: **08 PROGRAM DIRECTORY**  $(\text{screen top}): e.g.: -A - \text{$  = memory "A"  $1/$ .................  $e.q.: 1/$   $= program number$ 24. . . . . . . . . . . . . . . . e.g.: 1/**1575** = order number/order name  $3$  / . . . . . . . . . . . . . . . . . **PROGRAM NUMBER** 4/................ **5\_VAC.** = display of number of the next free program of the actual memory section PROGRAM NUMBER 5\_VACANT III **Note:** One "page" of the display can show a maximum of 4 programs.

 $- - 0$ 

 $\hspace*{0.4em} = \hspace*{0.4em}$ 

If more than one page is used, you can turn to next page with cursor key (observe rolling bar on display)

#### **Other input modes in this display:**

- program selection
- program deletion
- memory deletion

### 5.0 Automatic Operation **Basic Display: Main Menu (Function Survey)**

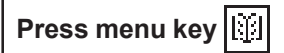

The Main Menu (Function Survey) contains a selection menu of various machine functions.

It provides the user with the possibility to select functions which "accompany" the sequence of operation, i.e. such functions are either set at the start of the operation or in case of need.

**Select and run any of the operation see K5B - 2** 

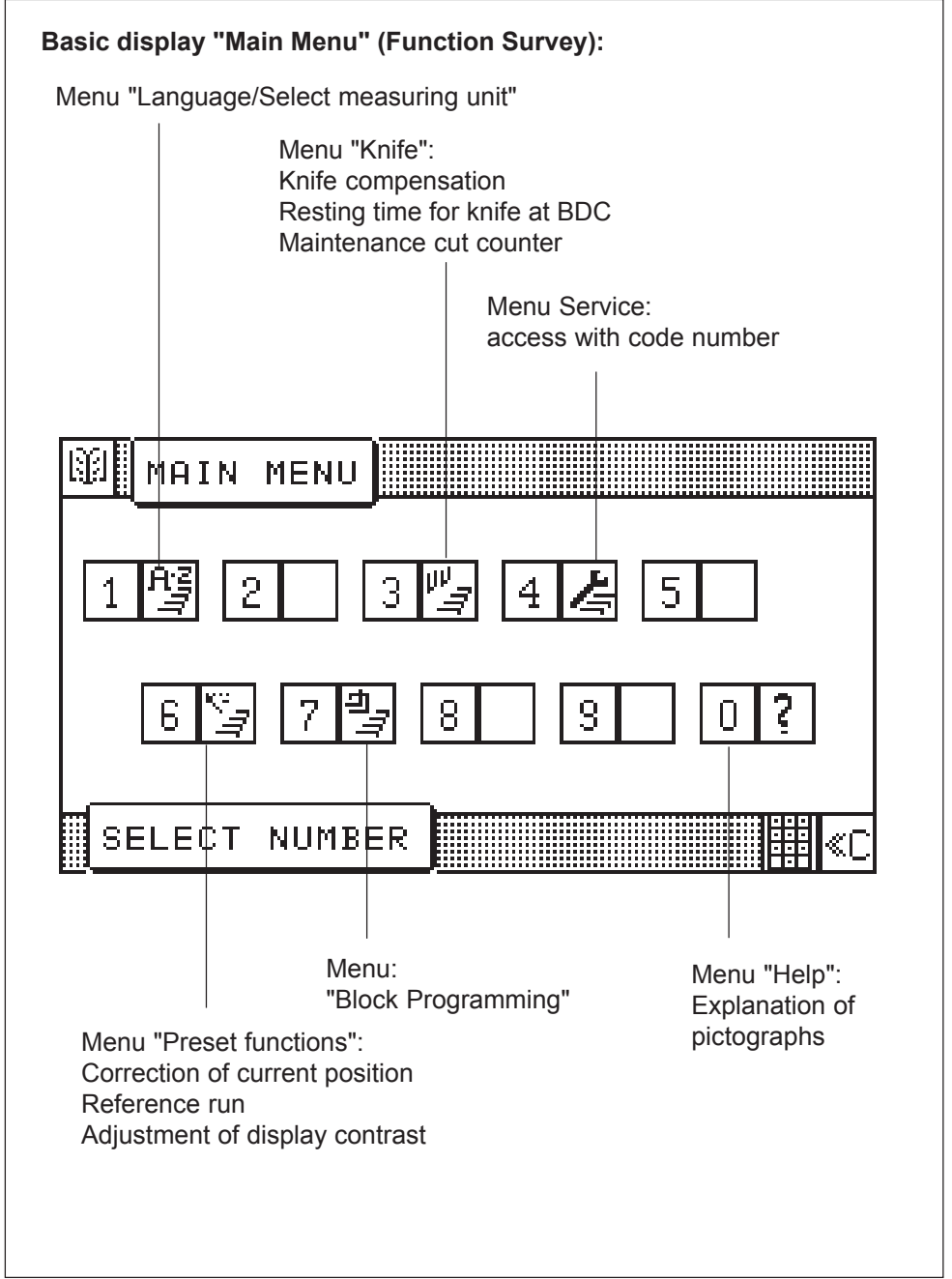

### 5.0 Automatic Operation **Cursor Movement in Basic Display**

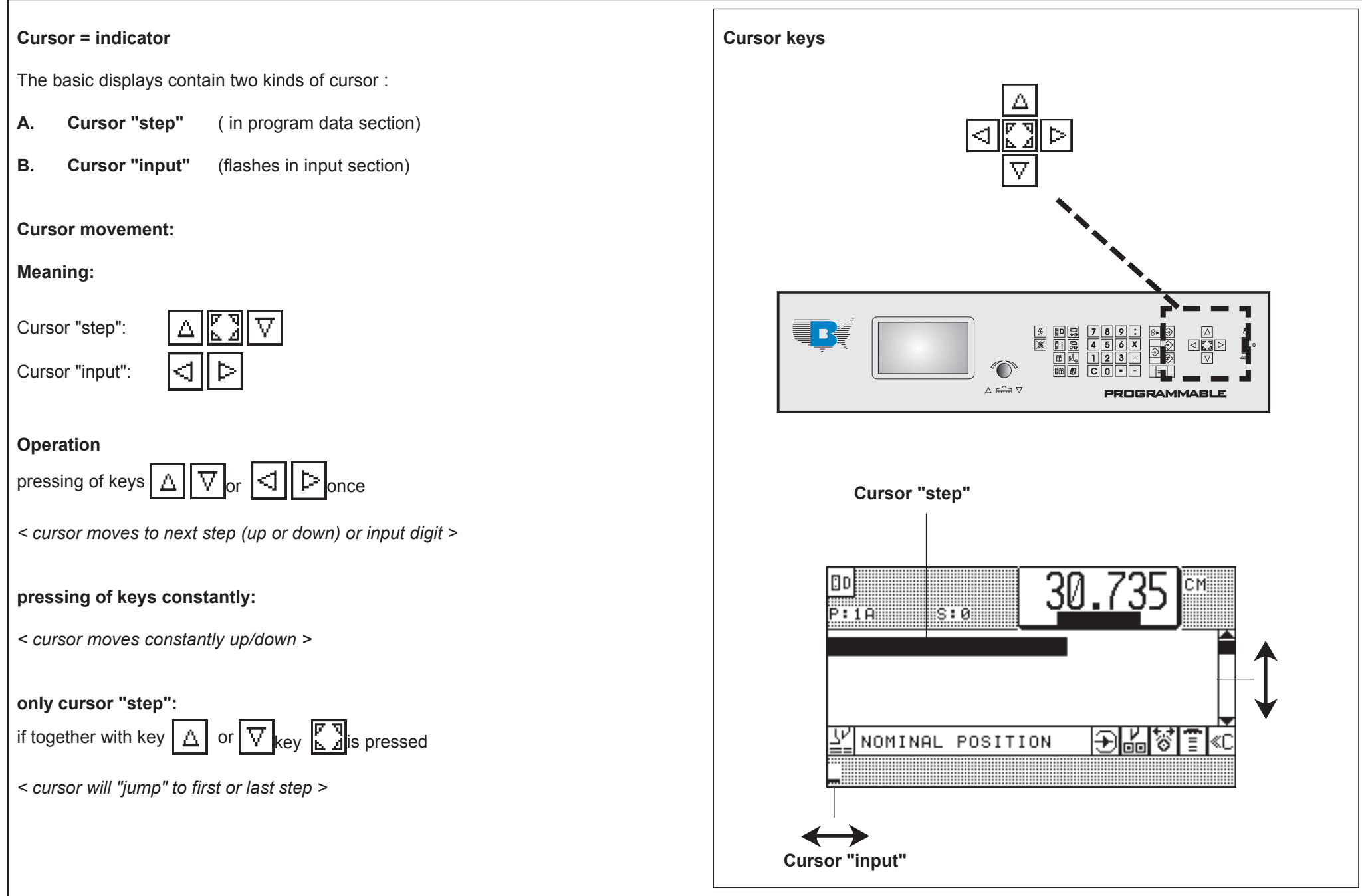

# **Automatic Backgauge Adjustment through Numerical Keyboard**

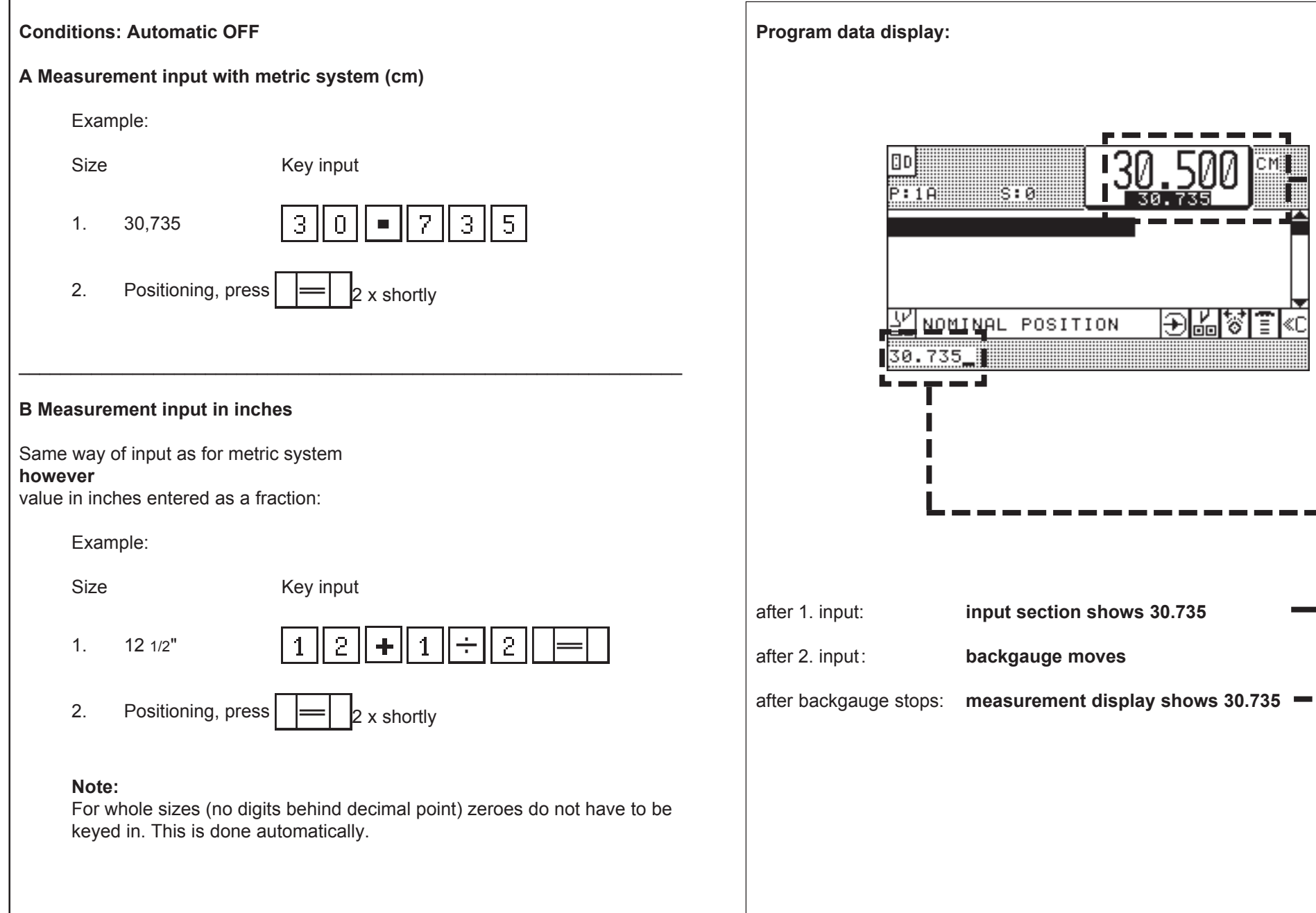

### 5.0 Automatic Operation **Deletion of a Wrong Input**

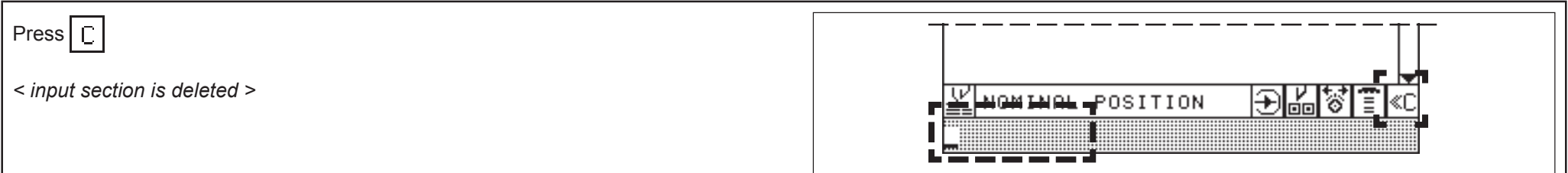

### **Moving Backgauge to a Nominal Position (Positioning)**

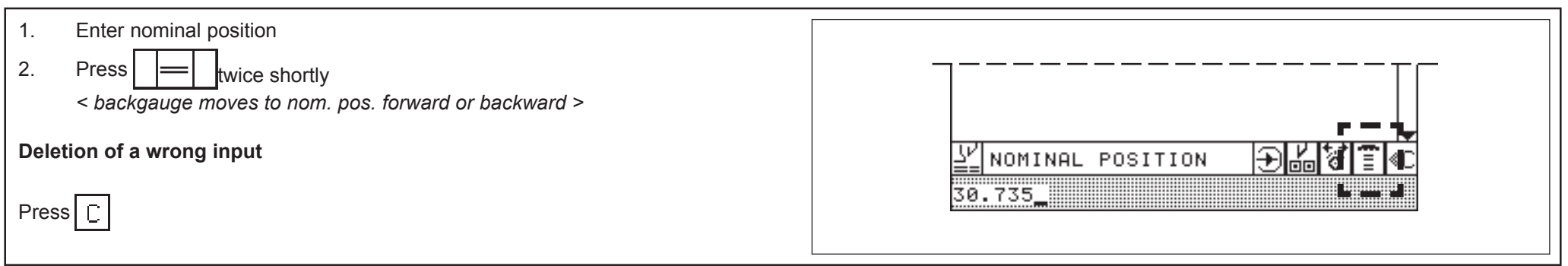

### **Input Error: Value of Nom. Backgauge Position too Low/High**

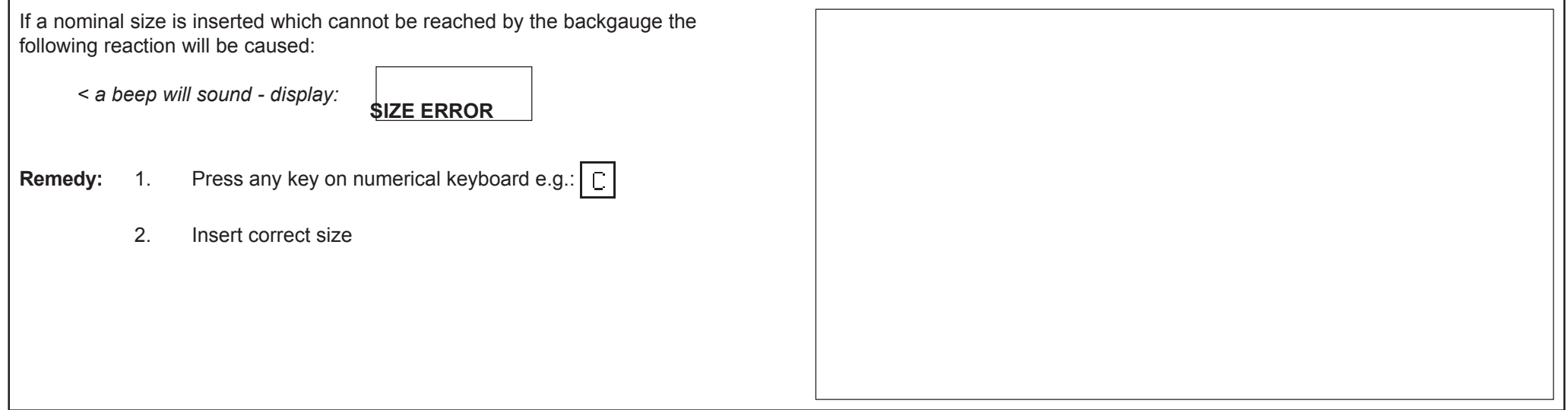

### 5.0 Automatic Operation **Selection of a Free Program / Display of the Next Free Program**

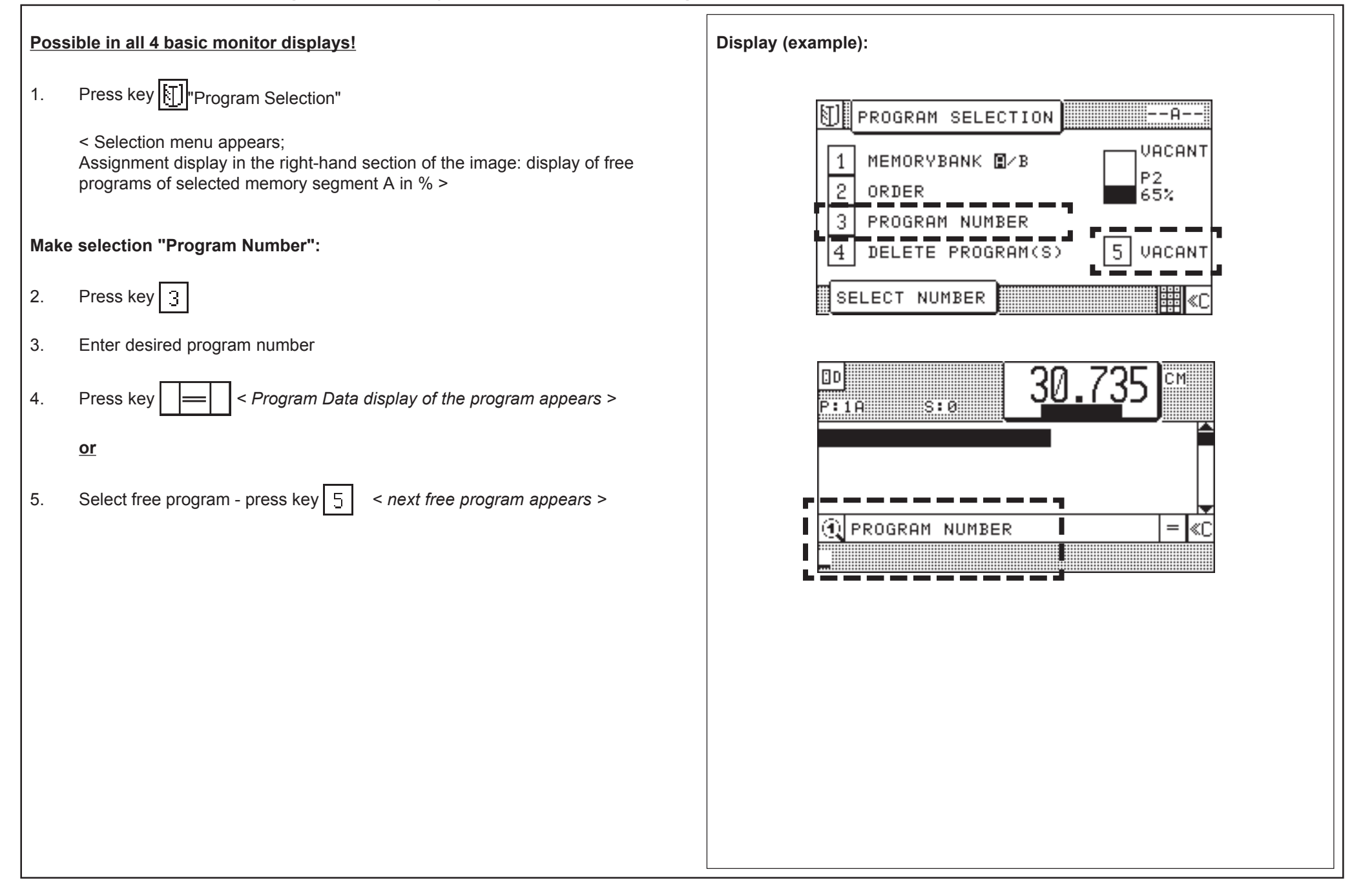

### **Selecting a Program**

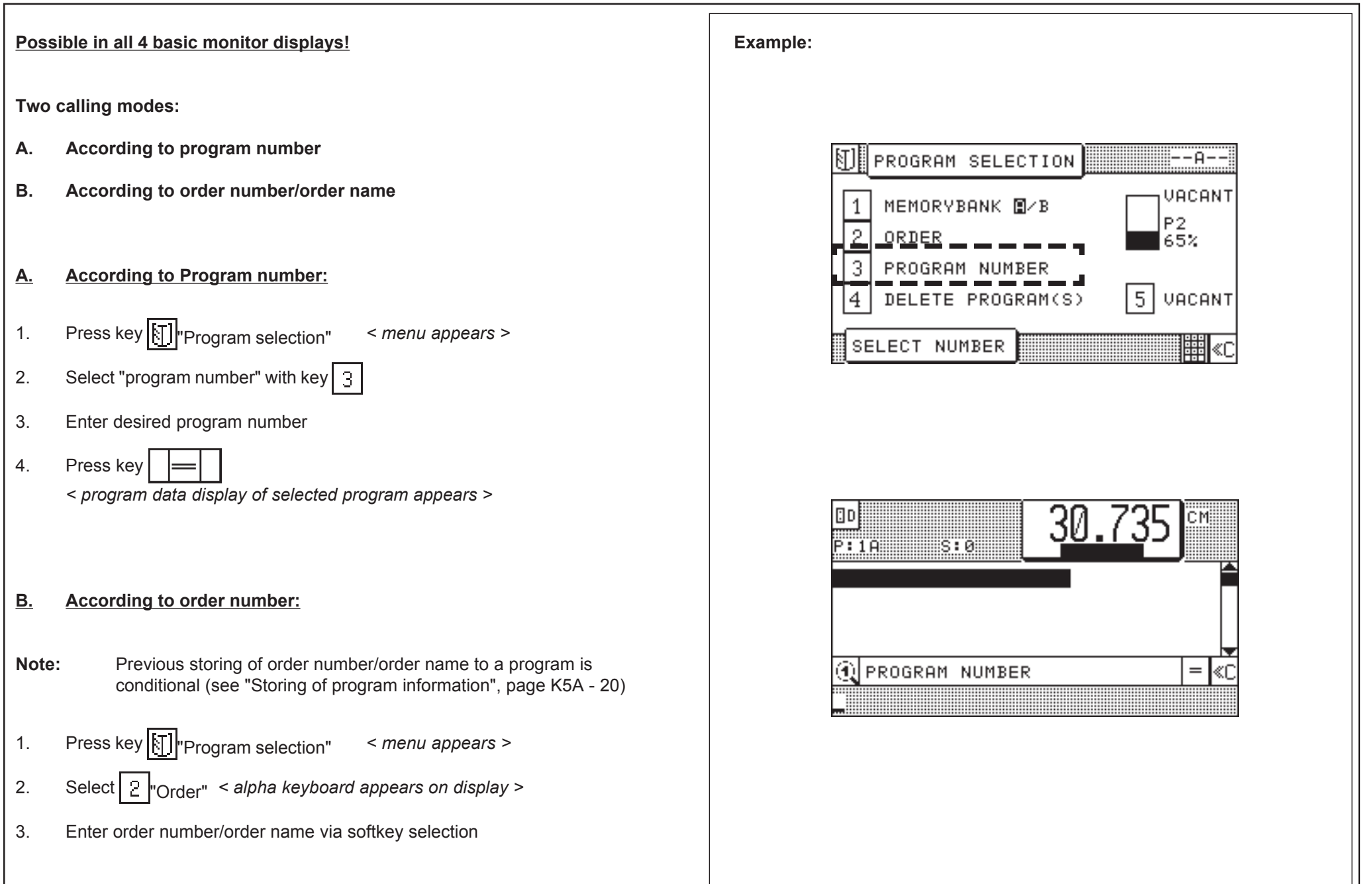

### **Continuing: Selecting a Program**

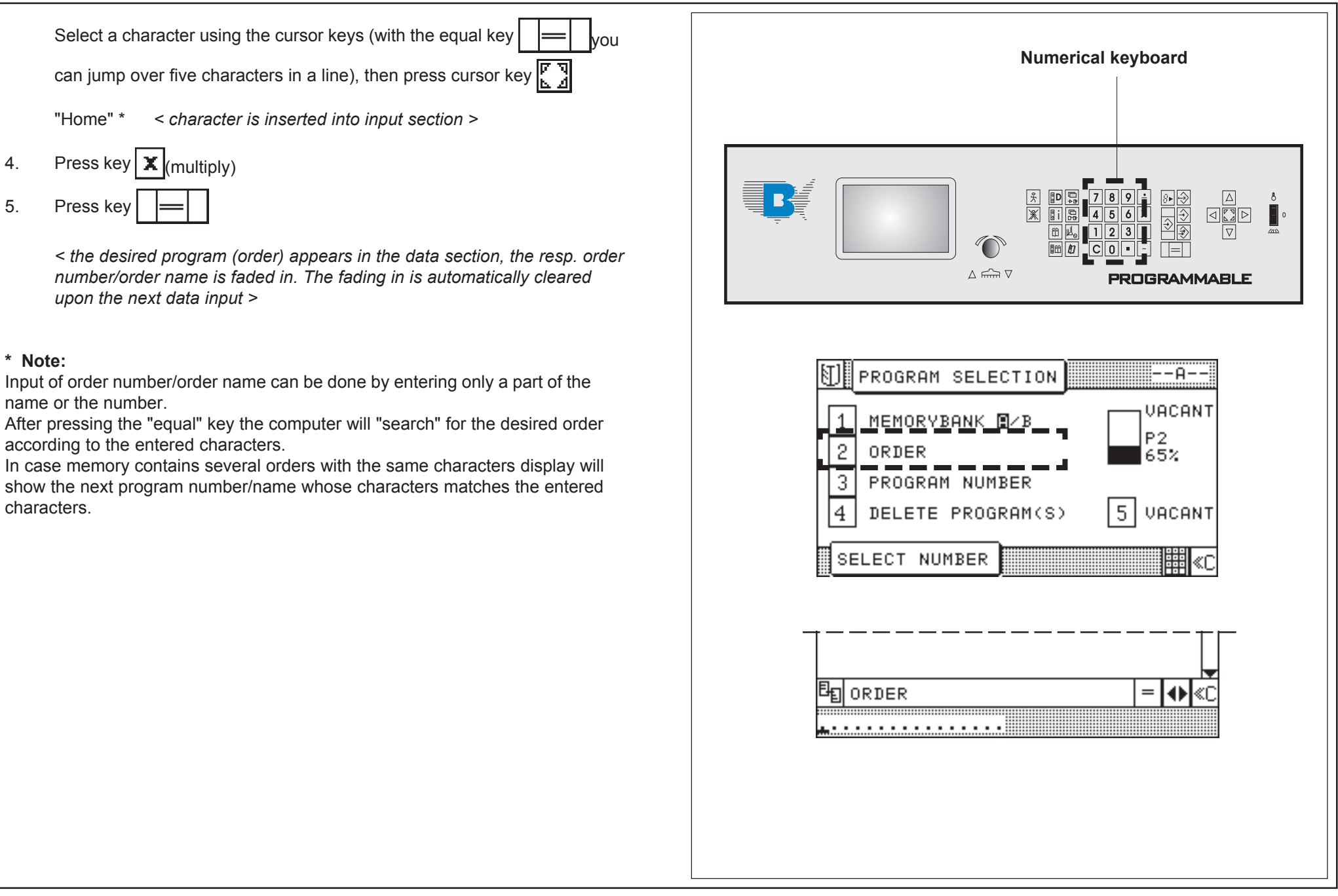

### **Storage of Measurements**

#### **Only in Program data display!**

- 1. Select free program
- 2. Enter desired size with numerical keyboard (e.g. size 23,5 cm)
- 3. Press key <del>[৾</del>rtenter" *< beep sounds; nominal position is on step 1 in program data section >:*

#### **Note:**

Display can show up to 3 steps (lines). When entering step 4 former step 1 will disappear into screen memory.

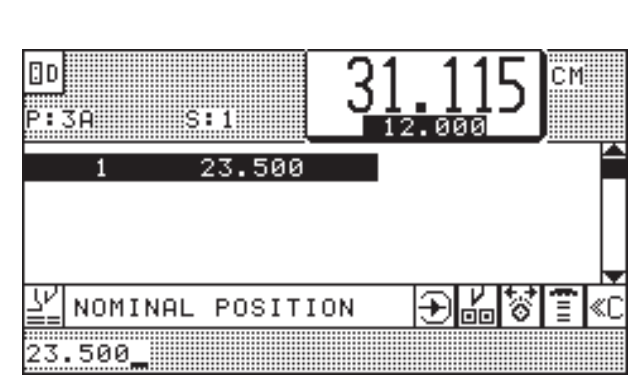

### **Setting Up a Cutting Program, Example 1**

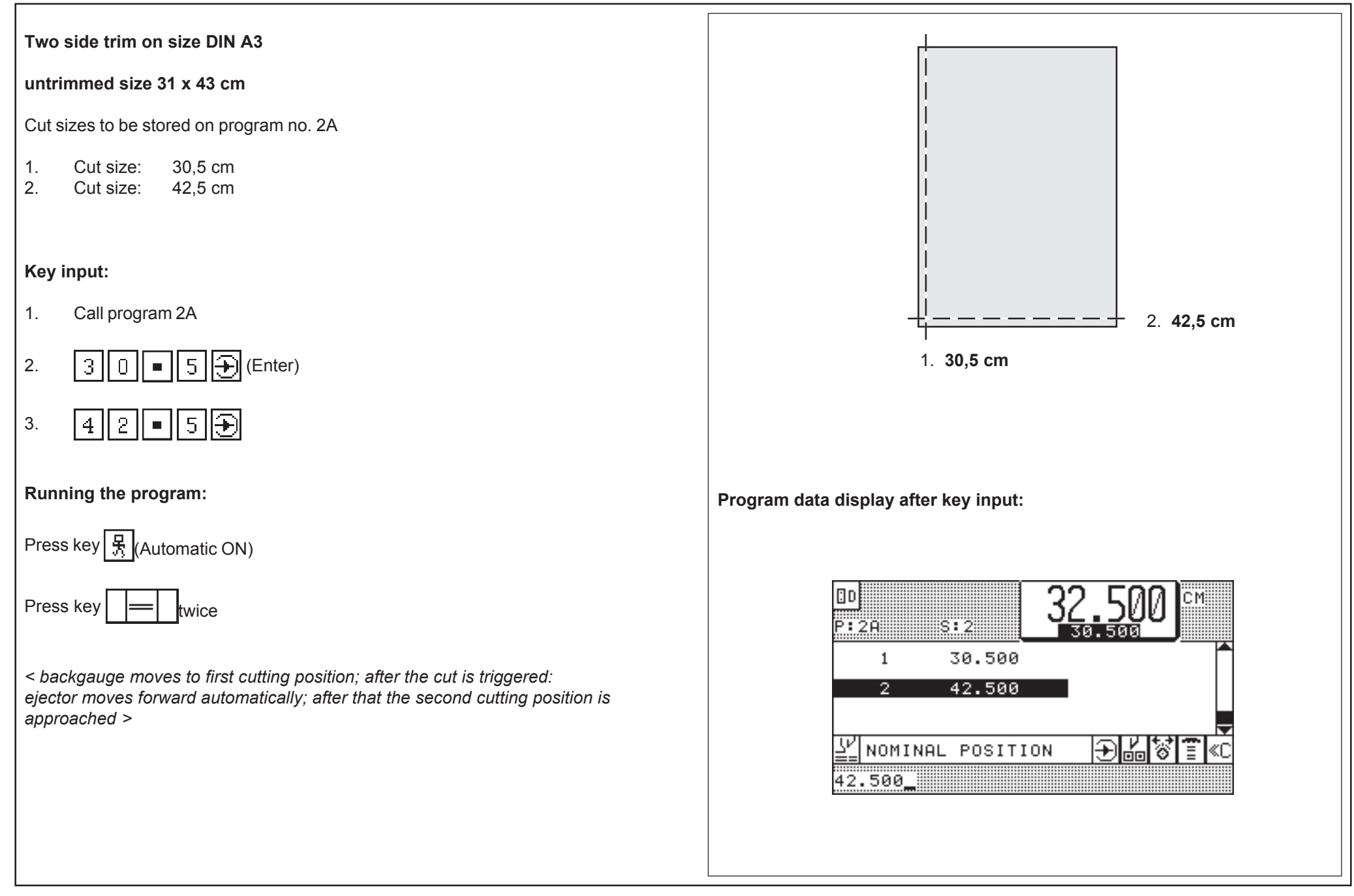

### **Setting Up a Cutting Program, Example 2**

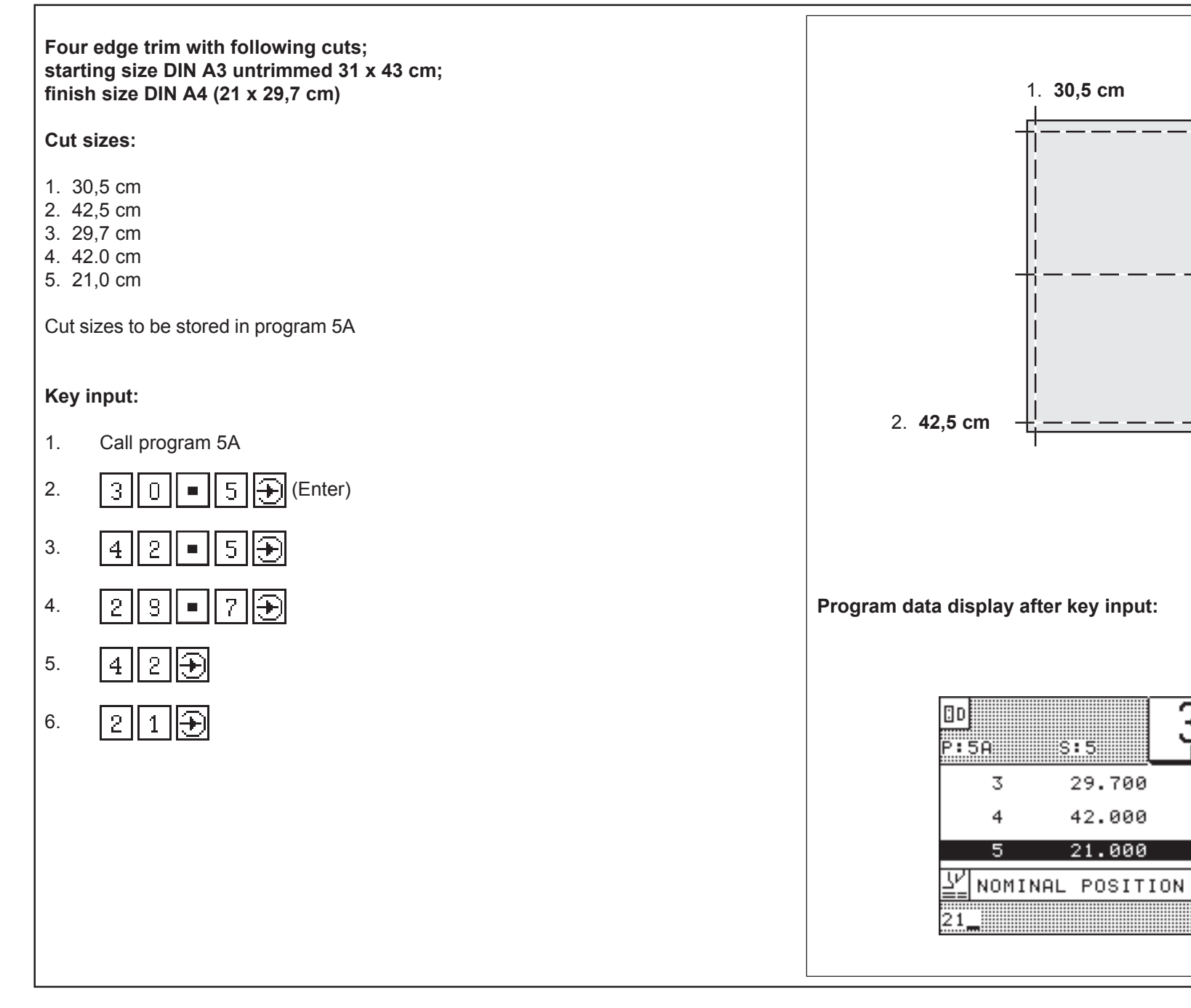

5. **21,0 cm** 

3. **29,7 cm** 

 $\mathbb B$  . The set  $\mathbb B$ 

CM⊞

4. **42,0 cm** 

### 5.0 Automatic Operation **Correction of an Input Error**

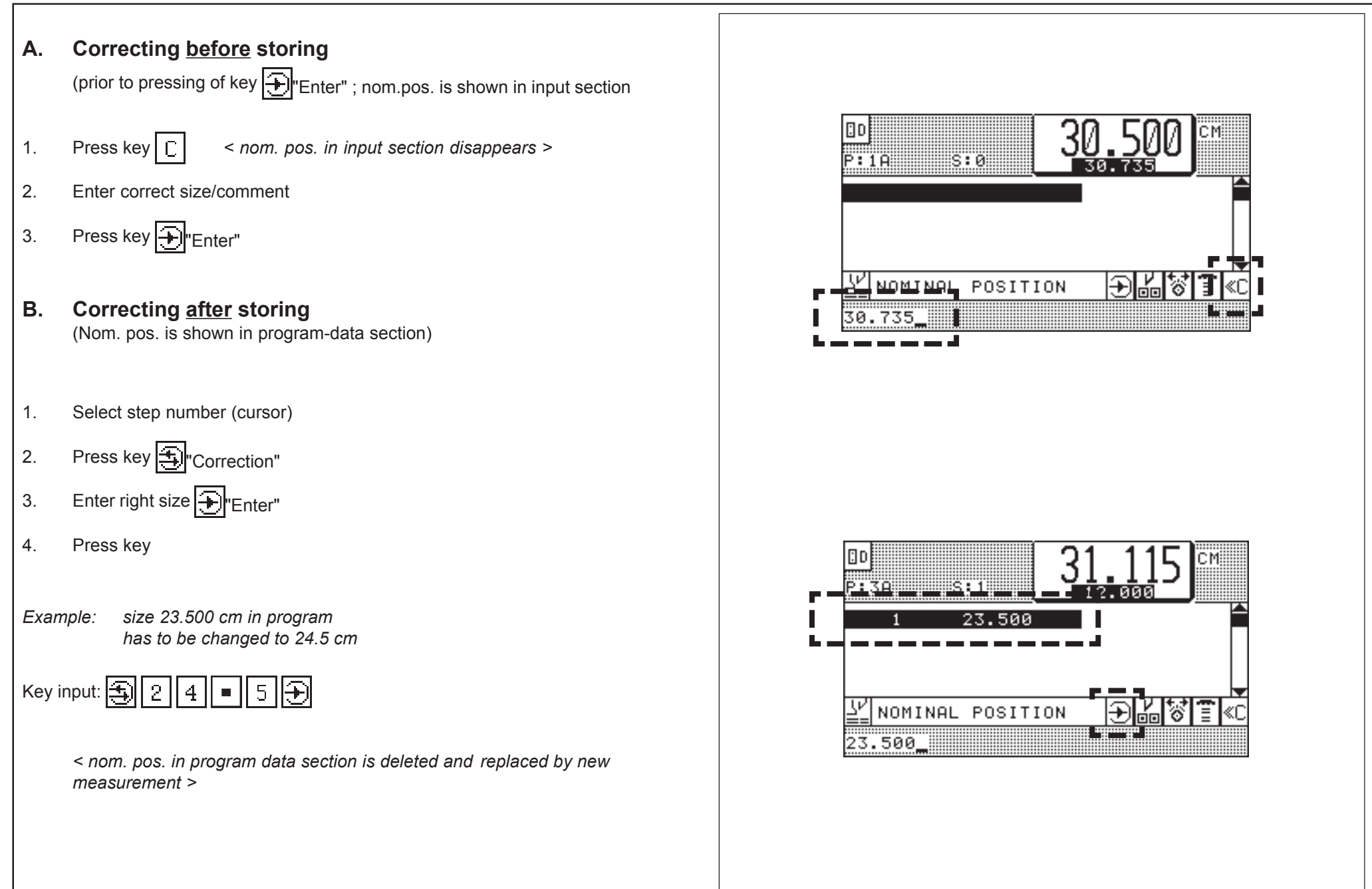

### **Automatic ON/OFF**

**Function: Automatic backgauge advance to the next step number after cutting process** 

#### **Automatic ON:**

Press key *< after cut: automatic backgauge advance to next cut size; display reads:* **AUTOMATIC** 

#### **Automatic OFF:**

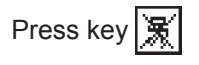

#### **Attention!**

When Automatic is switched on the following operations are **not** possible:

- programming
- automatic setting of backgauge through size input

#### **Positioning check in automatic operation**

For example, when a positioning process in automatic operation has been interrupted (cutting position has not been reached!) and the operator tries to release a cut in automatic mode after that, a visual and audible indication is made "**GO TO POSITION".** 

When the position must be moved to:

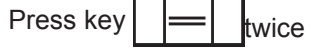

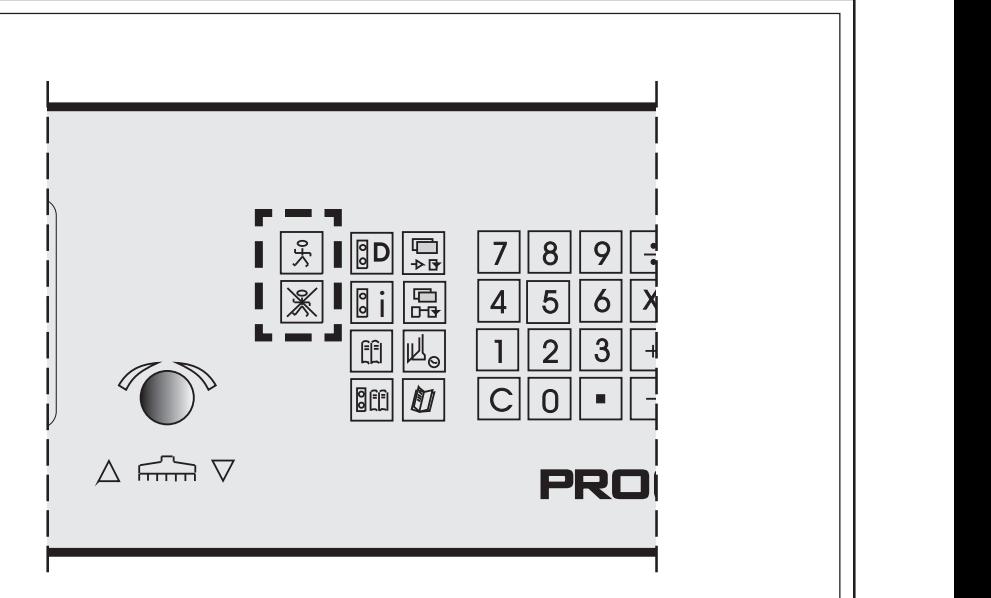

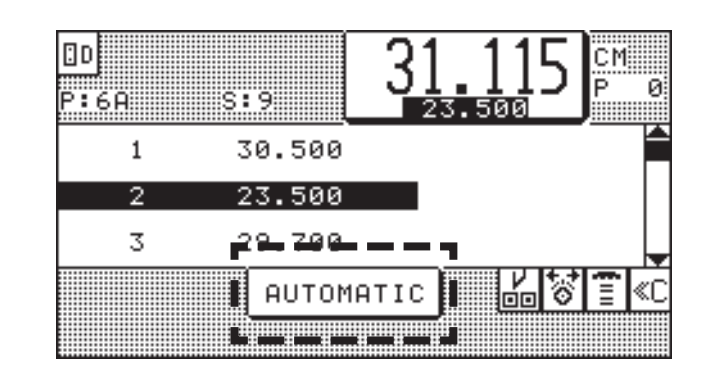

#### 5.0 Automatic Operation **Running a Cutting Program**

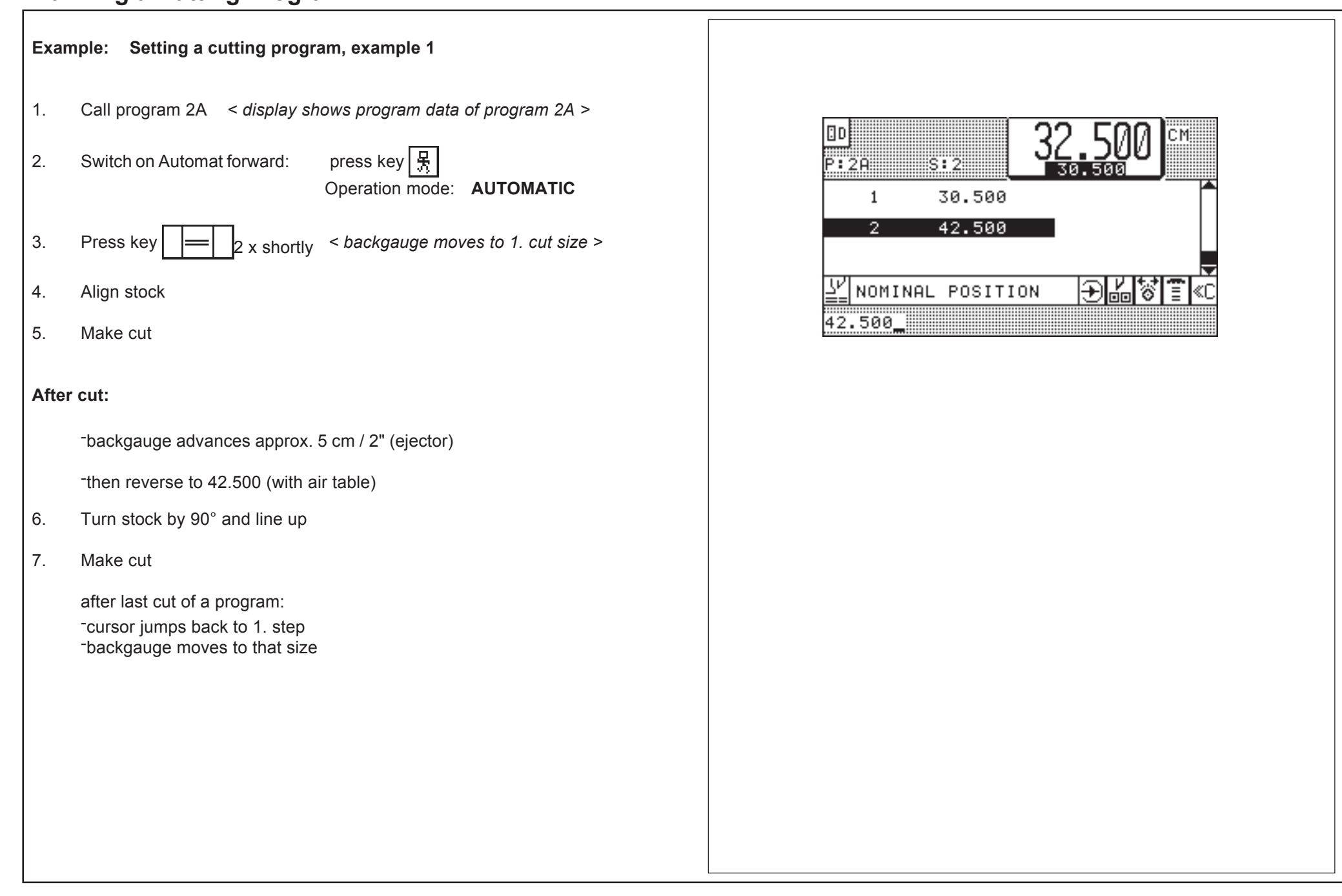

### **Storing of Program Informations**

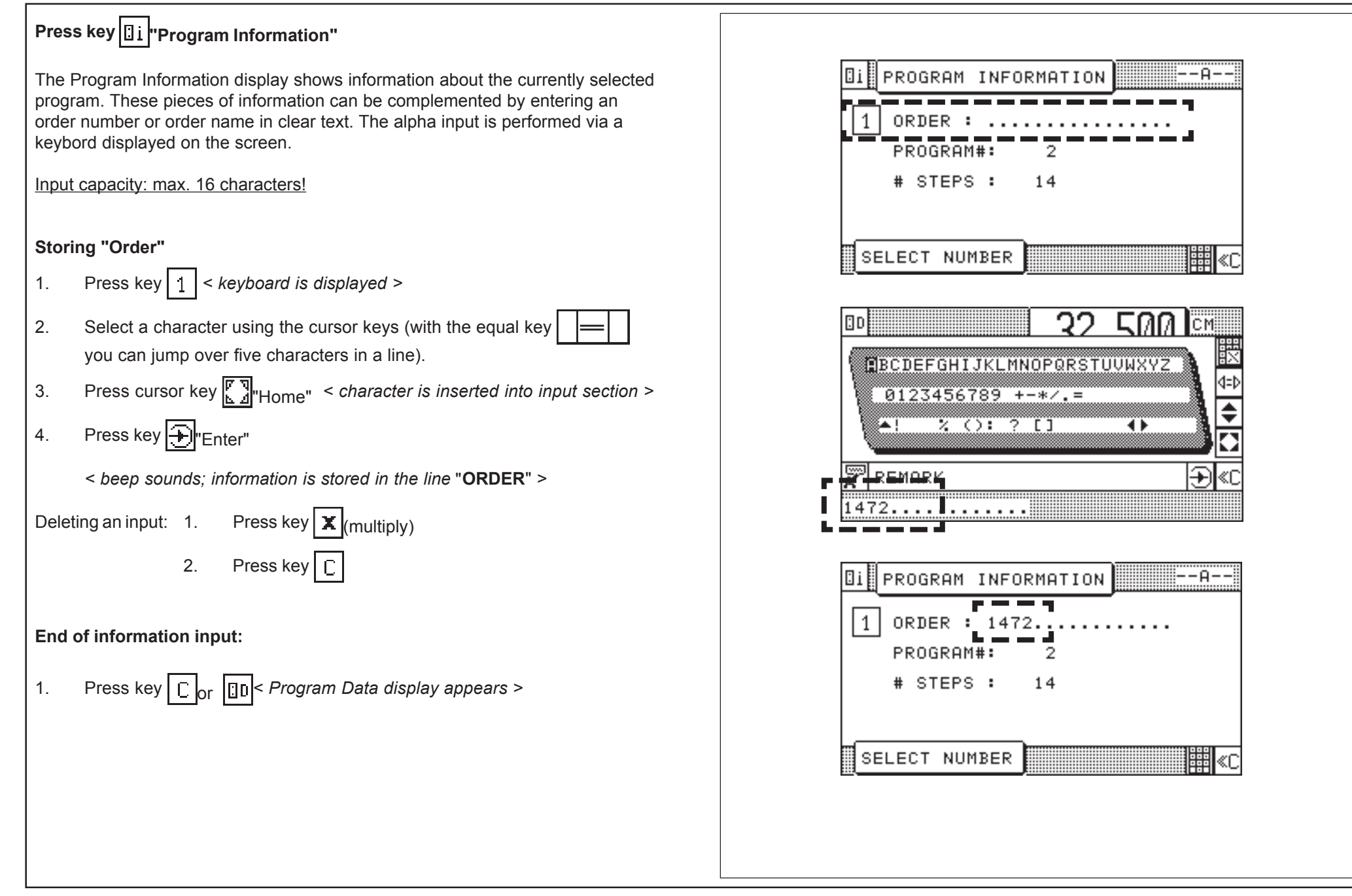

# **Deletion of a Step Number**

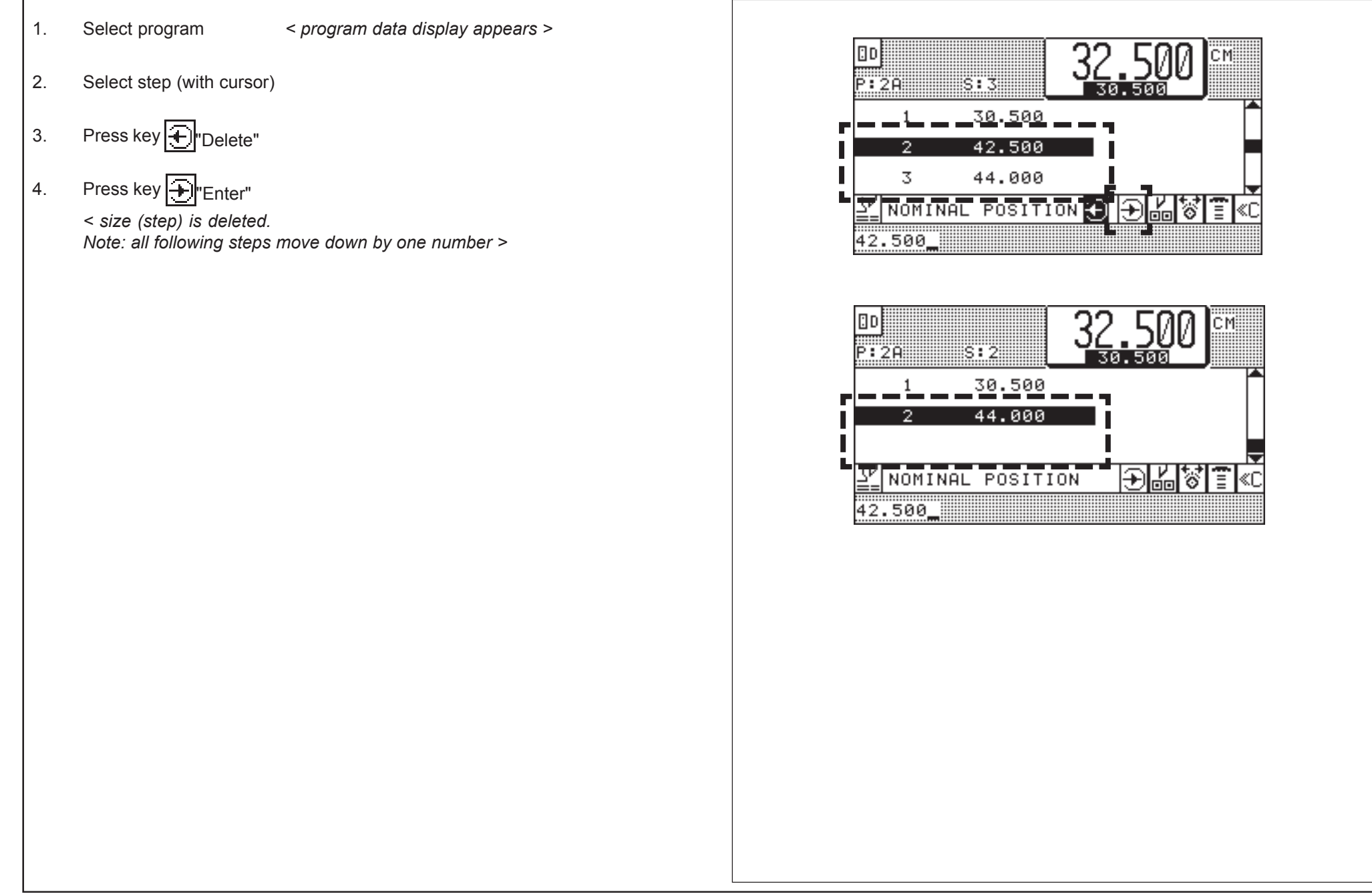

### 5.0 Automatic Operation **Deletion of One/Several Program(s)**

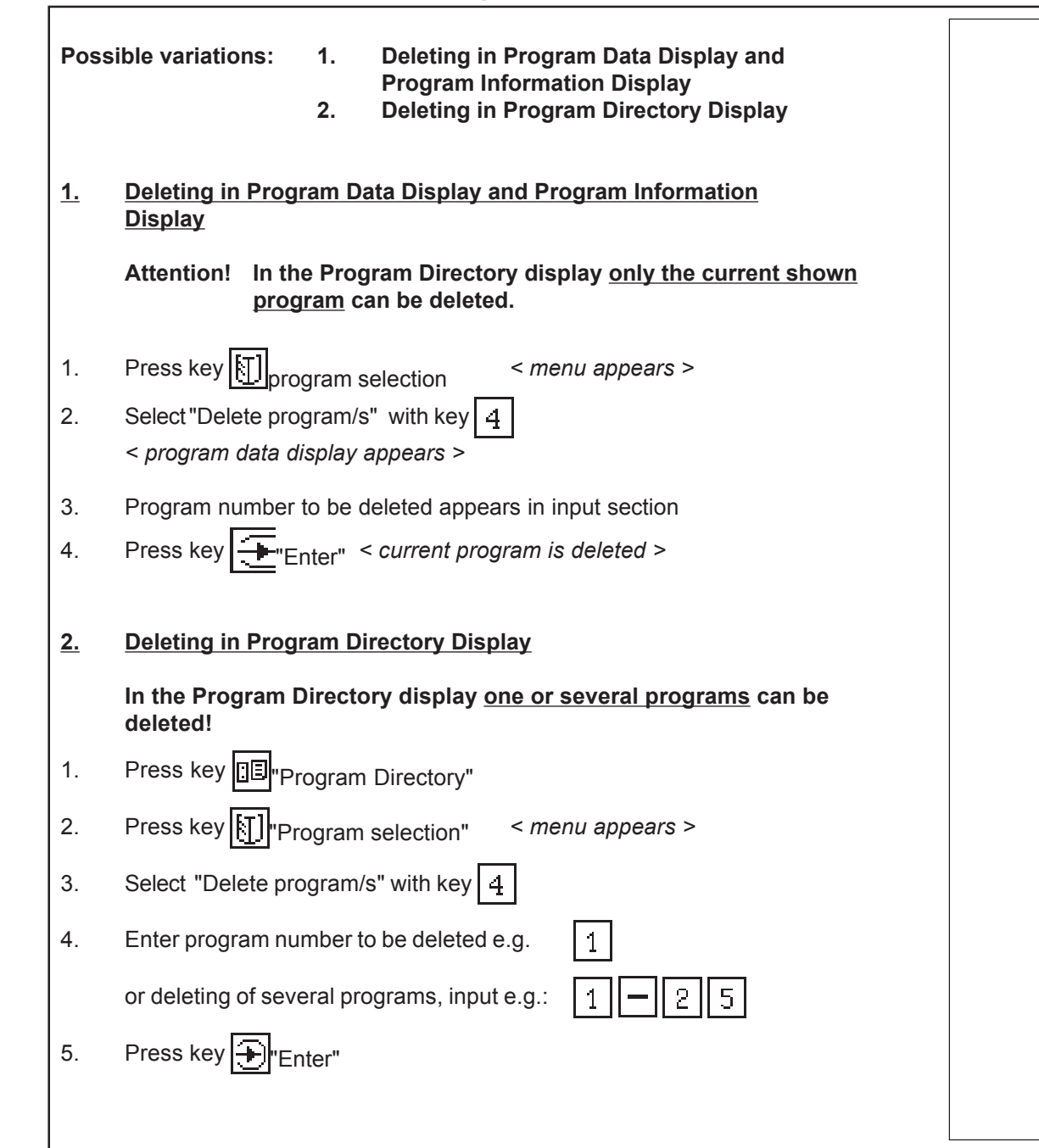

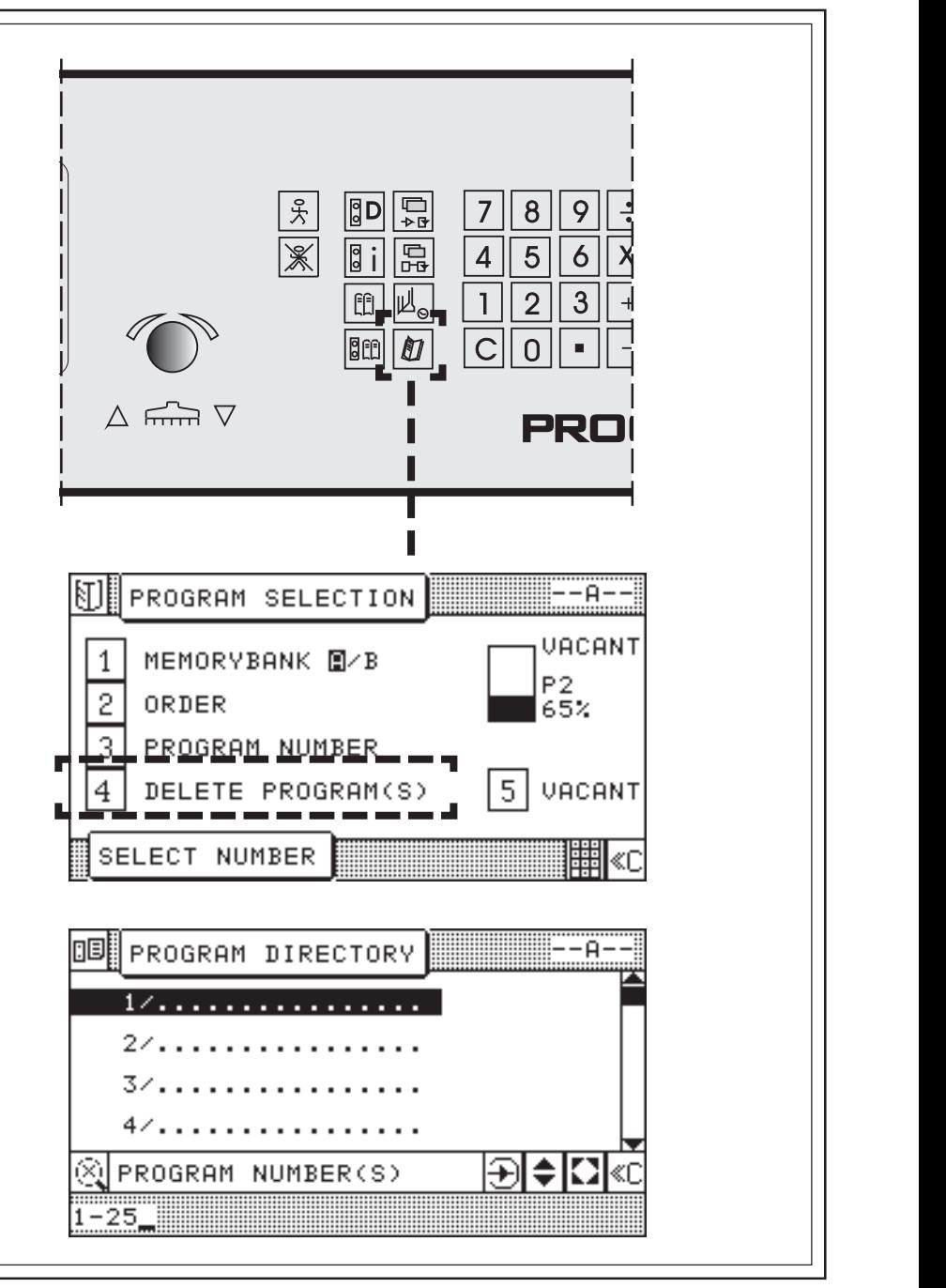

### **Deletion of Complete Memory**

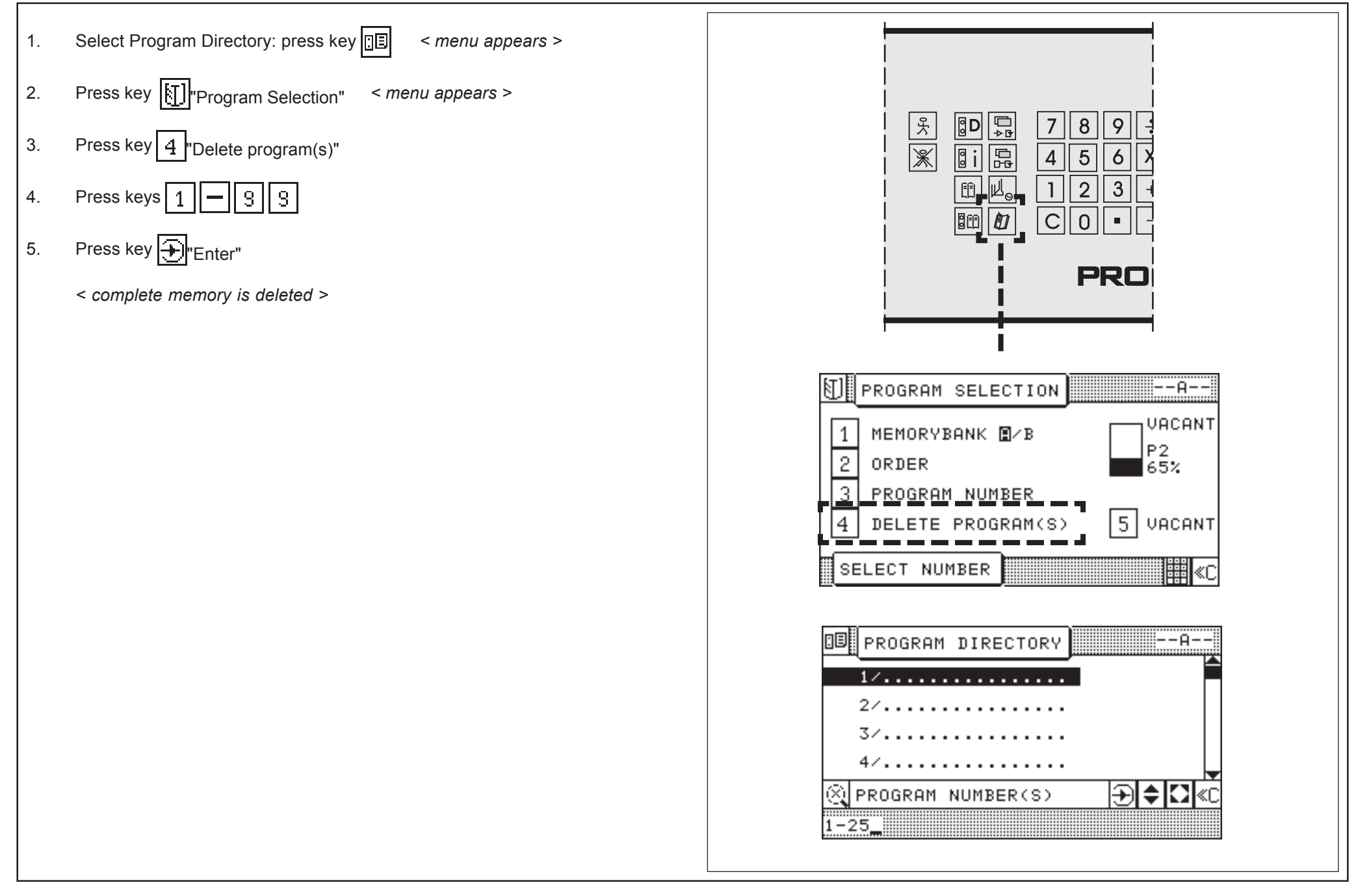

### **Inserting of Measurements into a Program**

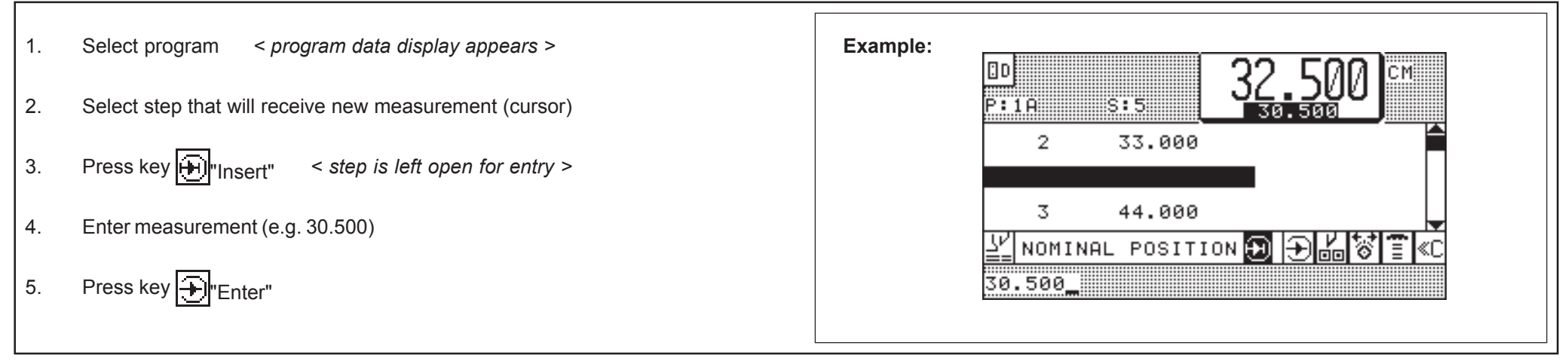

### **Storing of Measurements According to Printed Image**

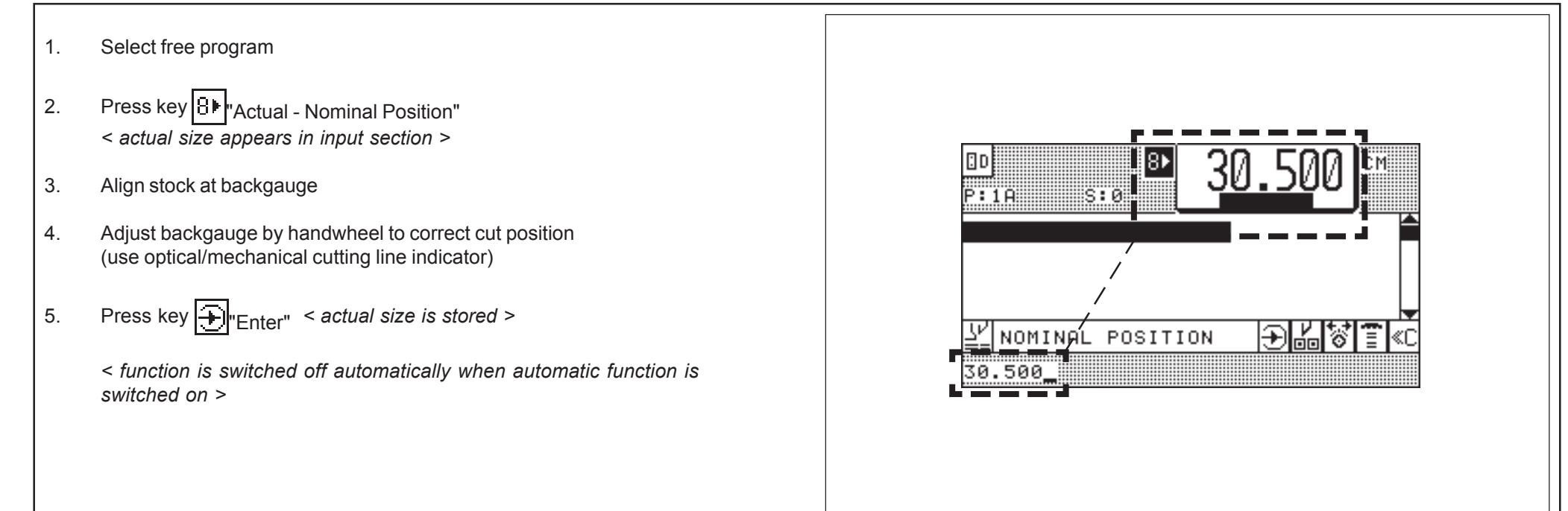

### **Calculator Functions**

#### **Conditions:Automatic OFF**

The digital and calculator keys enable 4 basic arithmetic operations. They can be used to calculate cut sizes. The calculation and the solution are always displayed in the input section.

#### **Note:**

Pressing of keys **"+"**, **"-"**, **"x"** and **":"** will always result in the display of the last digital input of the previous calculation. This will be deleted during the new input.

#### **To set backgauge to a calculated size**

Press key  $\left| \right| = \left| \right|$  twice shortly

#### **To store this size:**

Press key |<del>່ i</del> ]|"Enter"

### **Overflow Indicator**

If the solution of a calculation exceeds 999.999

< a beep will sound; mode display: **DIGIT OVERFLOW** <sup>&</sup>gt;

**Remedy:** clear last input by pressing  $\int_0^1 \frac{f}{f(x)} dx$ enter new figure

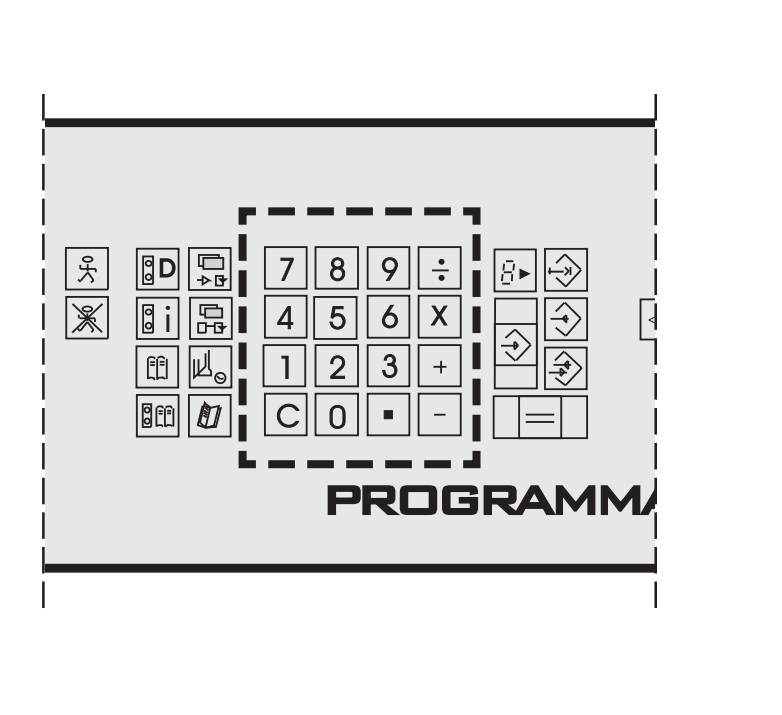

### **Negative Sign**

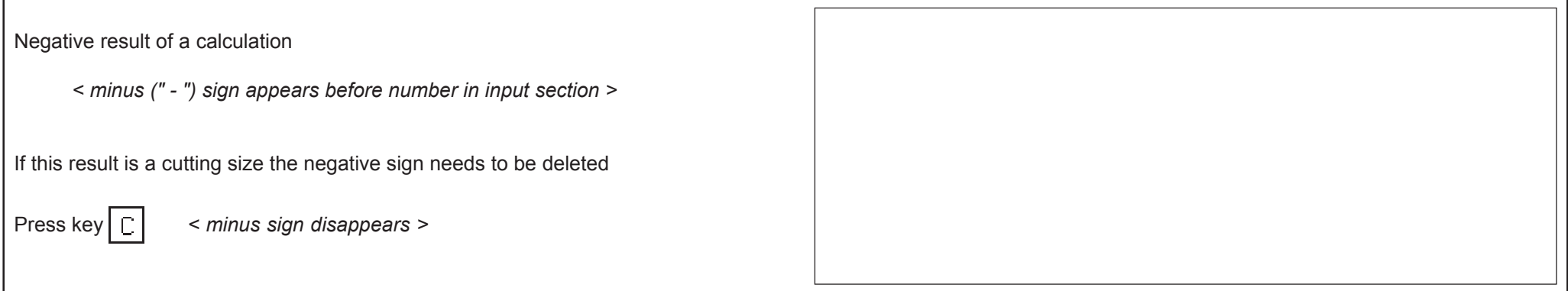

### **Using Backgauge Position of Calculations**

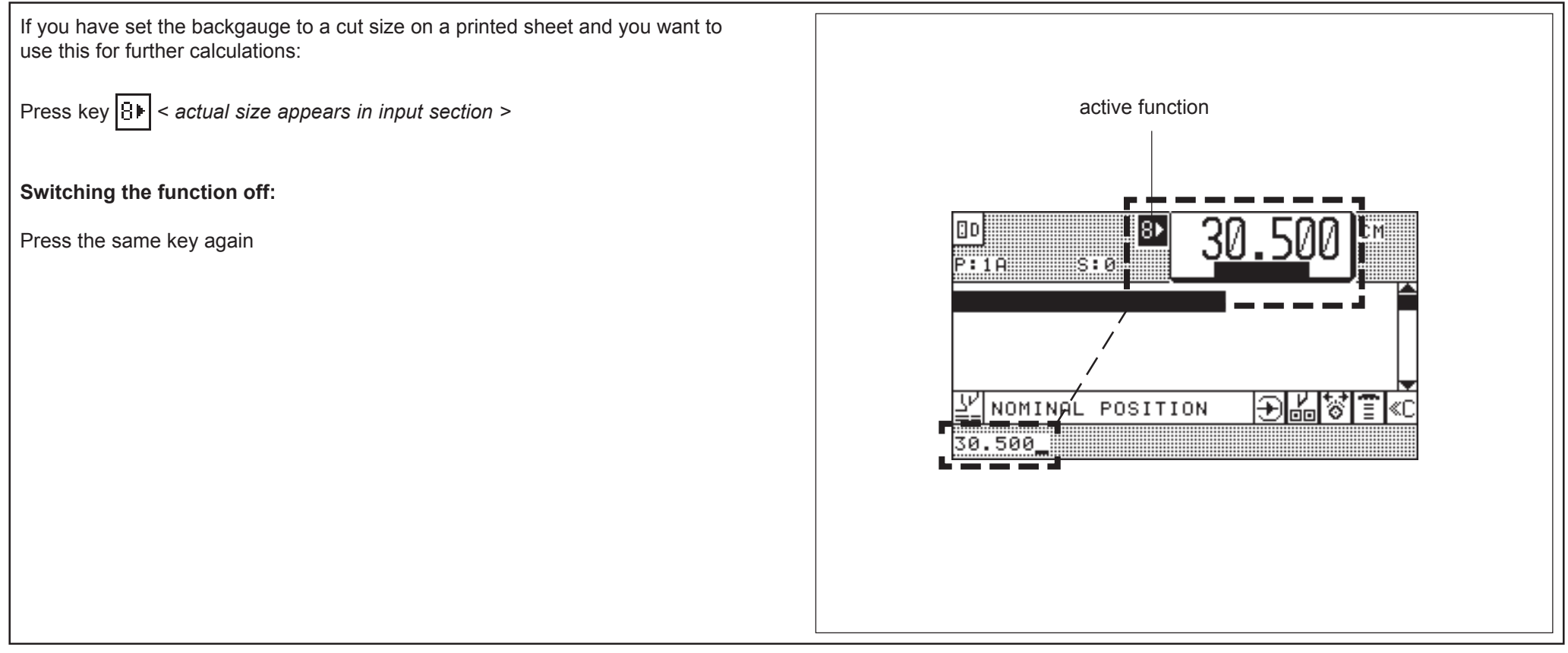

### 5.0 Automatic Operation **Machine Functions and Additional Functions (Menu Keys)**

#### **Machine Functions**

Machine functions are basic functions of the machine. They can be changed for the program sequence.

The machine functions can be selected by pressing one of the following pushbuttons:

- Main Menu (Function Survey)  $\left[\begin{matrix} \cdot \\ \cdot \\ \cdot \end{matrix}\right]$  (page K5B 2) Auxiliary Functions **日** (page K5D - 1)
- 

Machine Parameters  $\boxed{\mu}$  (page K5E - 1)

#### **Additional Functions**

The running of cutting programs can be further automated by using additional functions.

For this purpose, a multi-function key is available to the user.

Additional Functions  $\overline{\mathbb{E}}$  (page K5C - 1)

After any of the menu keys has been pressed a survey menu is opened which offers several functions.

The corresponding subfunctions of the menu keys are selected by choosing the respective identification number of the pictograph (symbol) and can be transferred into the currently selected program.

A special function stored will be indicated in the Program Data display as a pictograph (symbol) behind the cut size.

It is possible to store several additional functions into one step number.

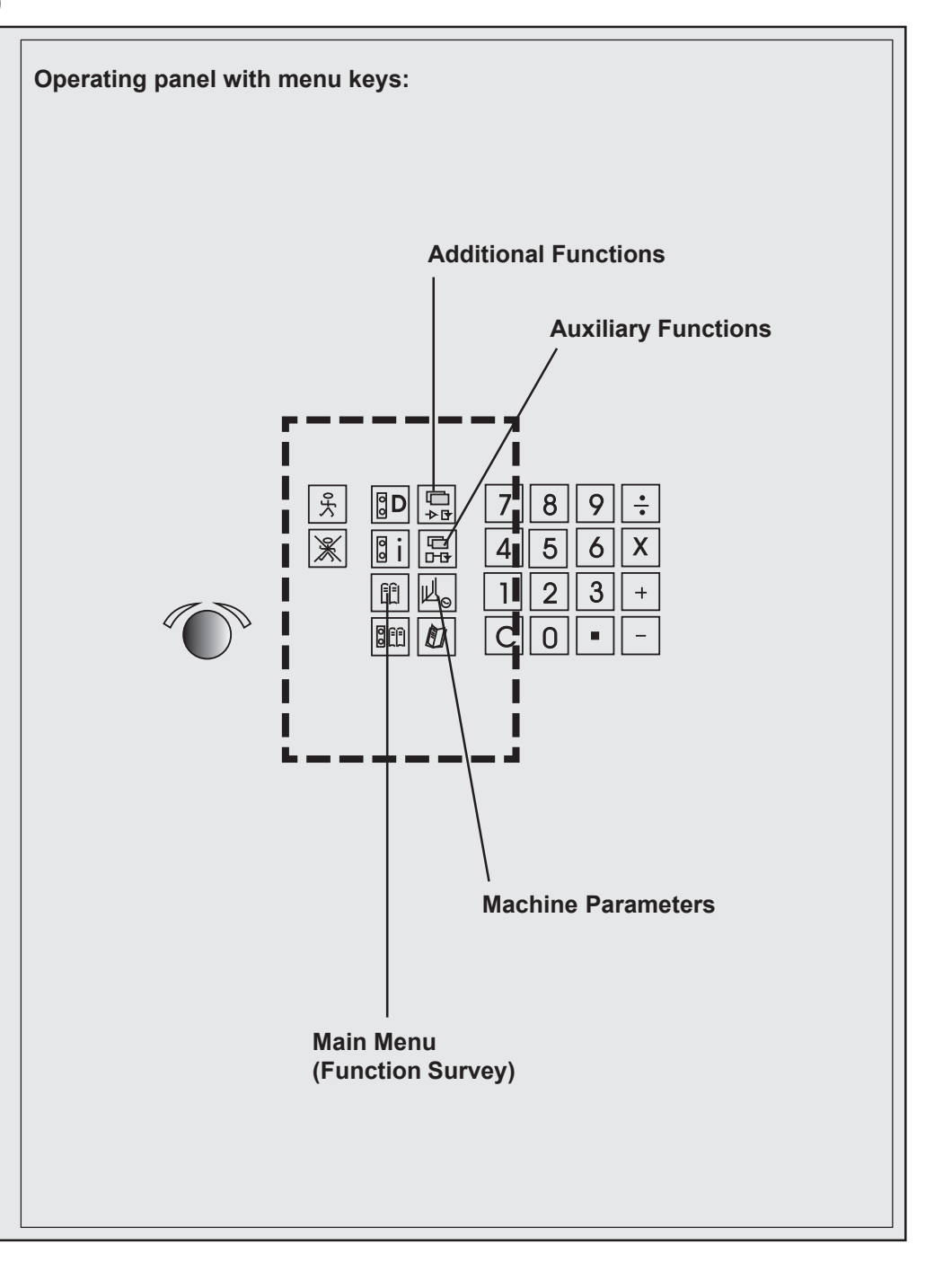

### **Machine Function: Main Menu (Function Survey)**

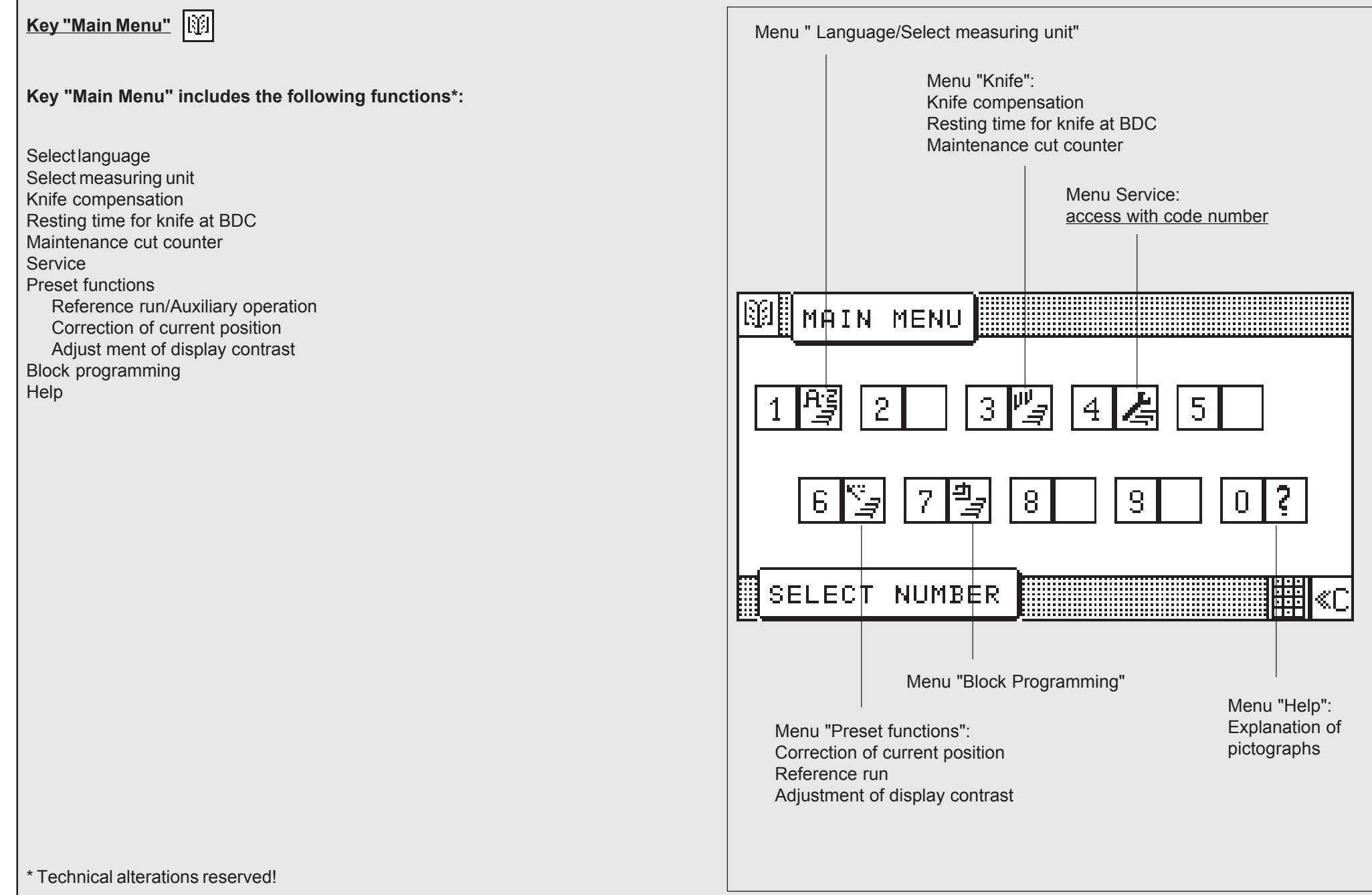

### **Select Language / Measuring Unit**

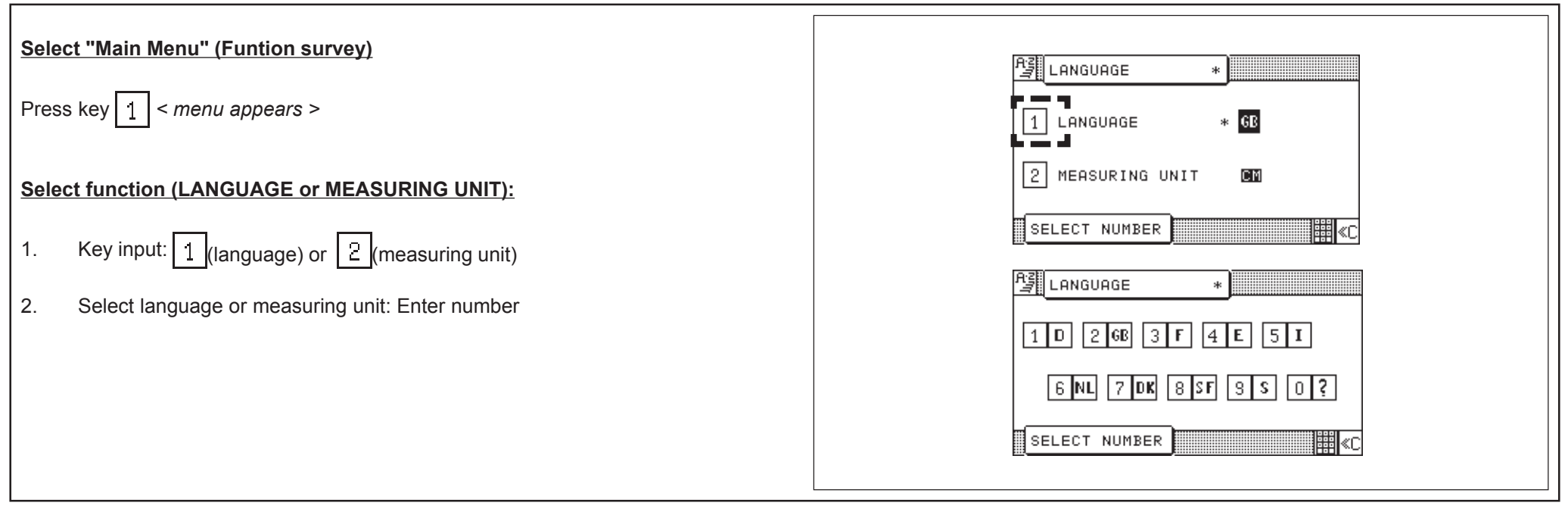

### **Service**

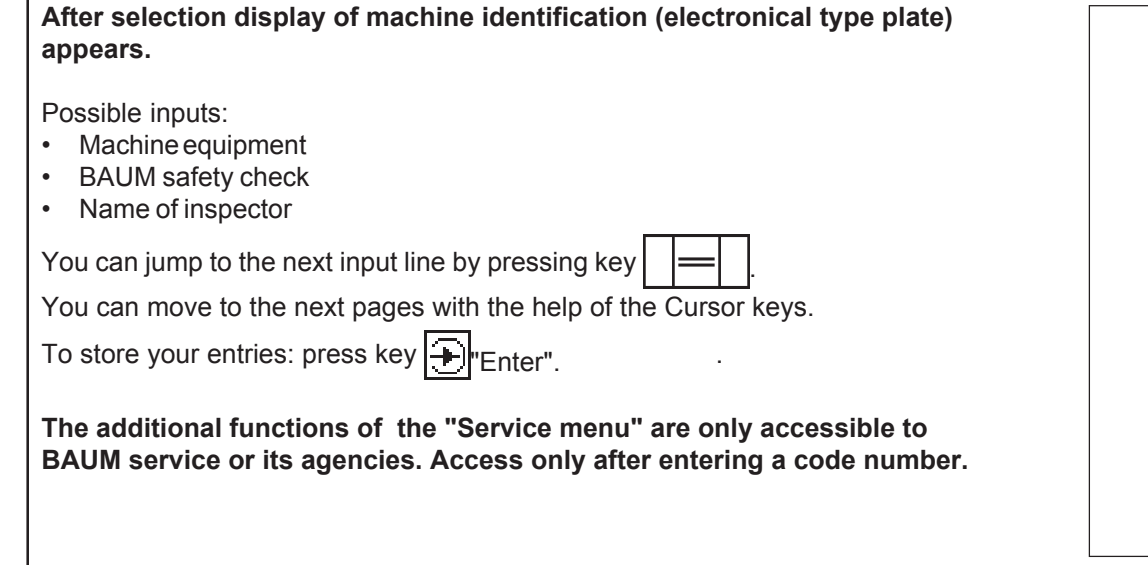

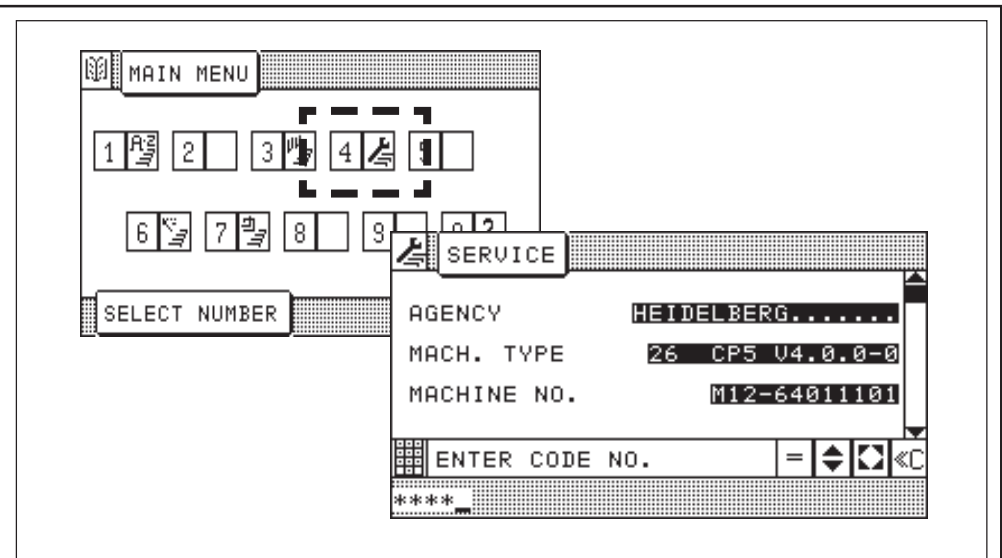

# **Knife Compensation**

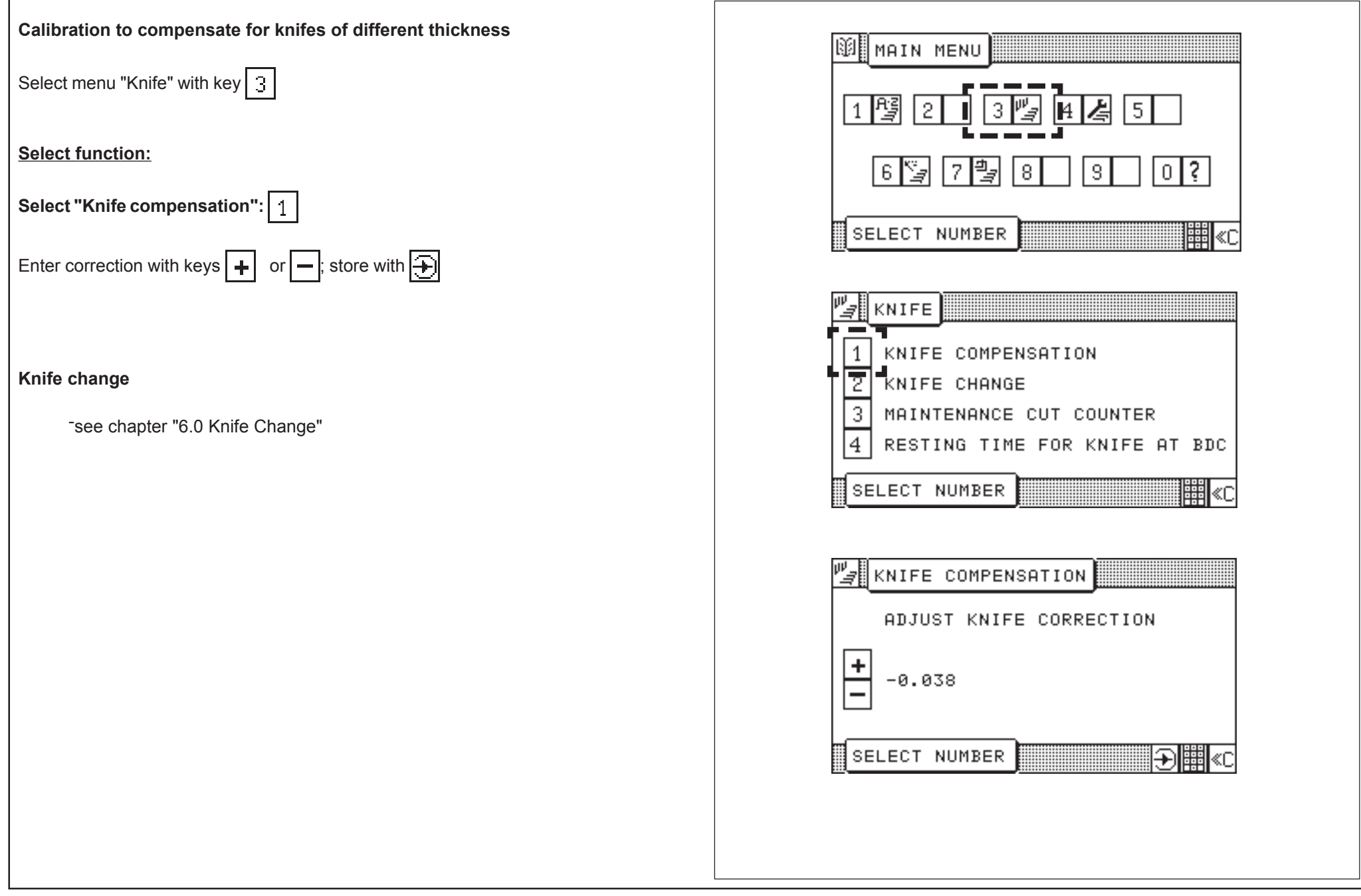

### 5.0 Automatic Operation **Resting Time for Knife at BDC**

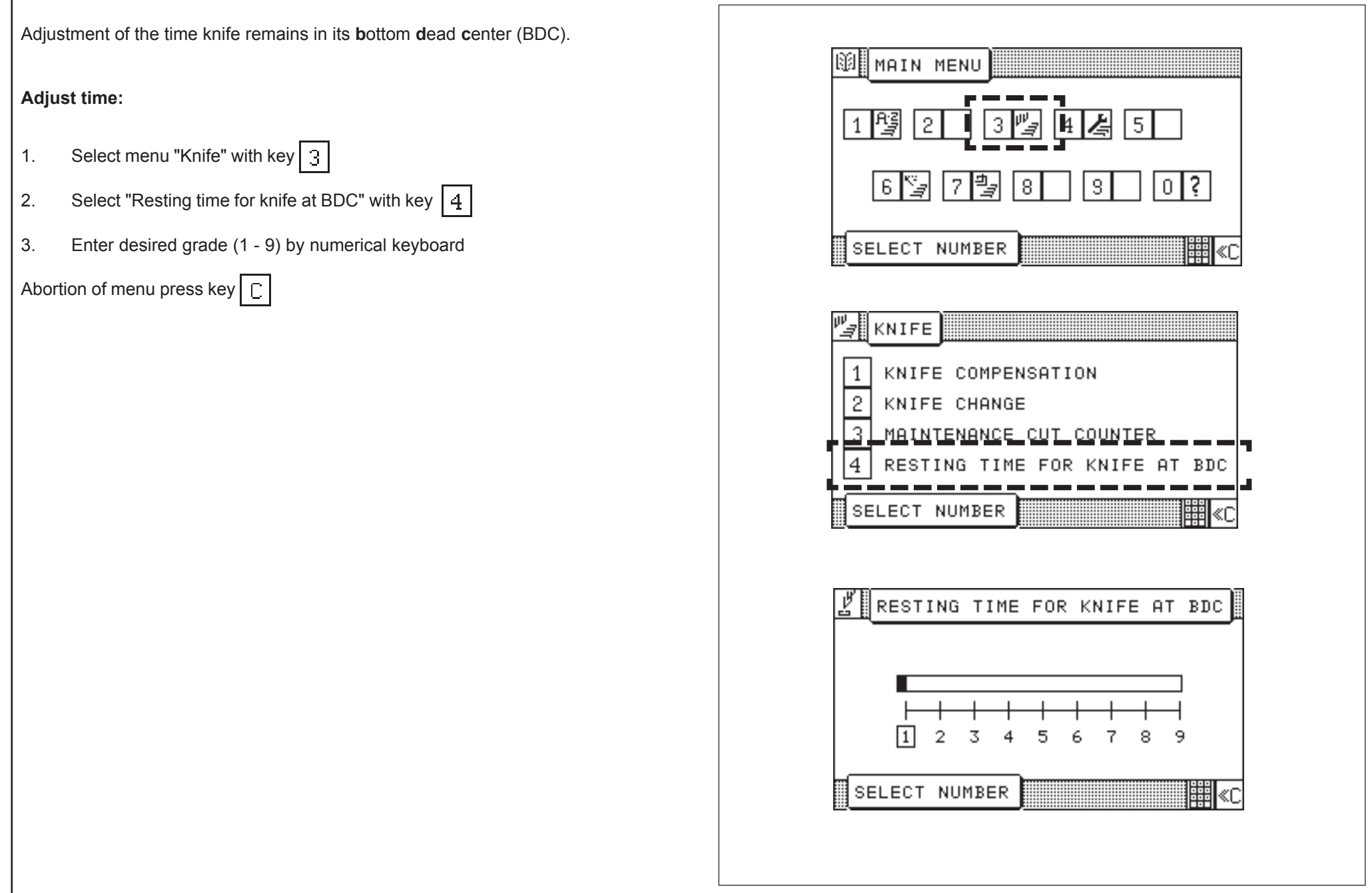

### 5.0 Automatic Operation **Maintenance Cut Counter**

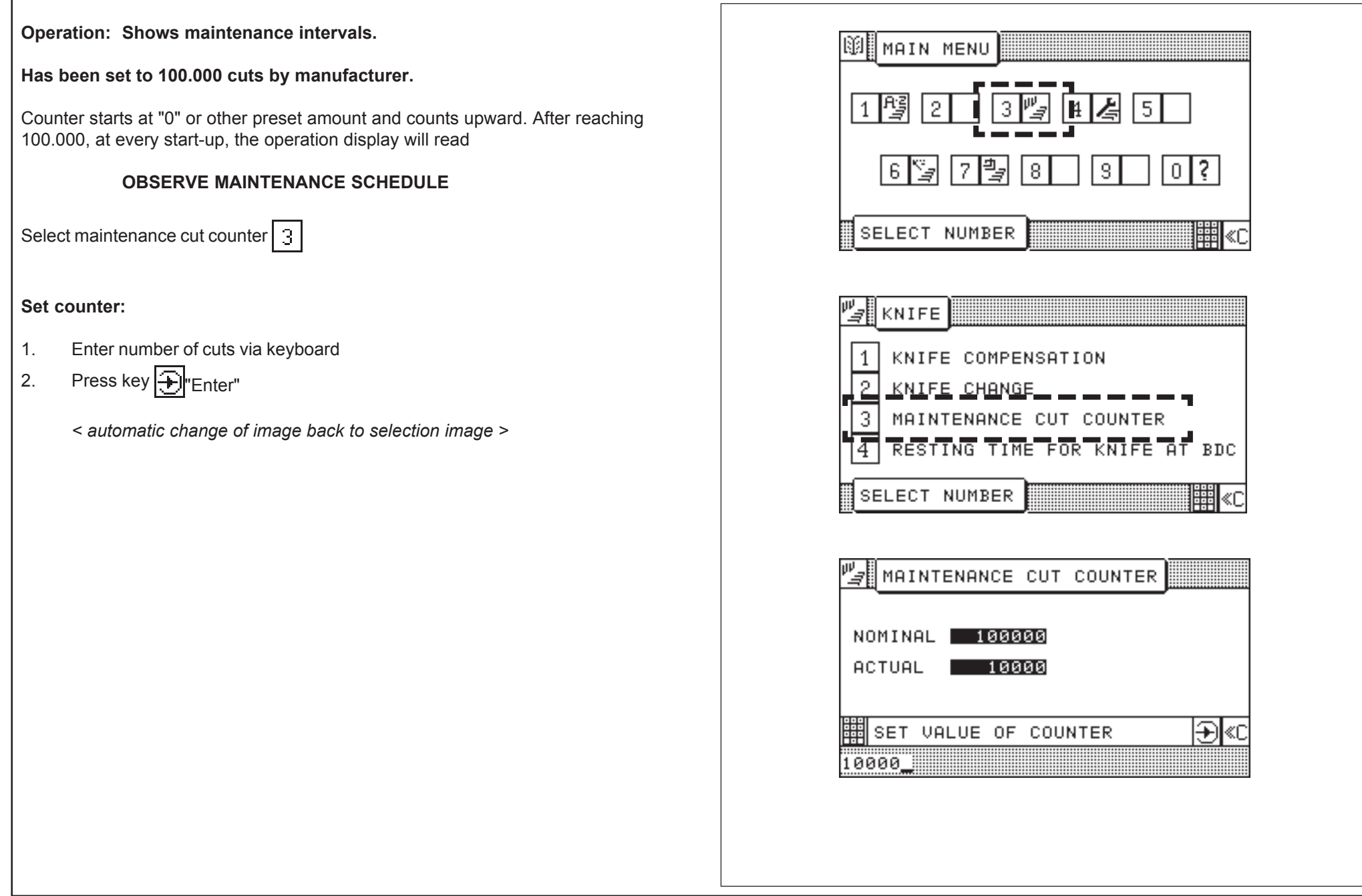

### **Preset Functions**

л

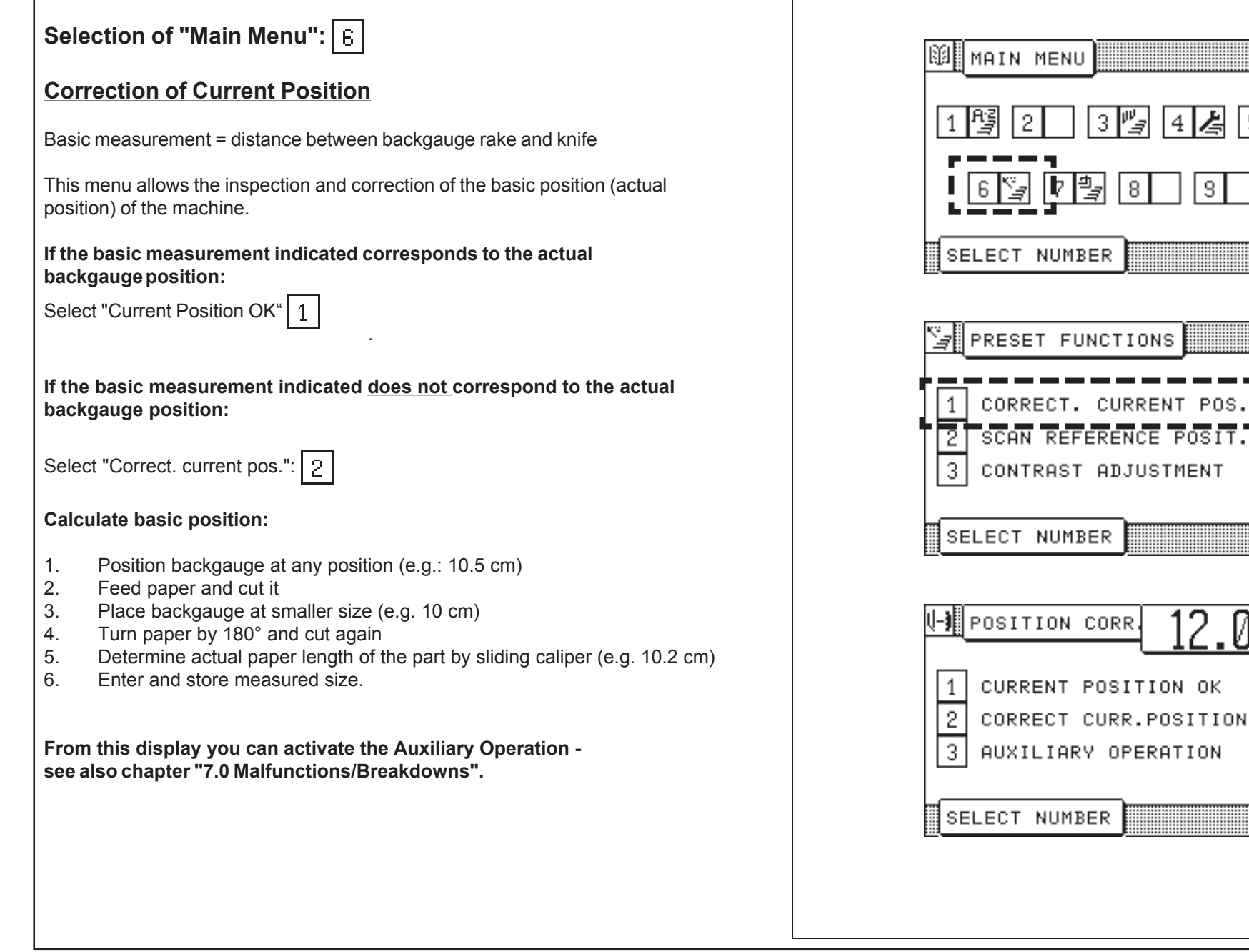

 $\lceil 5 \rceil$ 

 $0$   $\frac{1}{2}$ 

**INK** 

IIIK©

CM

I

44

 $|s|$ 

2.000

 $3 - 3$ 

 $|8|$ 

CORR.

POSITION OK CURR. POSITION

### 5.0 Automatic Operation **Continuing: Preset Functions**

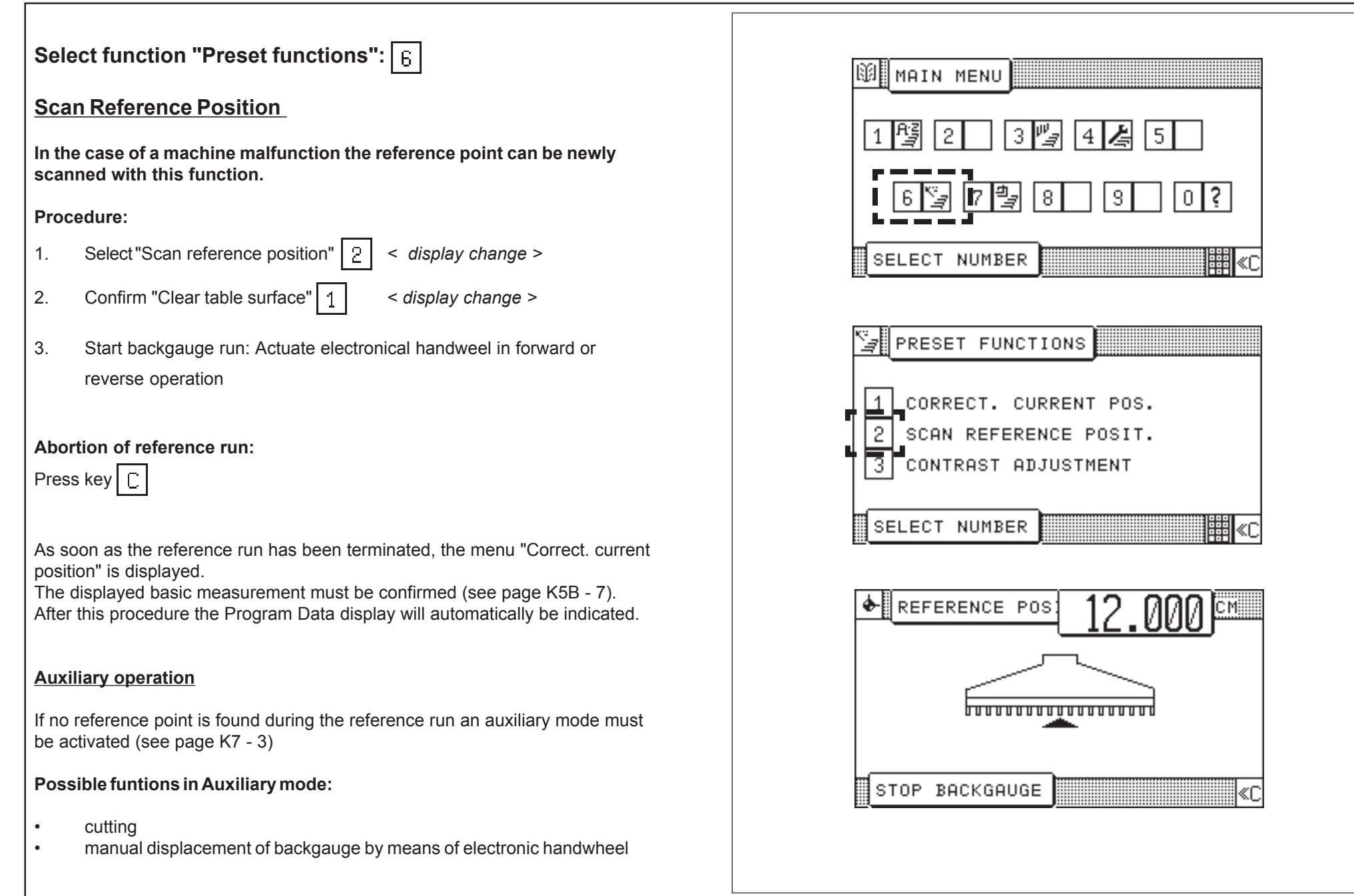

### 5.0 Automatic Operation **Adjustment of Display Contrast**

In this menu image the display contrast can be adjusted in four steps.

#### **Procedure**:

Enter step number of desired contrast (1-4) via keyboard.

**End of input with key** 

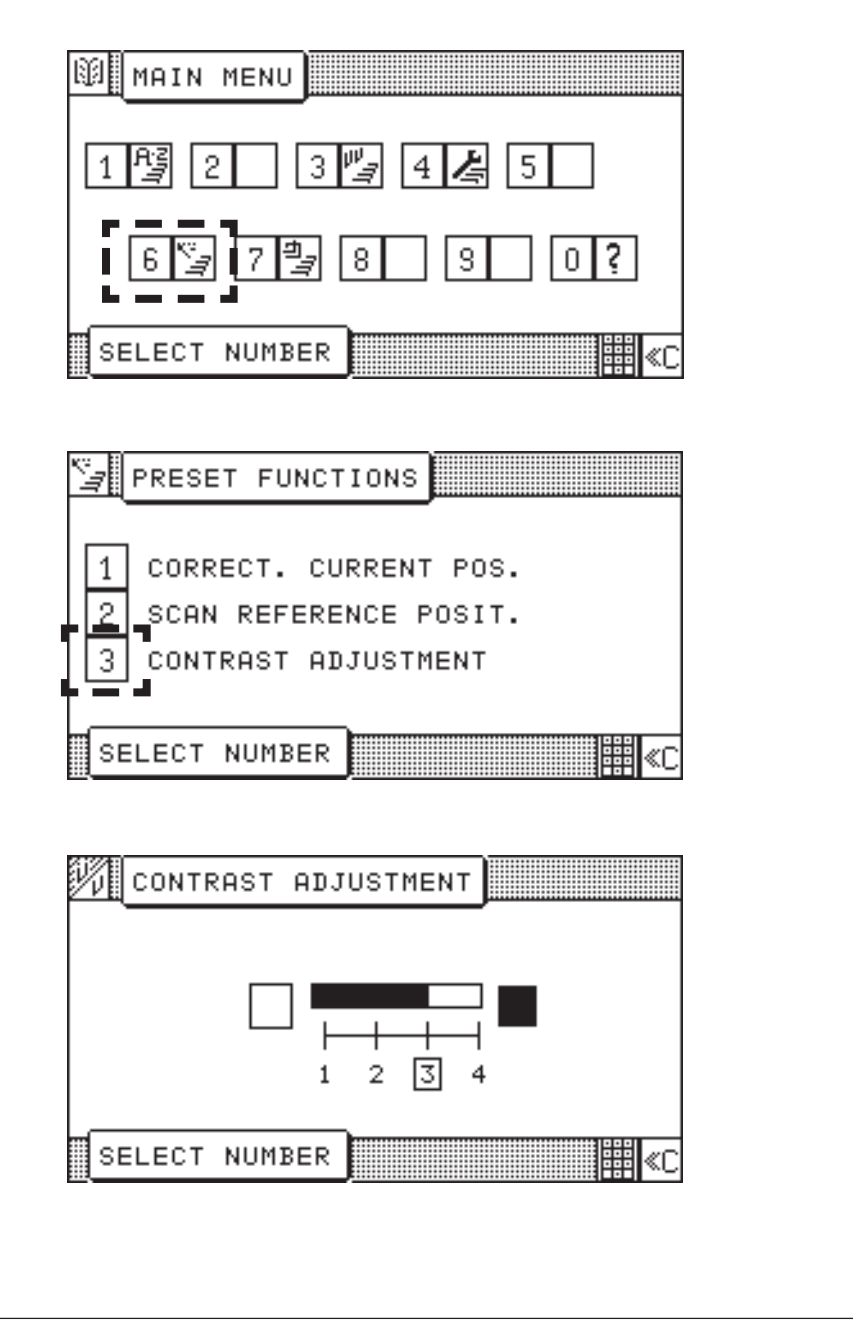

# **Block Programming**

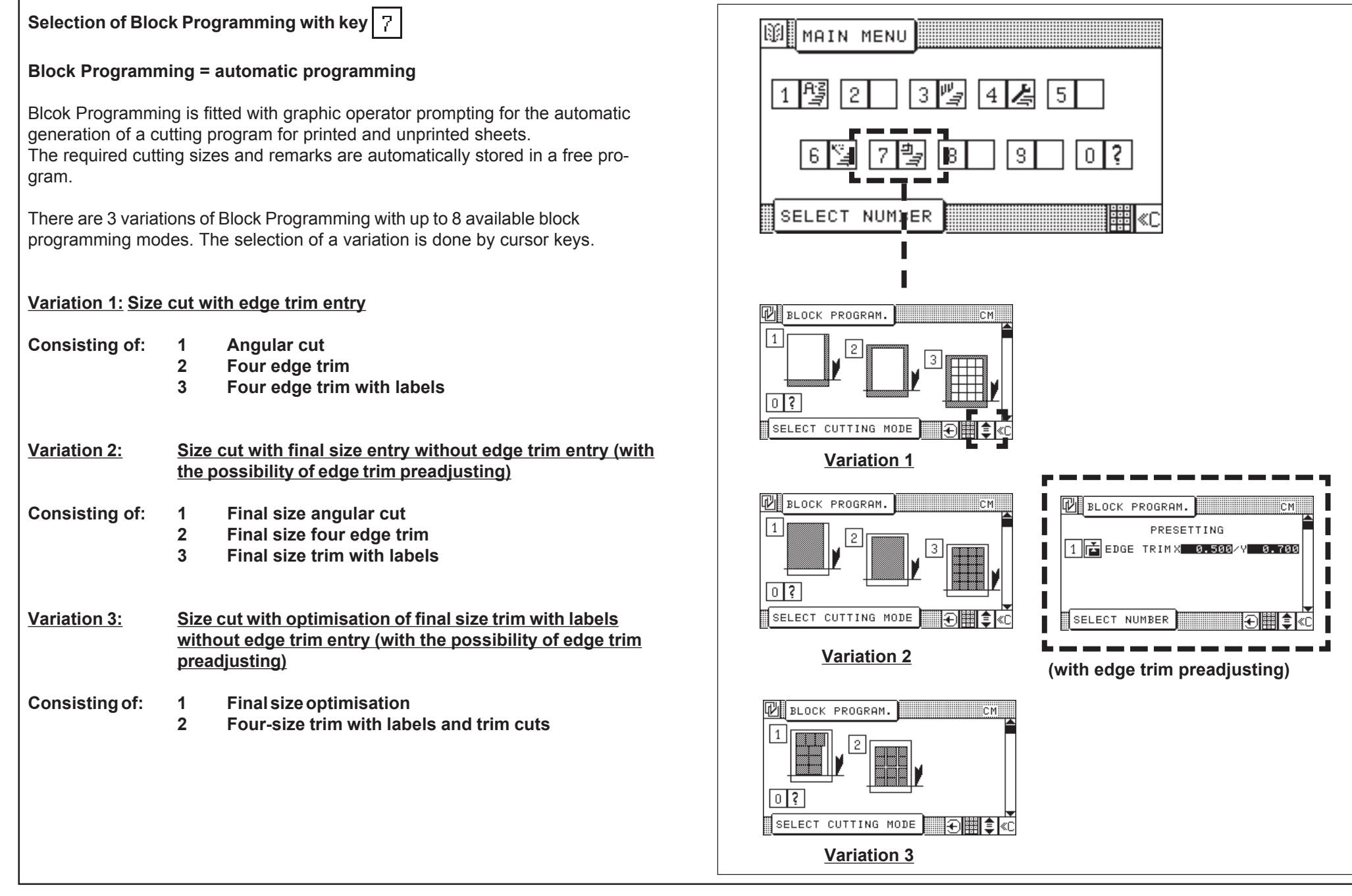

# **Block Programming**

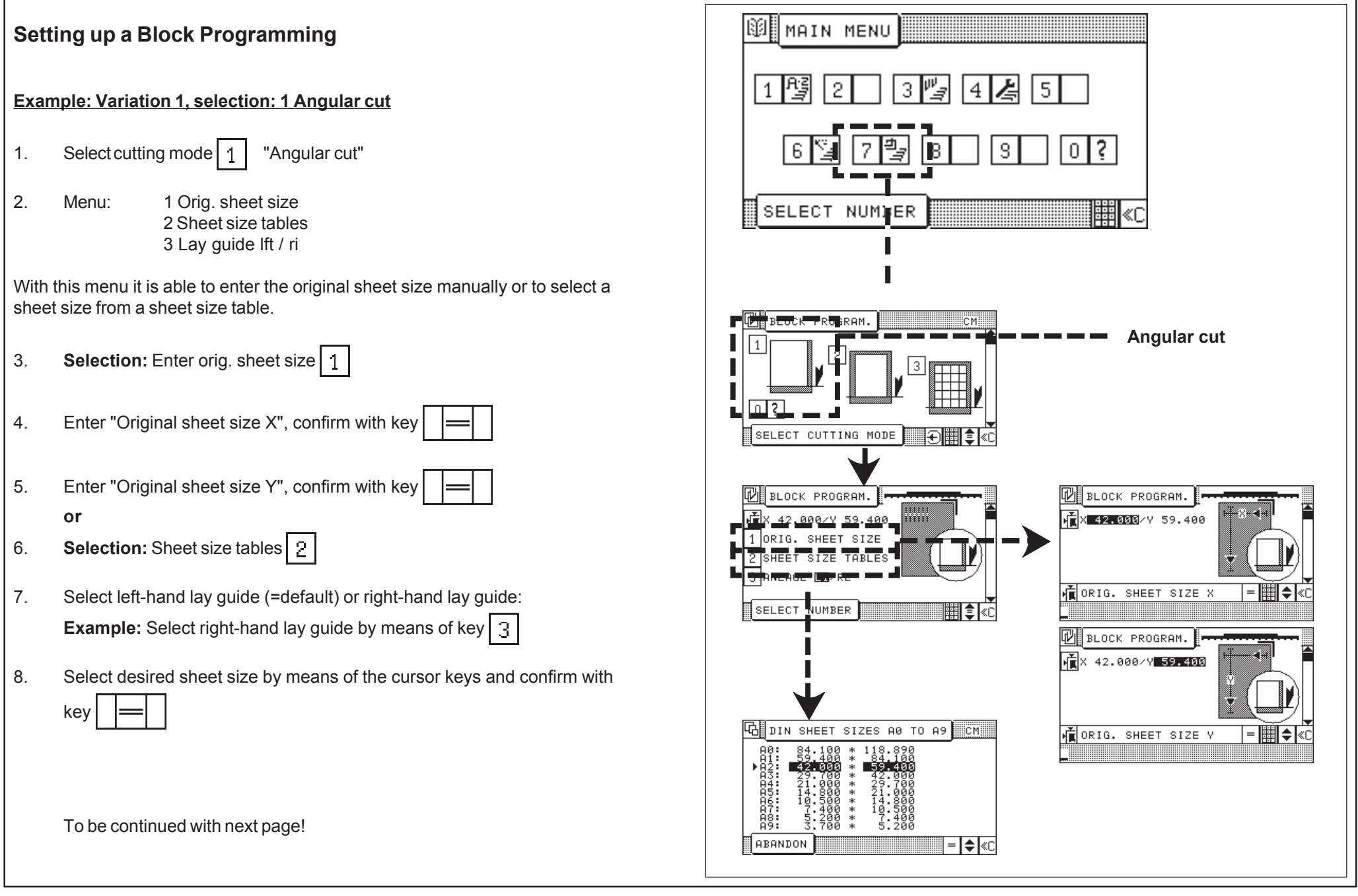

### **Block Programming**

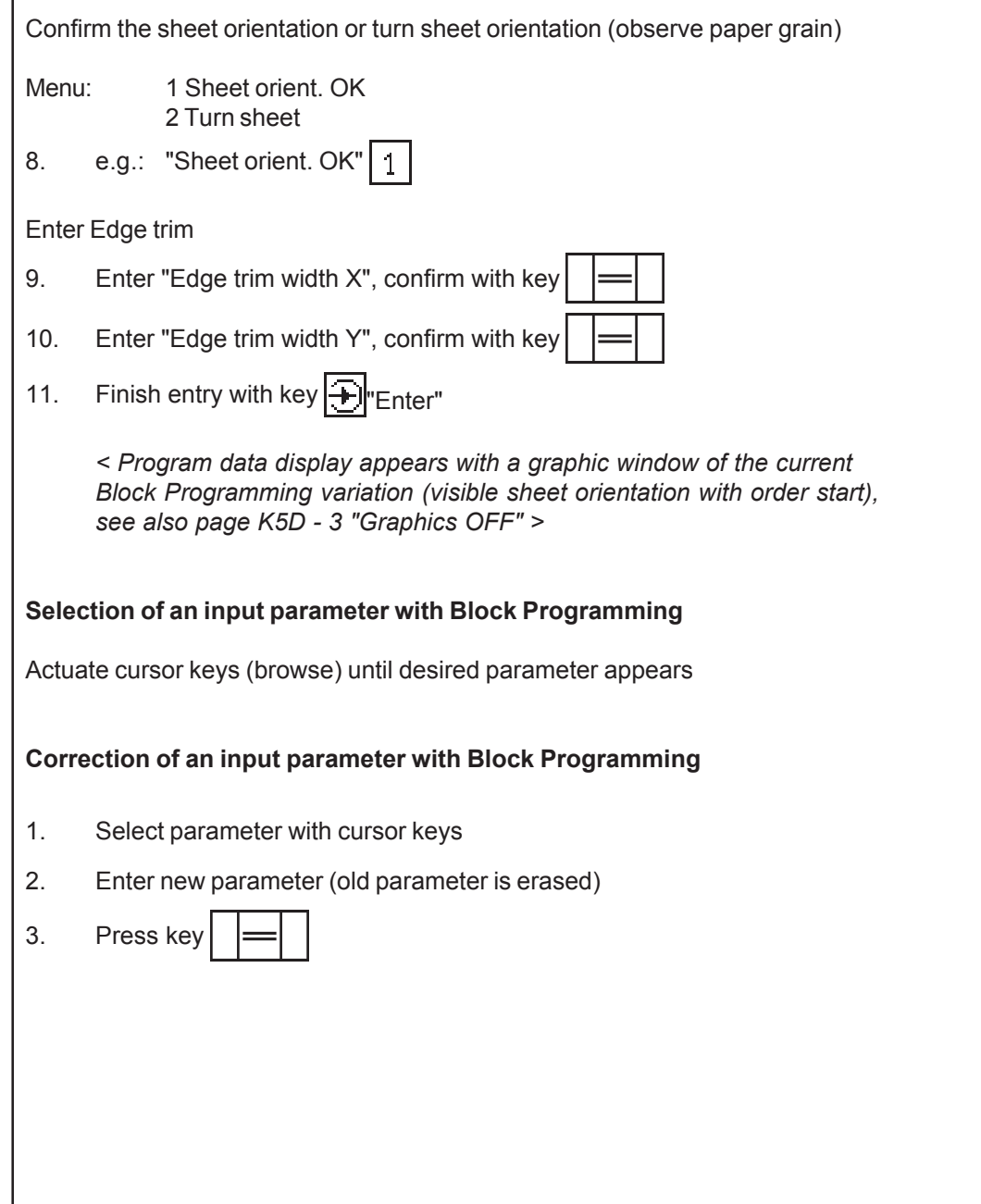

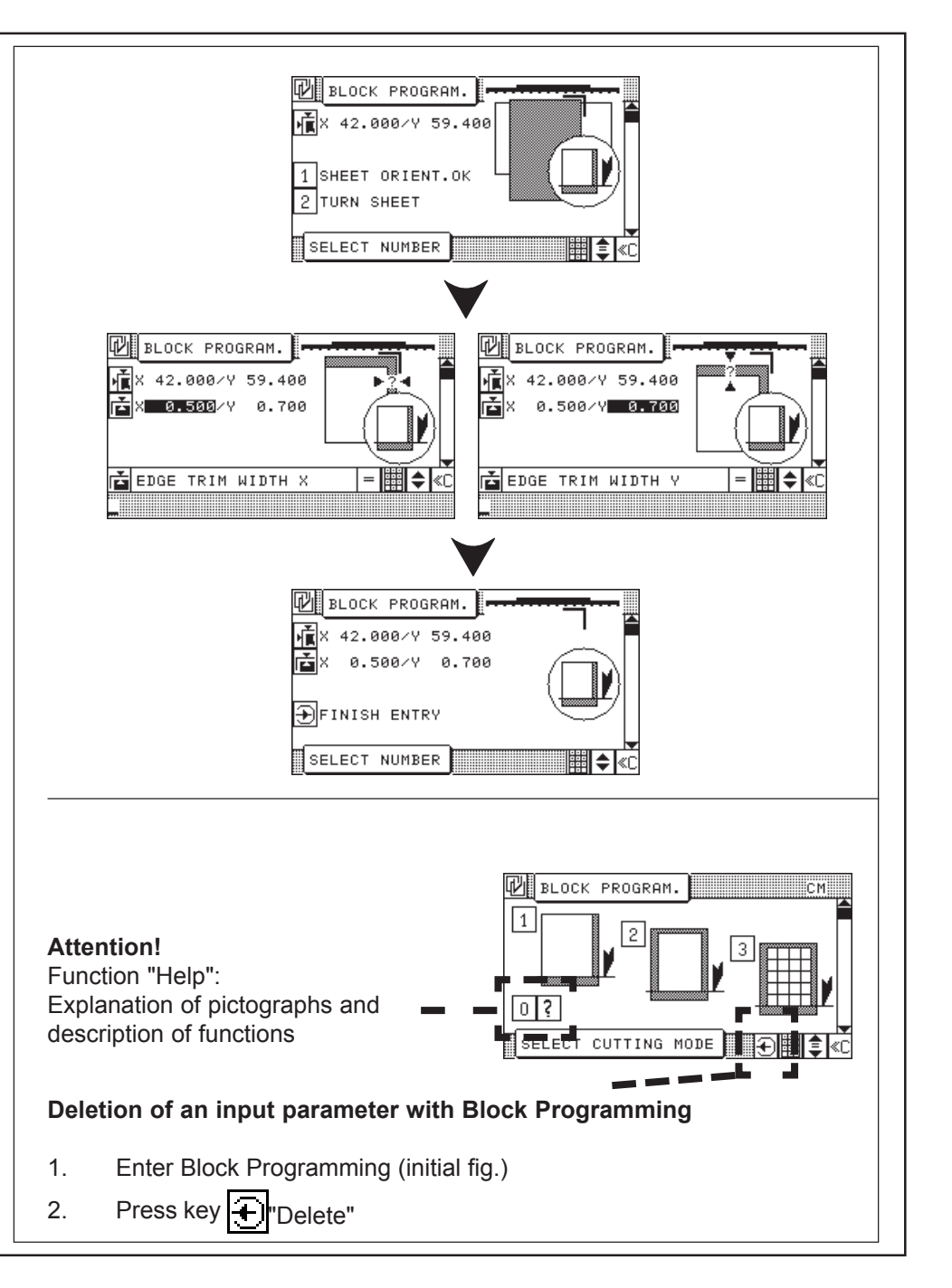
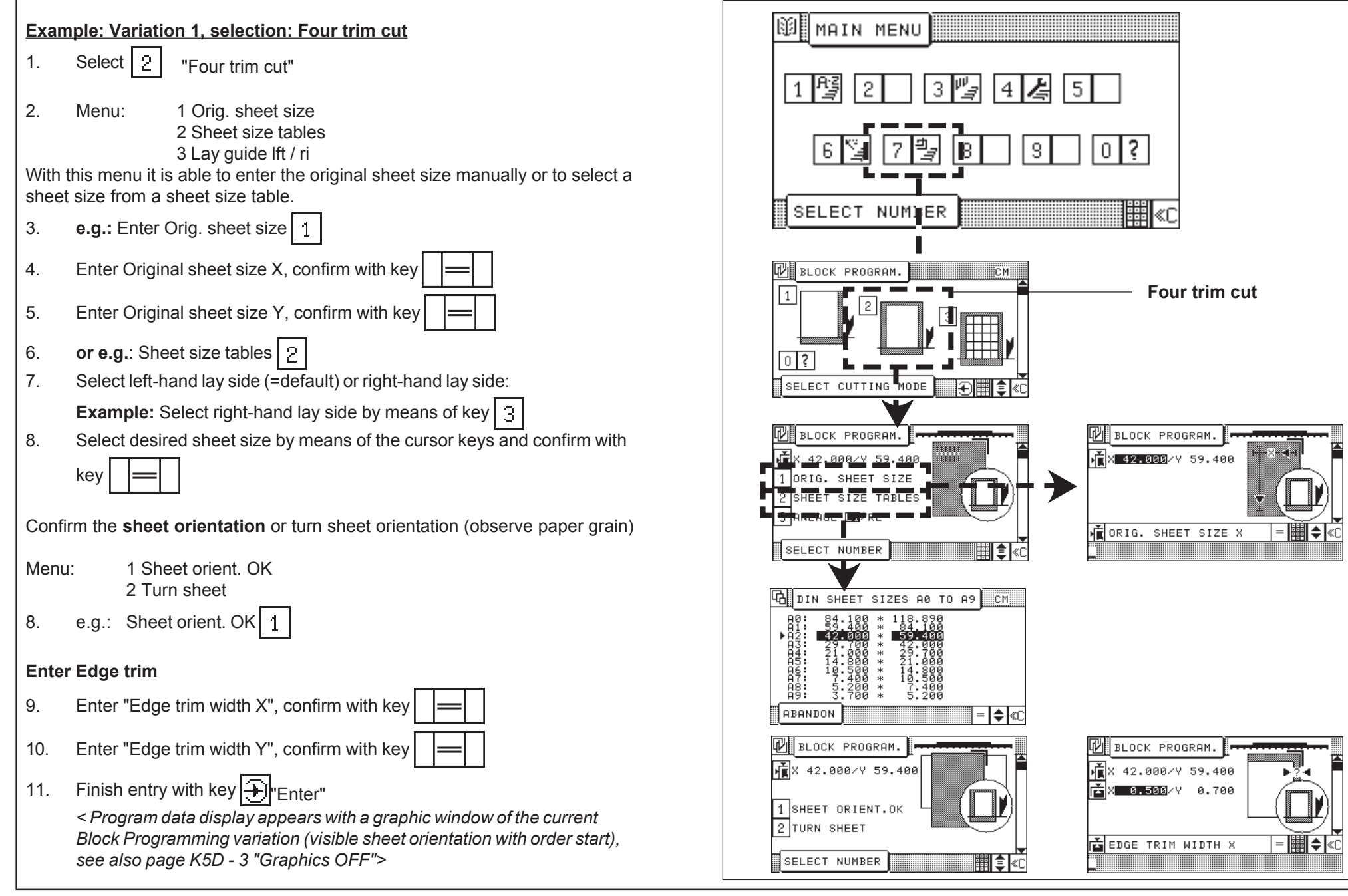

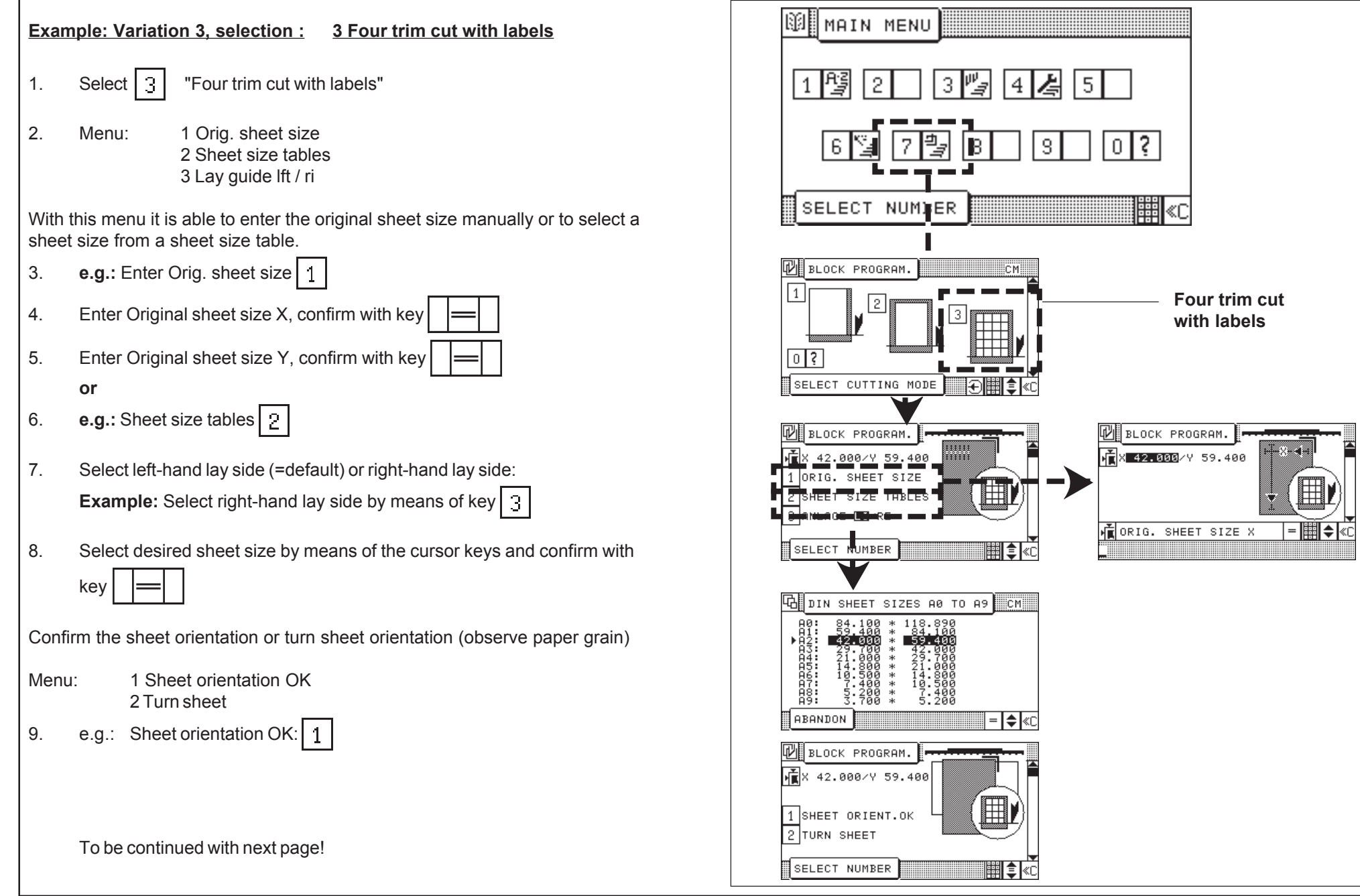

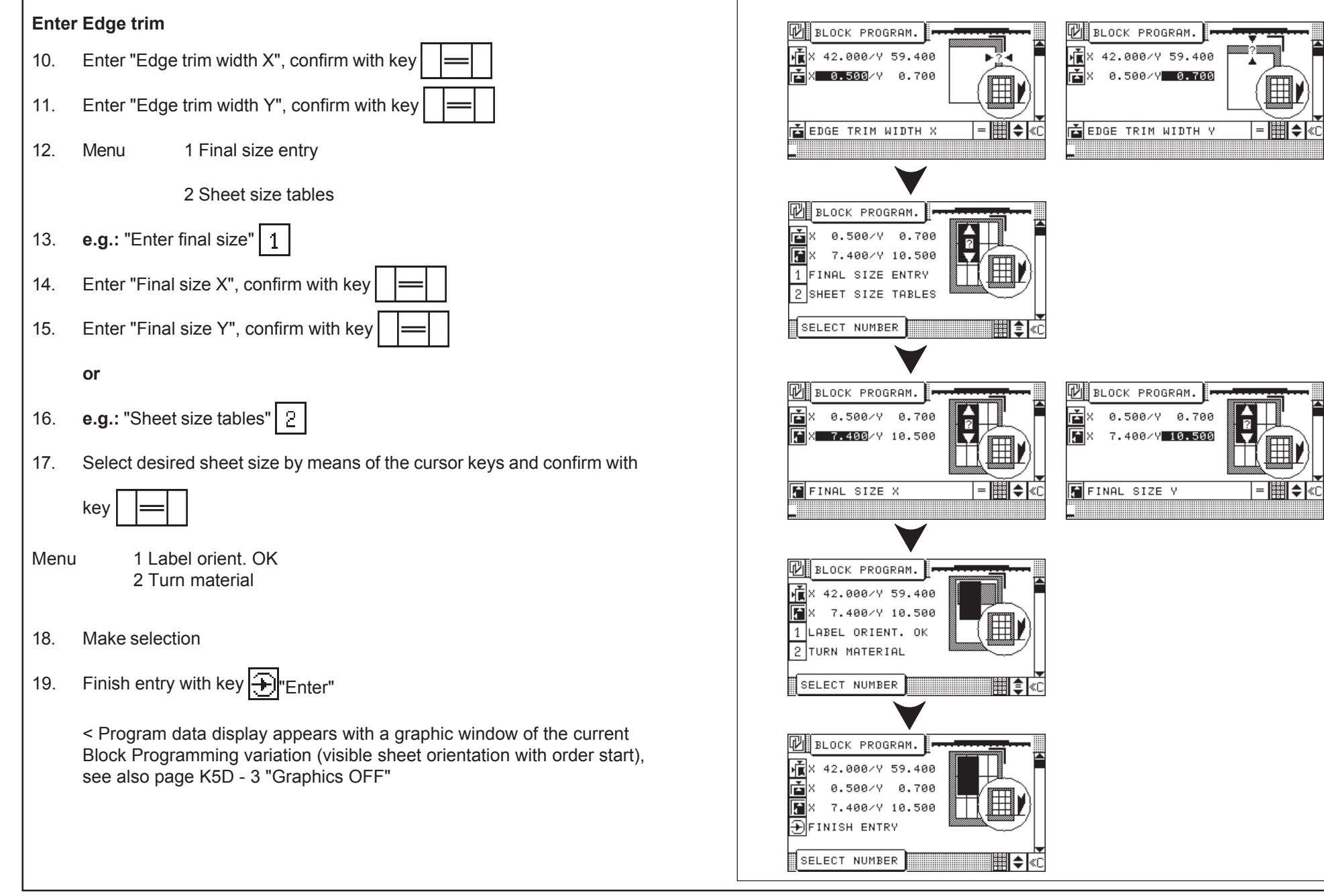

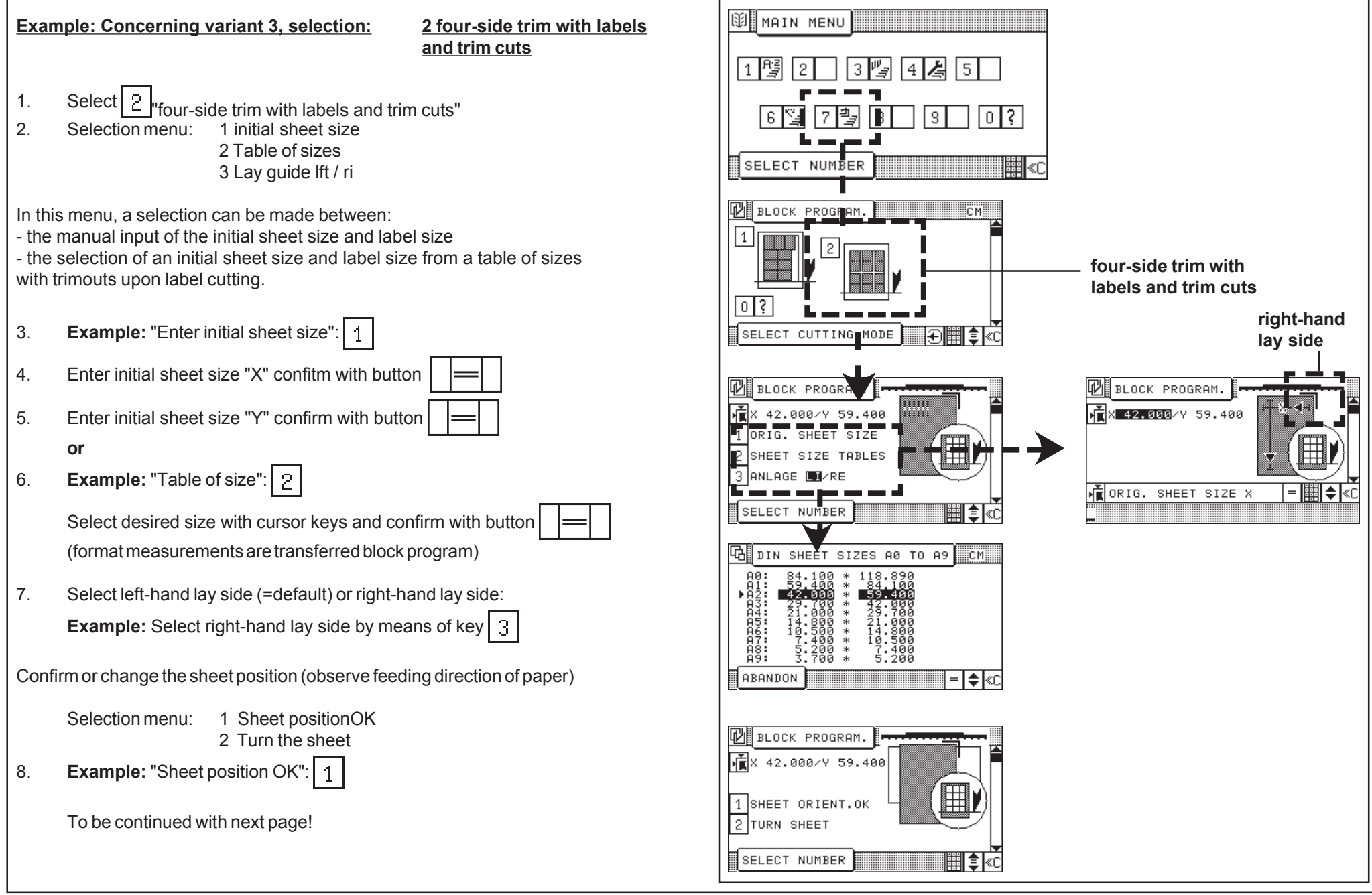

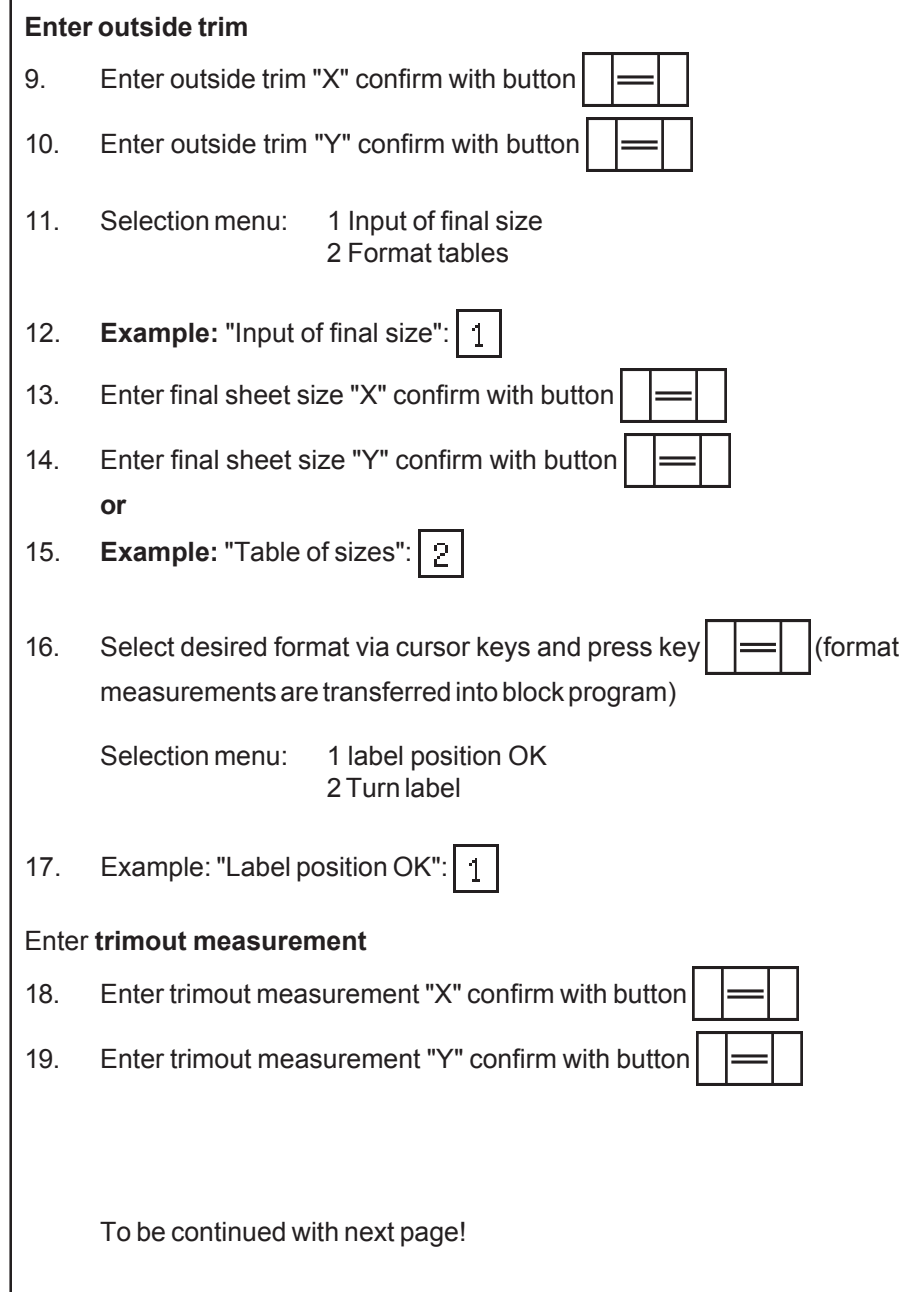

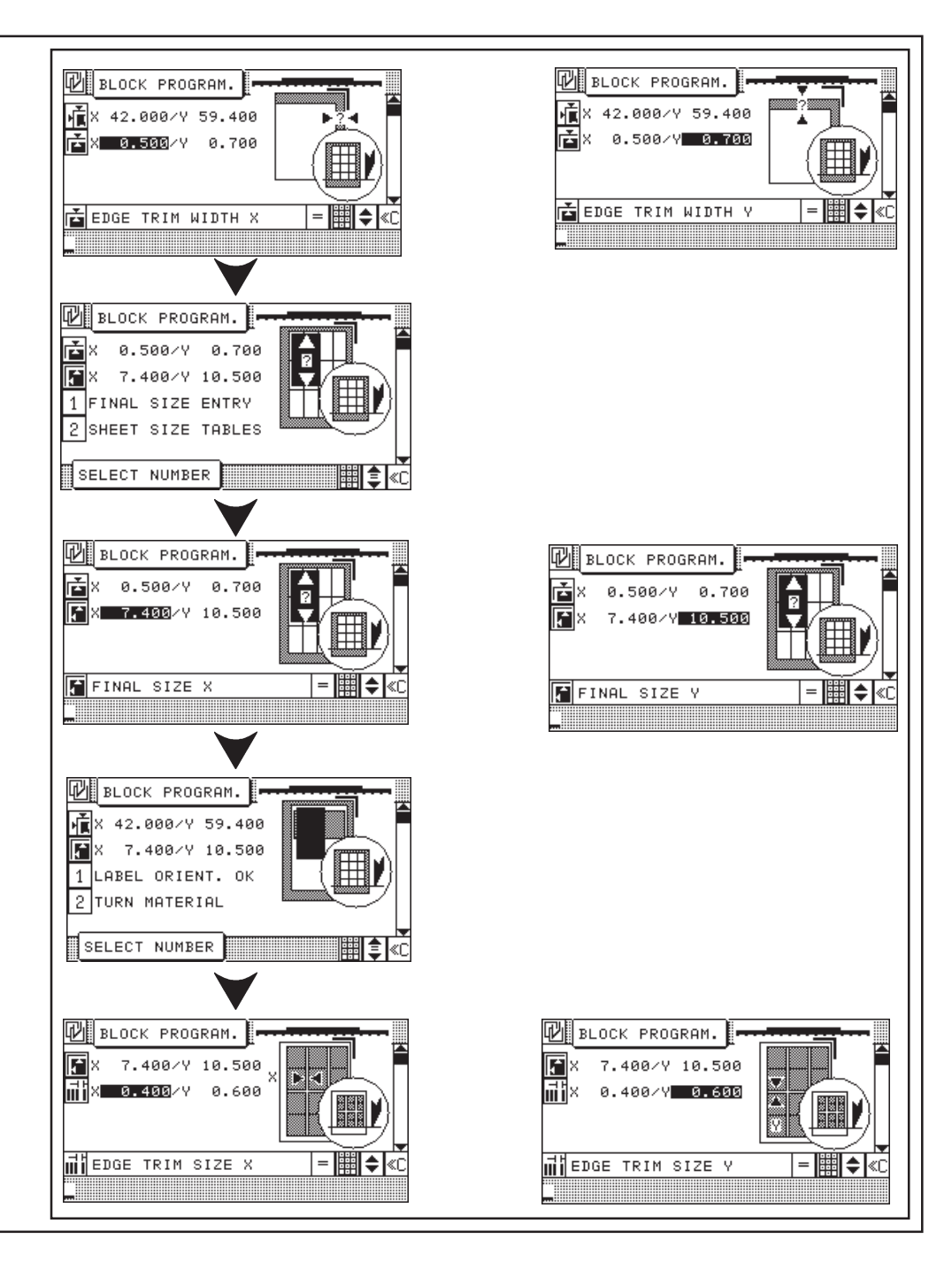

### **Block Programming**

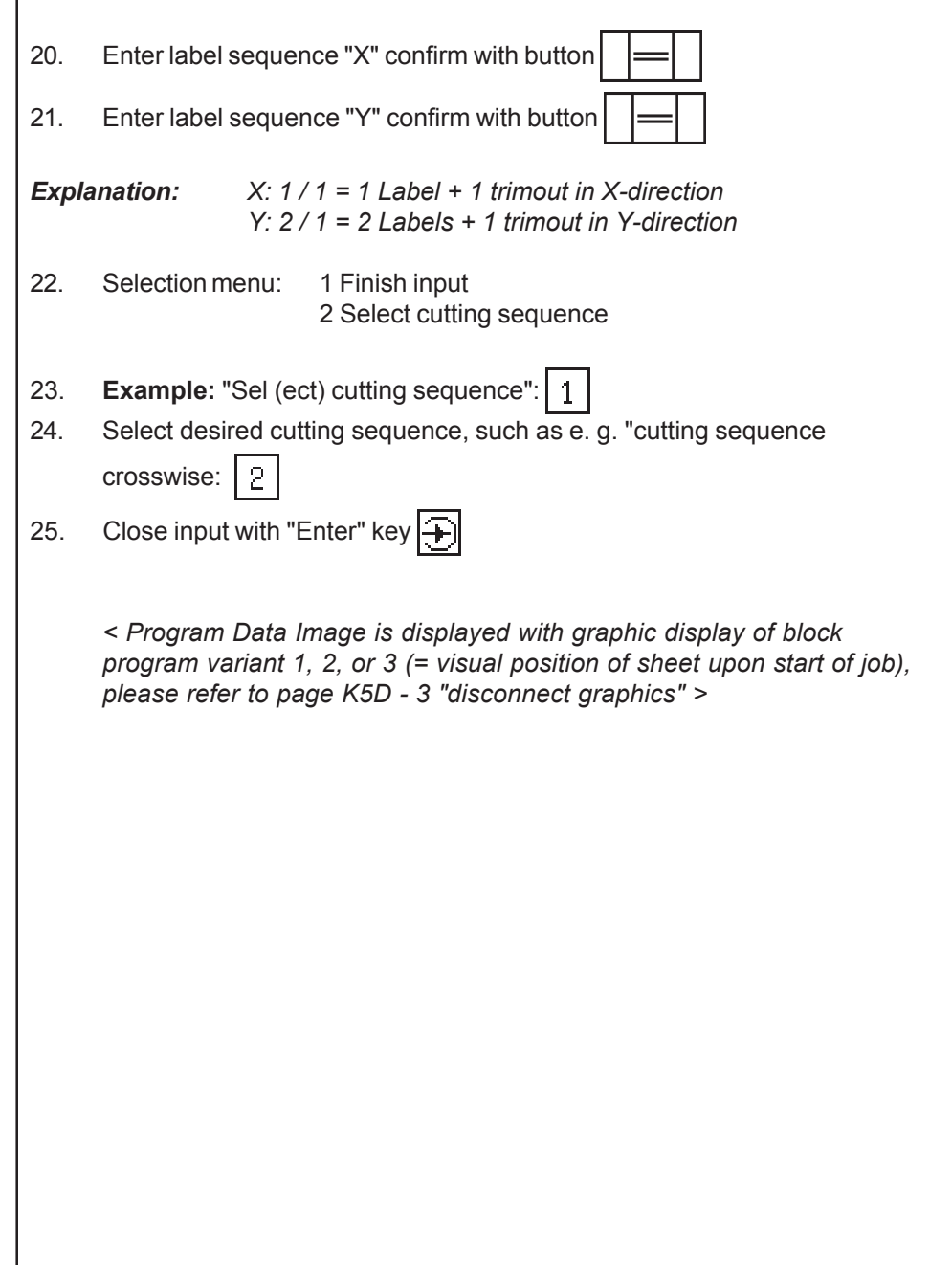

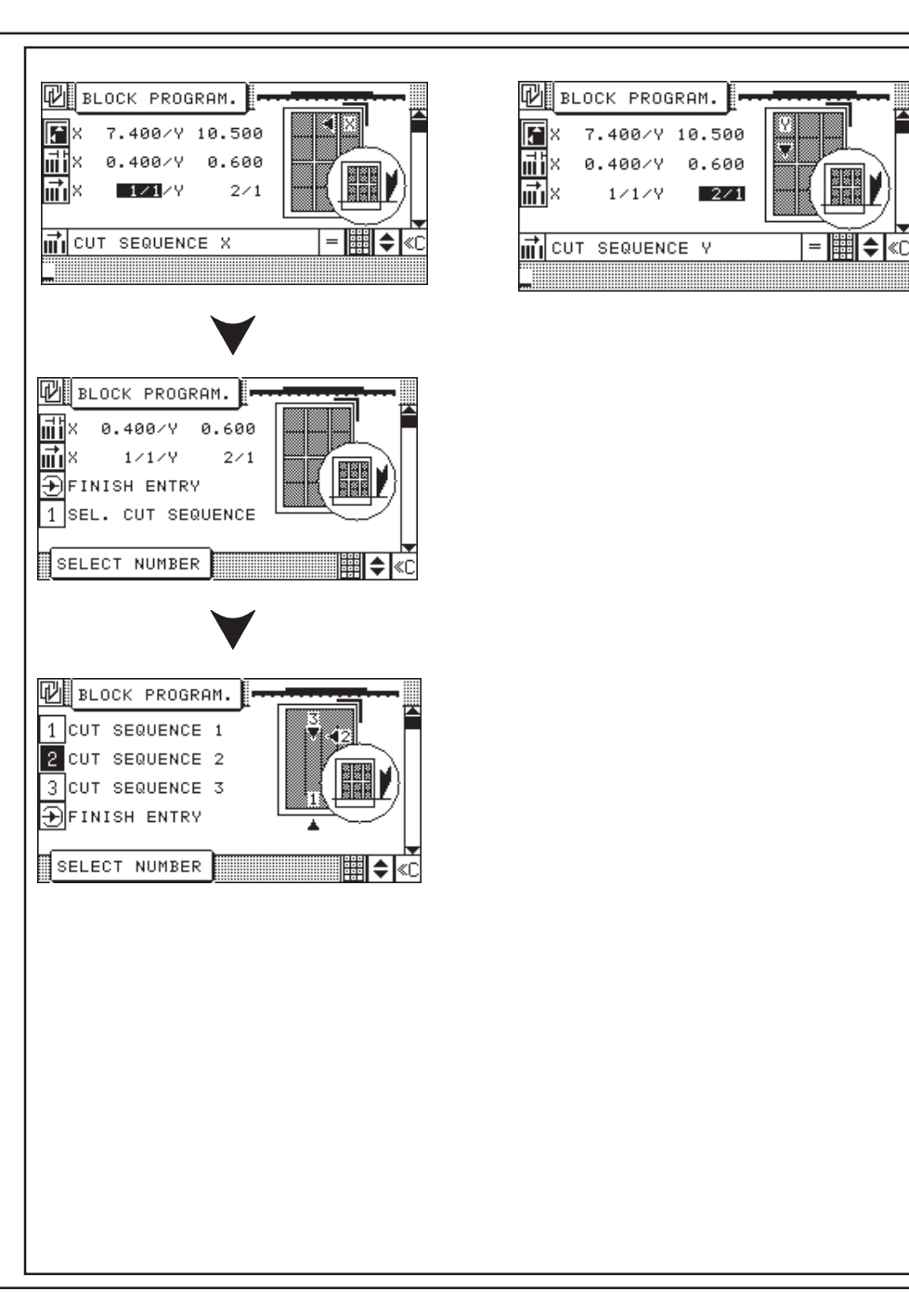

**EXAMPLE**<br>EXAMPLE

### 5.0 Automatic Operation **Menu Key: Additional Functions**

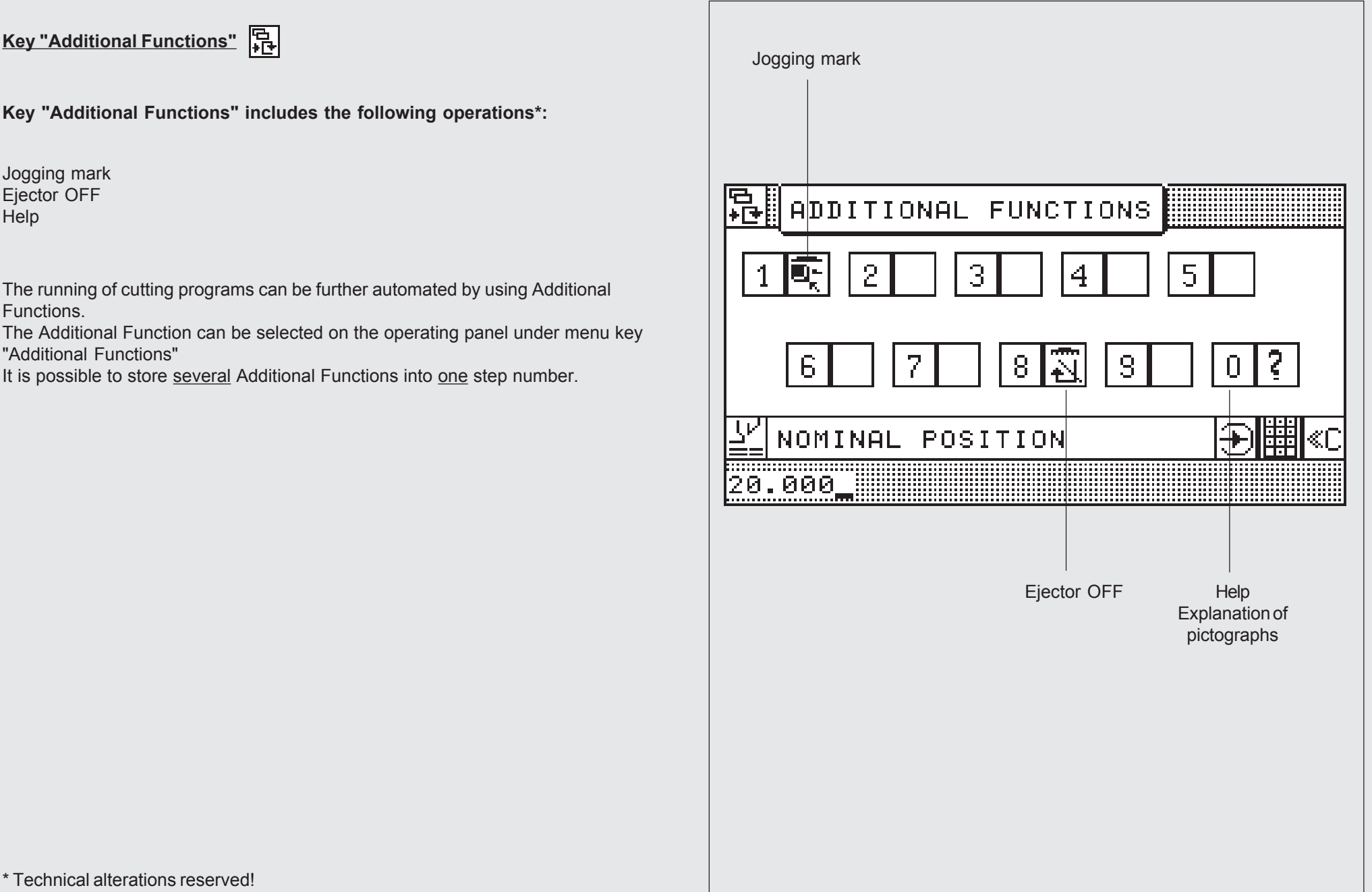

### 5.0 Automatic Operation **Storage of Additional Functions with Cut Size**

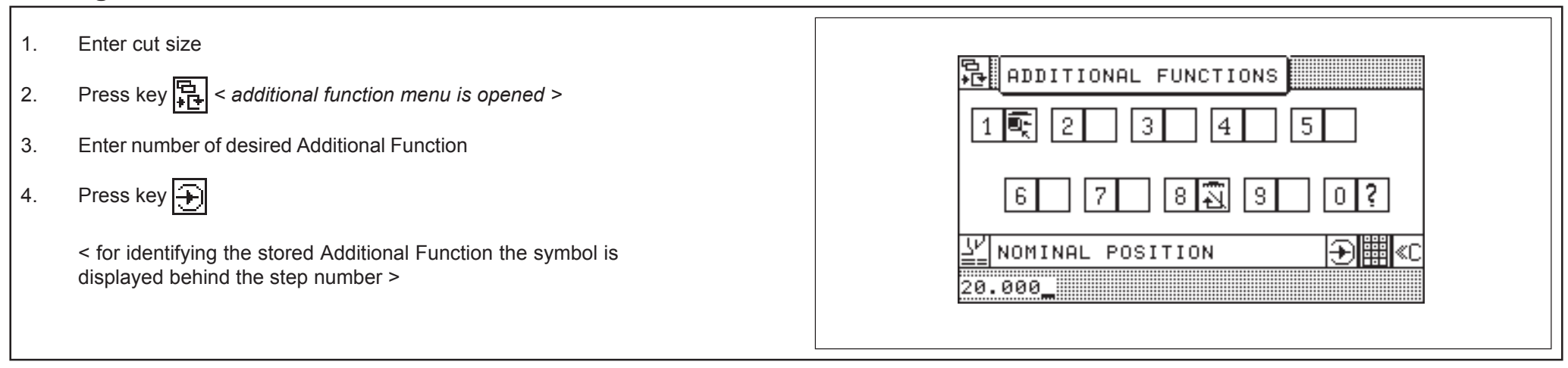

### **Subsequent Storing of Additional Functions**

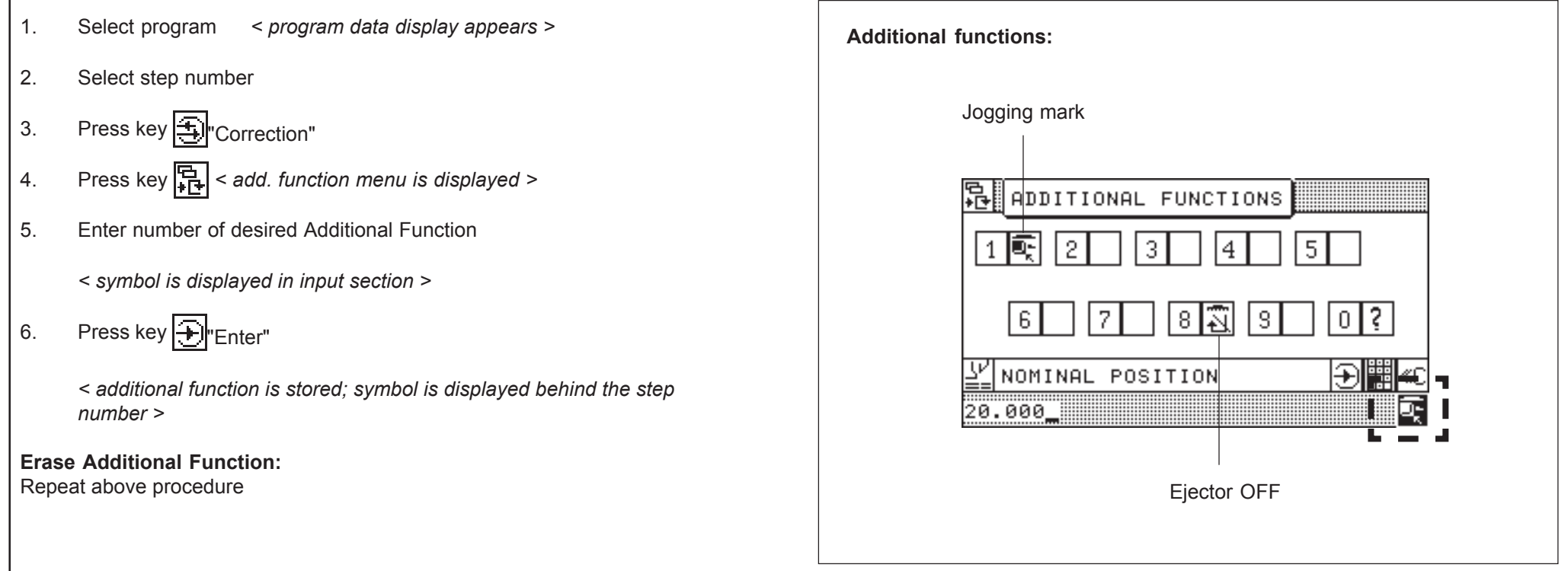

### **List of Additional Functions**

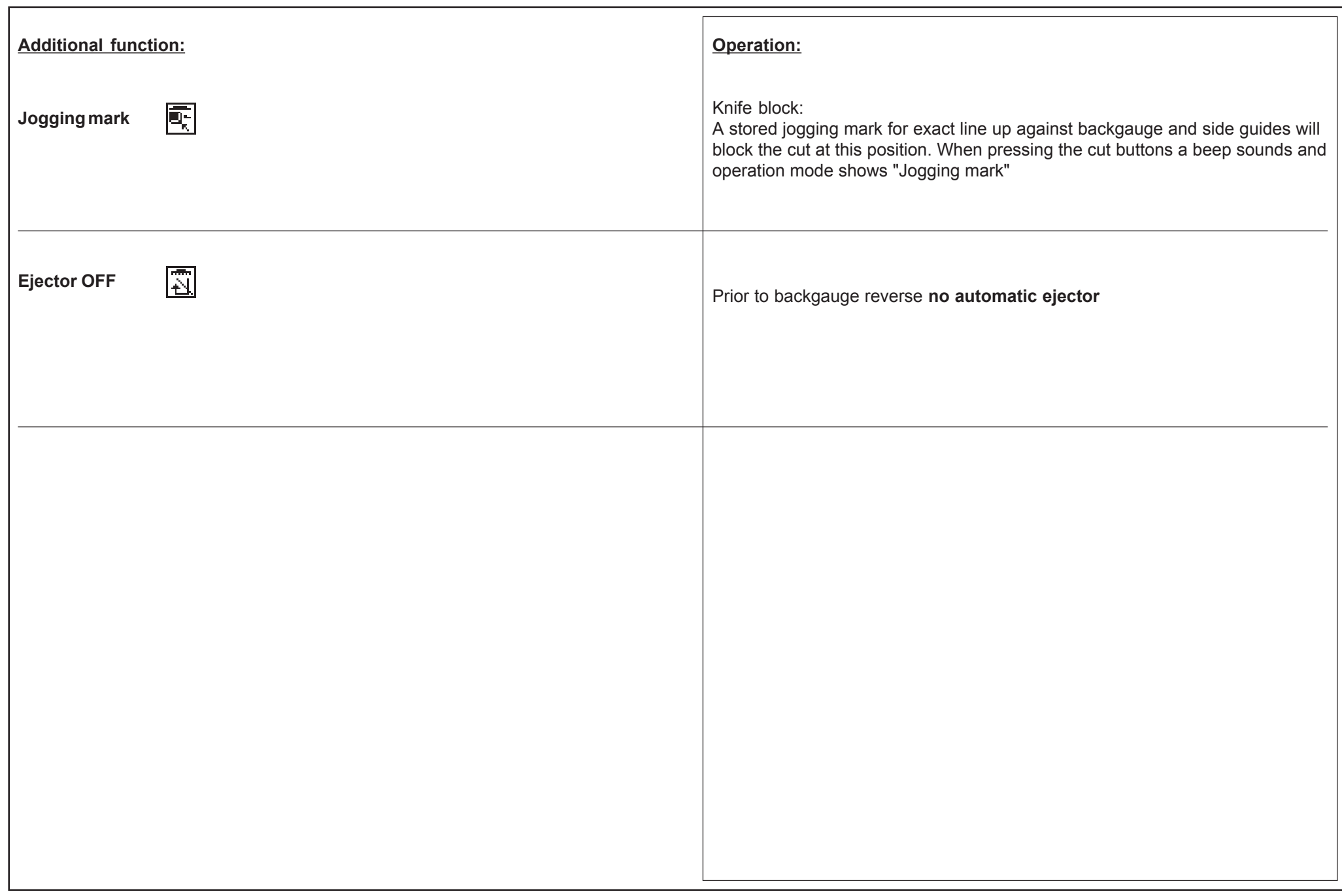

### 5.0 Automatic Operation **Menu Key: Auxiliary Functions**

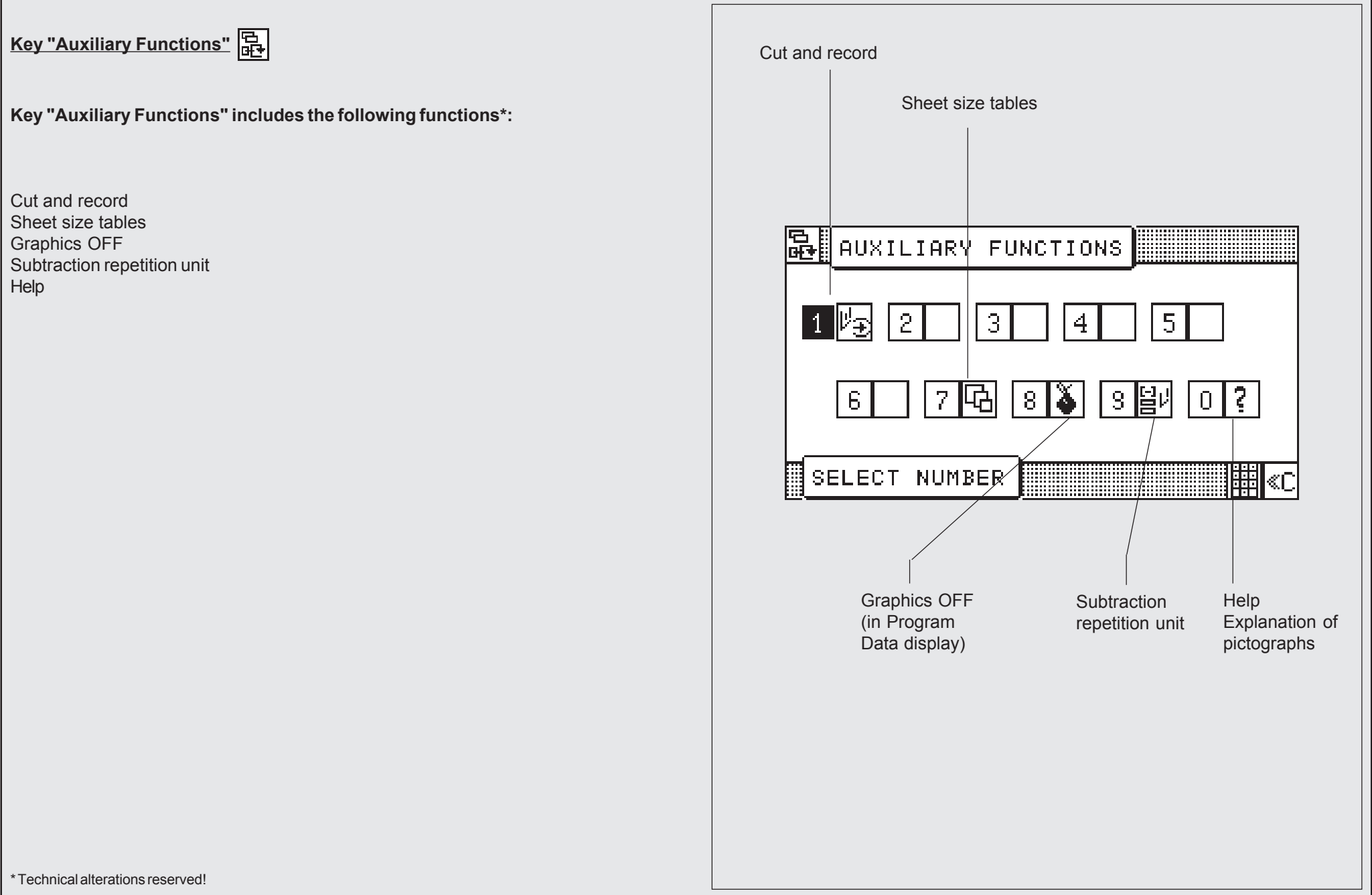

### **Cut and Record**

1. Select free program 2. Press key **B**<br>TAuxiliary Functions" **品** AUXILIARY FUNCTIONS 3. Select  $\mid 1 \mid$  "Cut and record" 3 5 2 脚室 4 4. Make cut < actual size is stored upon every cut > 7回 8 I X | s ||일과 | 0 **| 3** | 6 **After program generation:**  Switch function off by selecting it again (when program is changed or "Automatic SELECT NUMBER 購kc On" is activated function is switched off automatically!)

### **Sheet Size Tables**

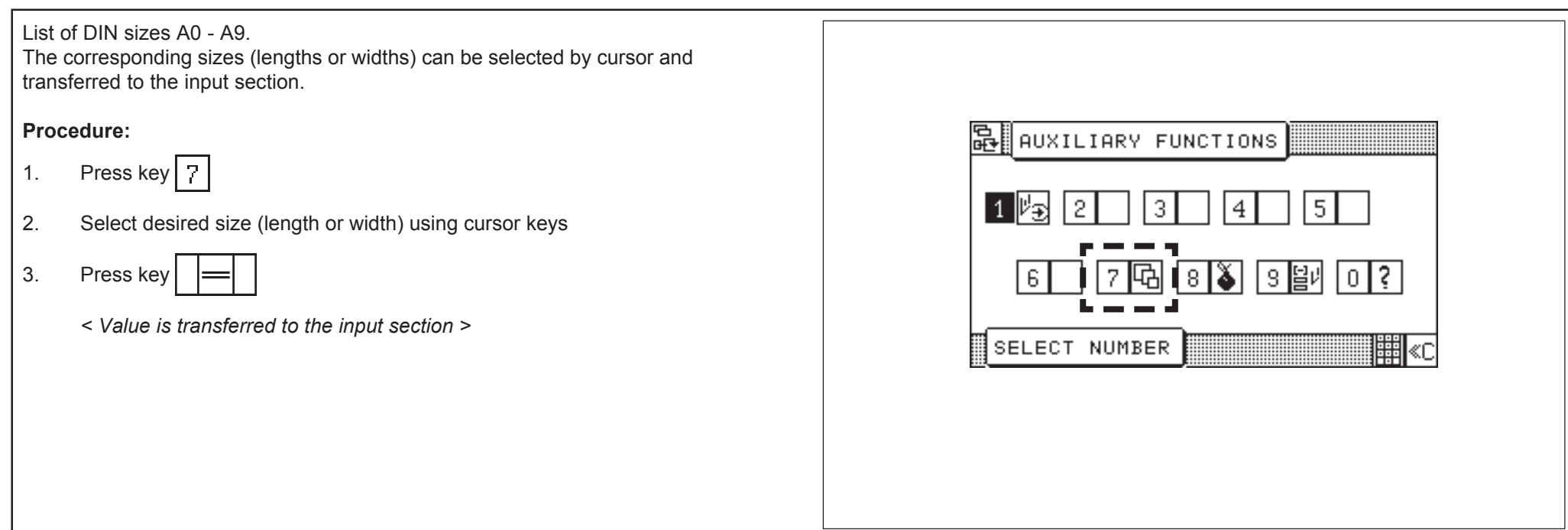

### 5.0 Automatic Operation **Subtraction Repetition Unit**

Fast and easy programming of a sequence of equal cut sizes.

#### **Procedure**:

- 1. Move backgauge to desired initial position
- 2. Select "Auxiliary Functions" with key
- 3. Select | 9 | "Subtraction Repetition Unit"
- 4. Enter label size (e.g.: 2 cm)
- 5. Make cut

After each cut backgauge moves forward 2cm until backgauge reaches the front limit position.

#### **Note**:

 The label size can be changed during this process. After backgauge has reached the front limit position, backgauge moves back to the initial position.

### **Quitt the function**

Quitt the function by selecting the function once more or by pressing key "Automatic ON"

### **Graphics OFF**

Switching OFF the graphic window  $\vert$  8  $\vert$  of a Block Program shown in the Program Data display.

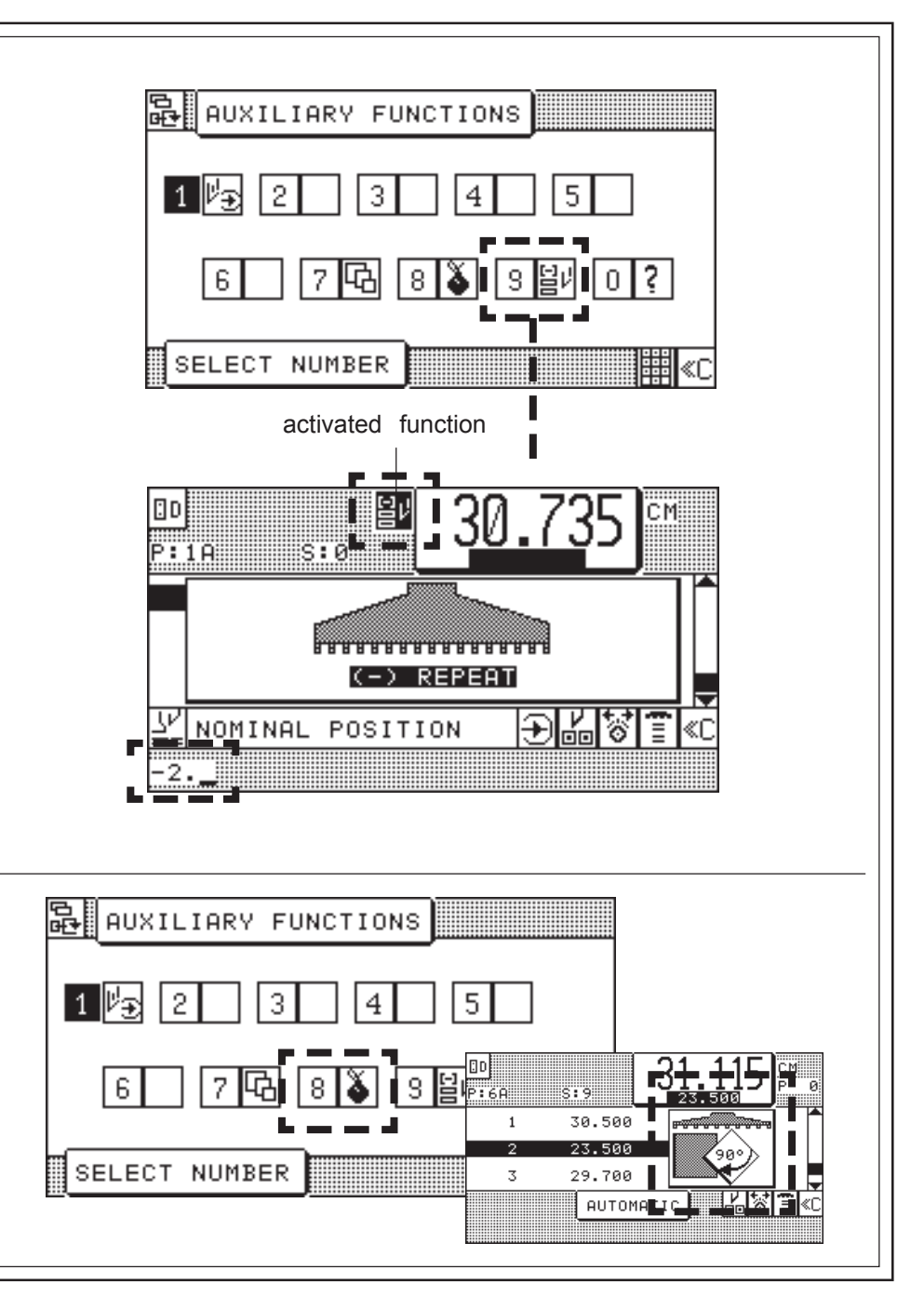

### 5.0 Automatic Operation **Menu Key: Machine Parameters**

**Key "Machine Parameters" 四 Key "Machine Parameters" includes the following functions\*:**  LL MACHINE PARAMETERS ENTERTAINMENT Prepressure time Resting time for knife at BDC (**b**ottom **d**ead **c**enter) PREPRESSURE TIME  $\mathbf 1$ RESTING TIME FOR KNIFE AT BDC  $\mathbf{2}$ ∭SELECT NUMBER <mark>|</mark> 腦

### **Prepressure Time**

With spongy or soft stock it is recommended to increase the clamping time before the actual cut.

The adjusted pre-pressing time is the period between start of clamping and initiation of cut. For this purpose, 9 pre-clamping grades are available.

#### **Make selection:**

Select prepressing time:  $\mid 1 \mid$  selection display is shown >

#### **Adjustment of pre-pressure time:**

Select desired prepressing time grade by entering the clamping grade number

*< after seletion the Program Data display appears >* 

### **Resting time for knife at BDC**

By means of this function the time period "knife in **b**ottom **d**ead **<sup>c</sup>**enter (BDC)" can be adjusted.

*\_\_\_\_\_\_\_\_\_\_\_\_\_\_\_\_\_\_\_\_\_\_\_\_\_\_\_\_\_\_\_\_\_\_\_\_\_\_\_\_\_\_\_\_\_\_\_\_\_\_\_\_\_\_\_\_\_\_\_\_\_\_\_\_\_* 

#### **Adjustment of BDC time**

Select desired time grade by entering the time grade number (1 - 9) with the numerical keyboard

*< after selection the Program Data display appears >* 

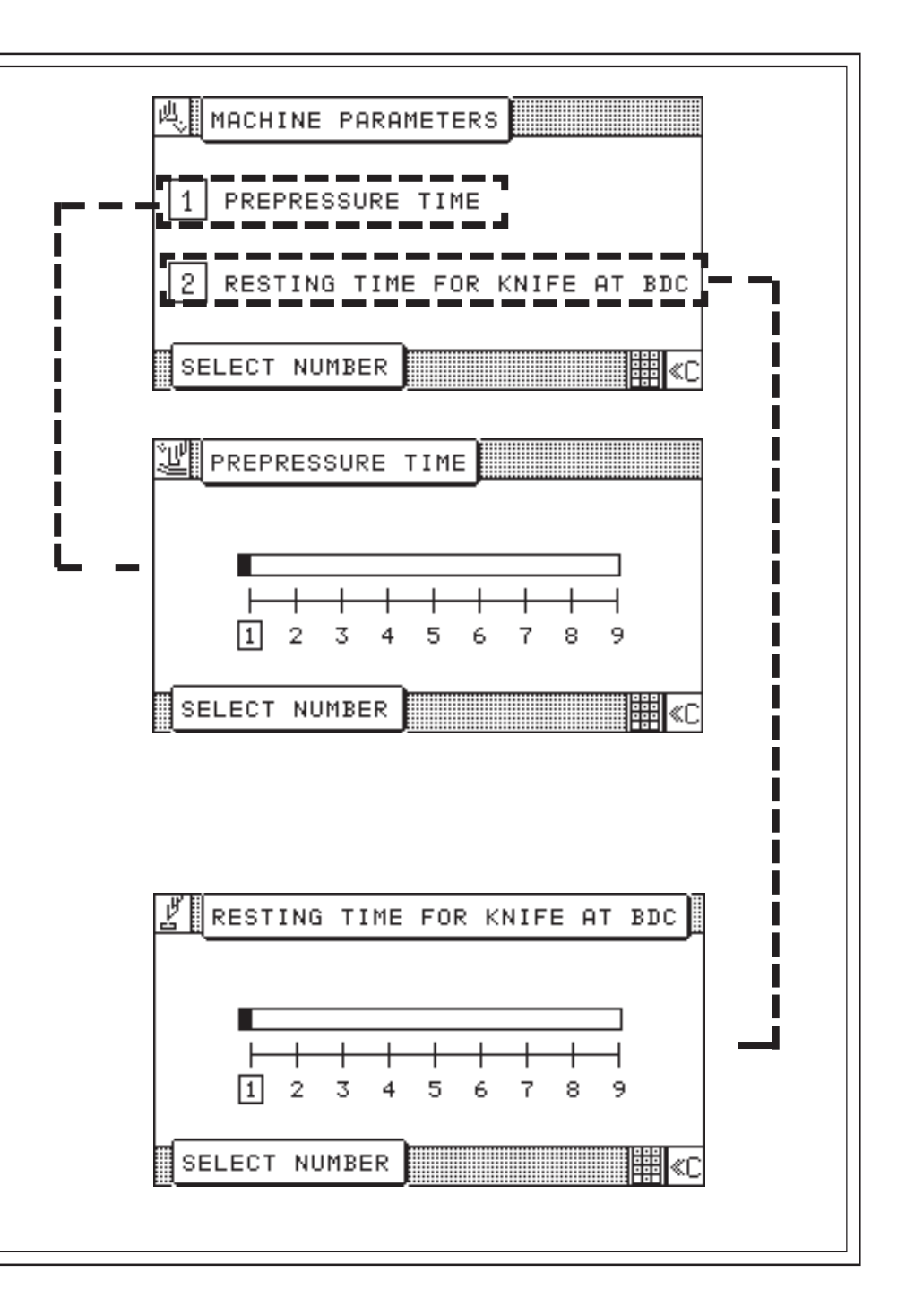

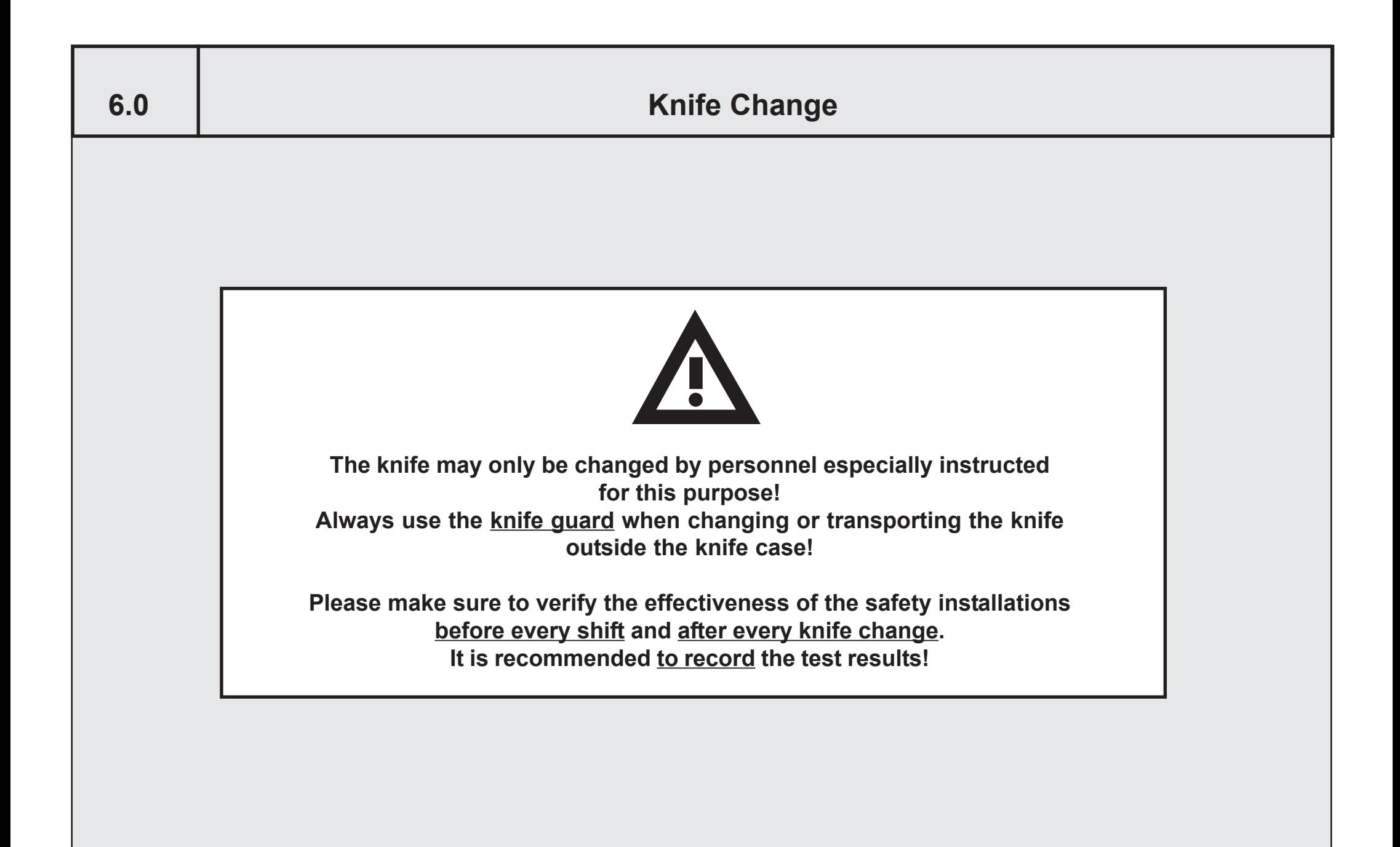

#### 6.0 Knife Change

### **Knife change**

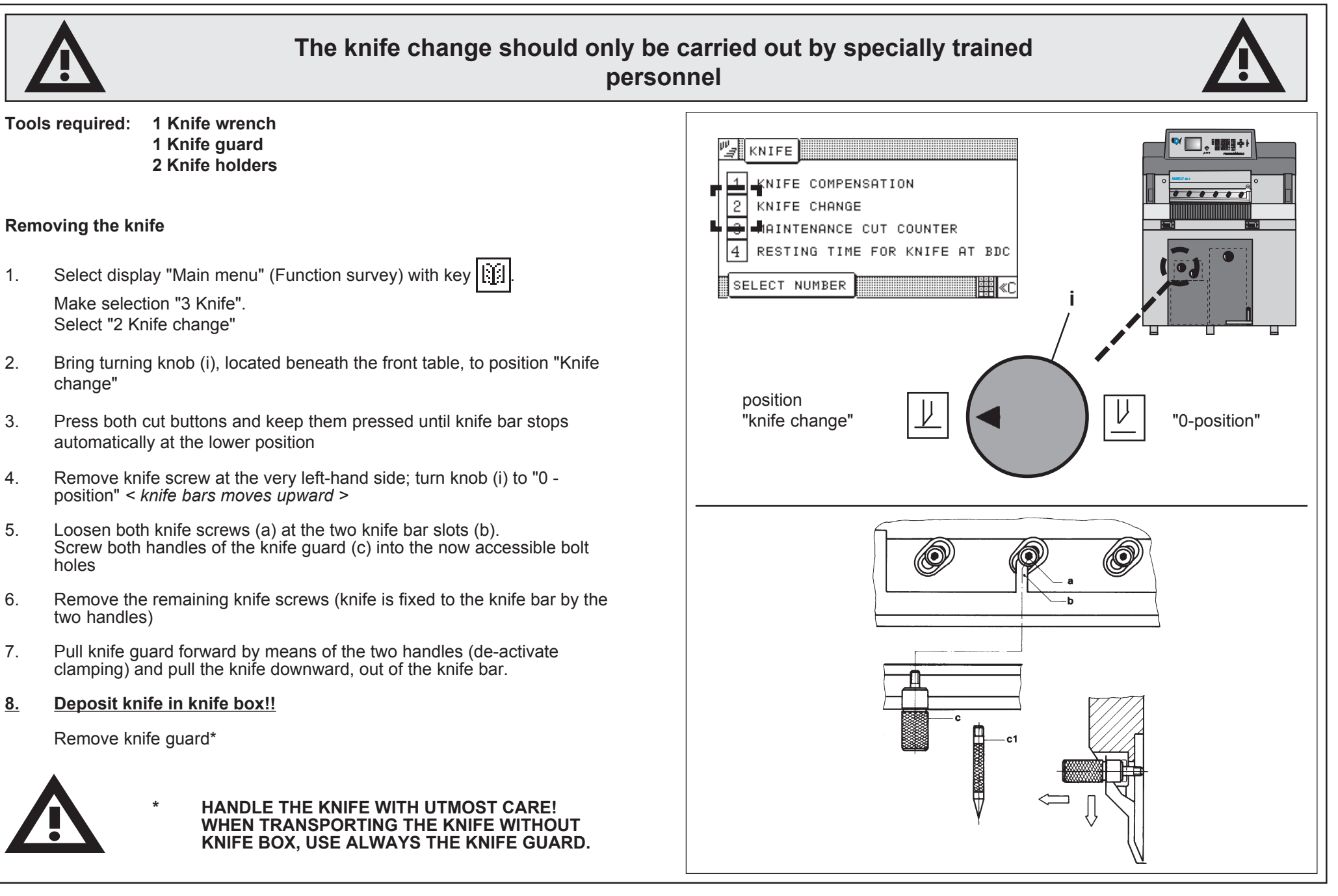

#### 6.0 Knife Change

### **Knife Change**

#### **Mounting the knife**

- 1.Replace cutting stick or turn same over (see page K6 - 5)
- 2. Turn adjusting cam (e) to the "0 - position" by means of the knife wrench
- 3. Screw knife handles (c1) into the black bordered bolt holes (f) of the new knife
- 4.Take knife out of the knife box
- 5.Remove knife handles (c1) and mount knife guard (c)
- 6. Insert the knife into the knife bar slots (b) and lift it up into the elongated holes (g; Attention! Mind the clamping resistance of the knife guard)
- 7.Release knife guard (knife is clamped to knife bar)
- 8. Screw all knife screws (except screw at the very right-hand side!) slightly into the lower bolt holes\*; **do not fasten them!**
- 9.Remove knife guard
- 10.Slightly screw-in the remaining screws, **but do not fasten them!**
- 11. Push the knife at the center screw (h) up to its topmost position by means of the knife wrench and fasten it

Continuation next page

\* See also "Knife Adjustment", page K6 - 4, item 3

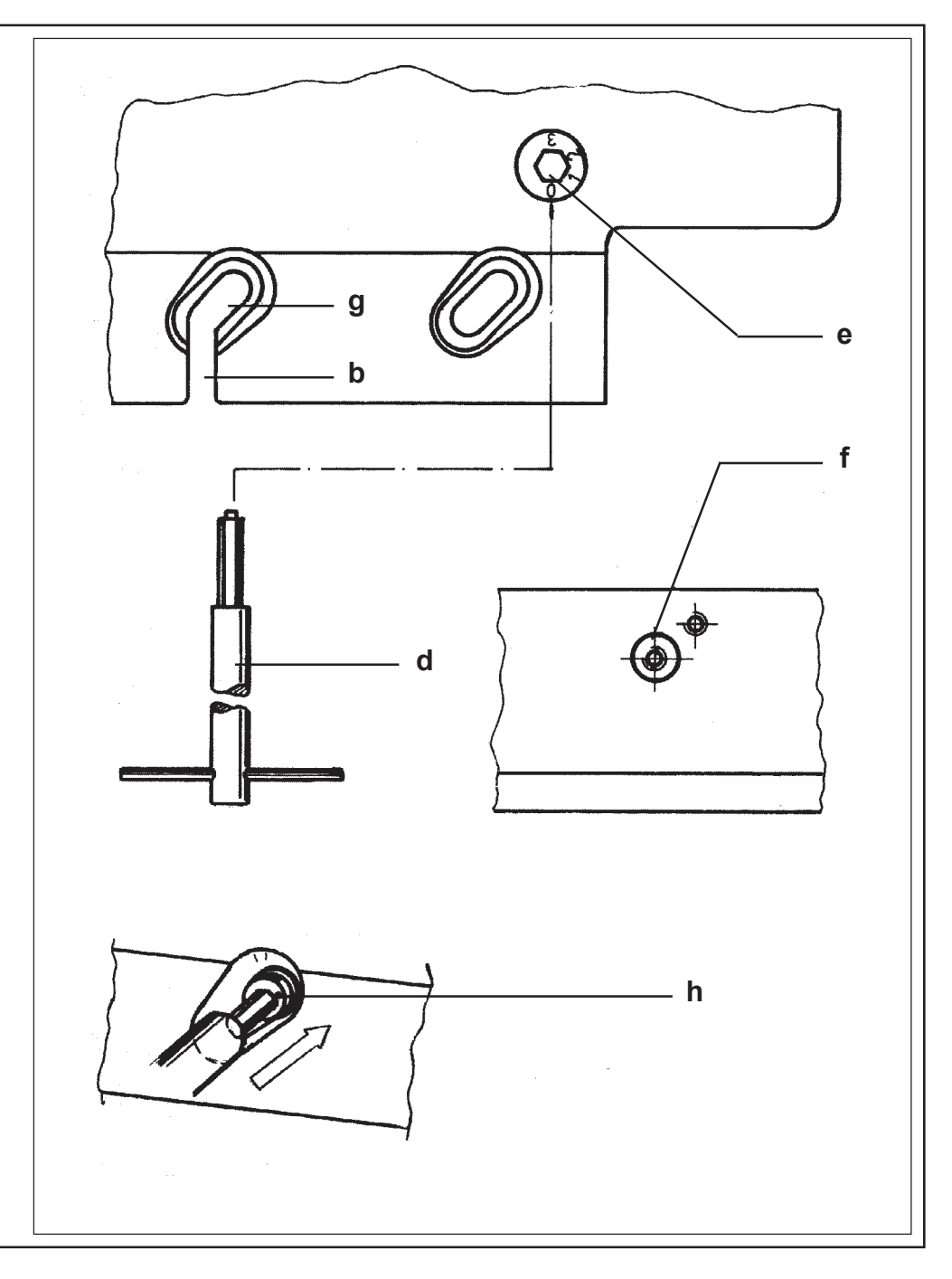

#### 6.0 Knife Change

### **Knife Change**

- 1. Bring turning knob (i), located beneath the front table, to position "Knife change".
- 2. Press both cut buttons and keep them pressed until knife bar stops automatically at the lower position.
- 3. Loosen center knife bolt (knife should now drop down to the cutting stick. If necessary use the knife wrench to push down the knife against the cutting stick). **Attention!**

In case the knife does not reach the cutting stick: Screw the knife bolts in the **upper** bore-holes of the knife.

- 4. Screw-in knife screw at the very left-hand side.
- 5. **Tighten up all knife bolts!**
- 6. Bring turning knob (i) back to "0 position" (knife bar should return automatically to upper resting position).
- 7. Insert knife screw at the very right-hand side and tighten it.
- 8. Move adjusting can (e) to position 1.
- 9. Finish knife change by pressing key 1.

### **Adjustment of knife pre-tension**

If hard material is to be cut (such as cardboard) it may be necessary to increase the pre-tension of the knife if the bottom sheet has not been cut through.

#### **Adjusting the knife:**

Tool needed: Knife wrench.

Move adjusting cam (e) on the knife bar to position 1 - 3\* .

\* required position depending on the material to be cut should be found by test cuts.

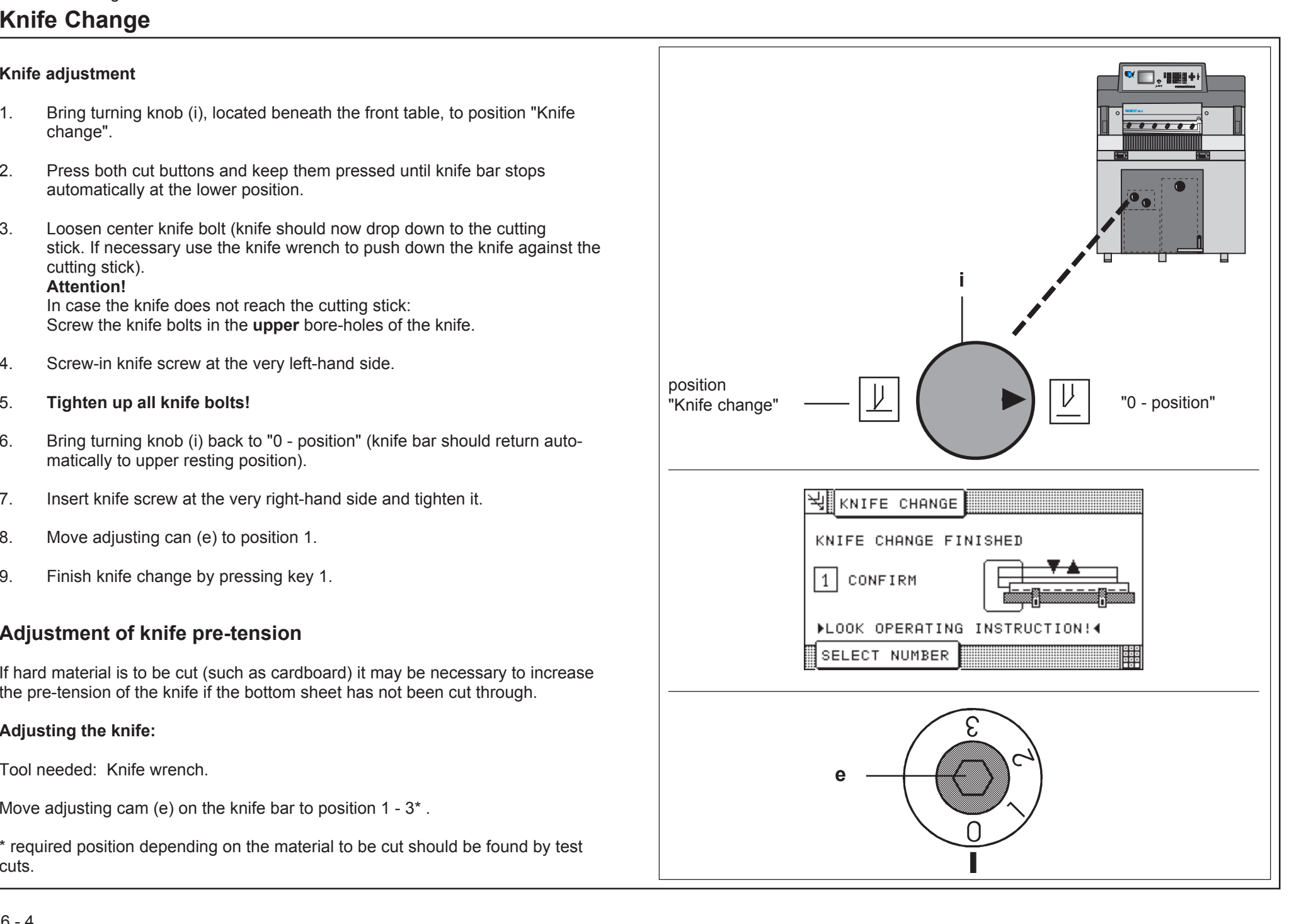

### 6.0 Knife Change **Changing of cutting stick**

The BAUM sinus cutting stick is made of high resistance plastic material. Due to the unusual wavy design a tight fitting in the table grove is assured without the need for glue or screw.

Each cutting stick is useable 4 times as they are turned around.

#### **Removing of cutting stick**

Tool needed: normal screw driver

- 1.Lift cutting stick slightly on the left side cutting stick stop
- 2. Prey out cutting stick carefully from left toward the right. Clean cutting stick table grove!

#### **Inserting of cutting stick**

- 1.Rest cutting stick end against the right stop and work into the grove
- 2. Follow the wavy form of the cutting stick when pressing into the table grove. Press down hard to assure total seating of stick.

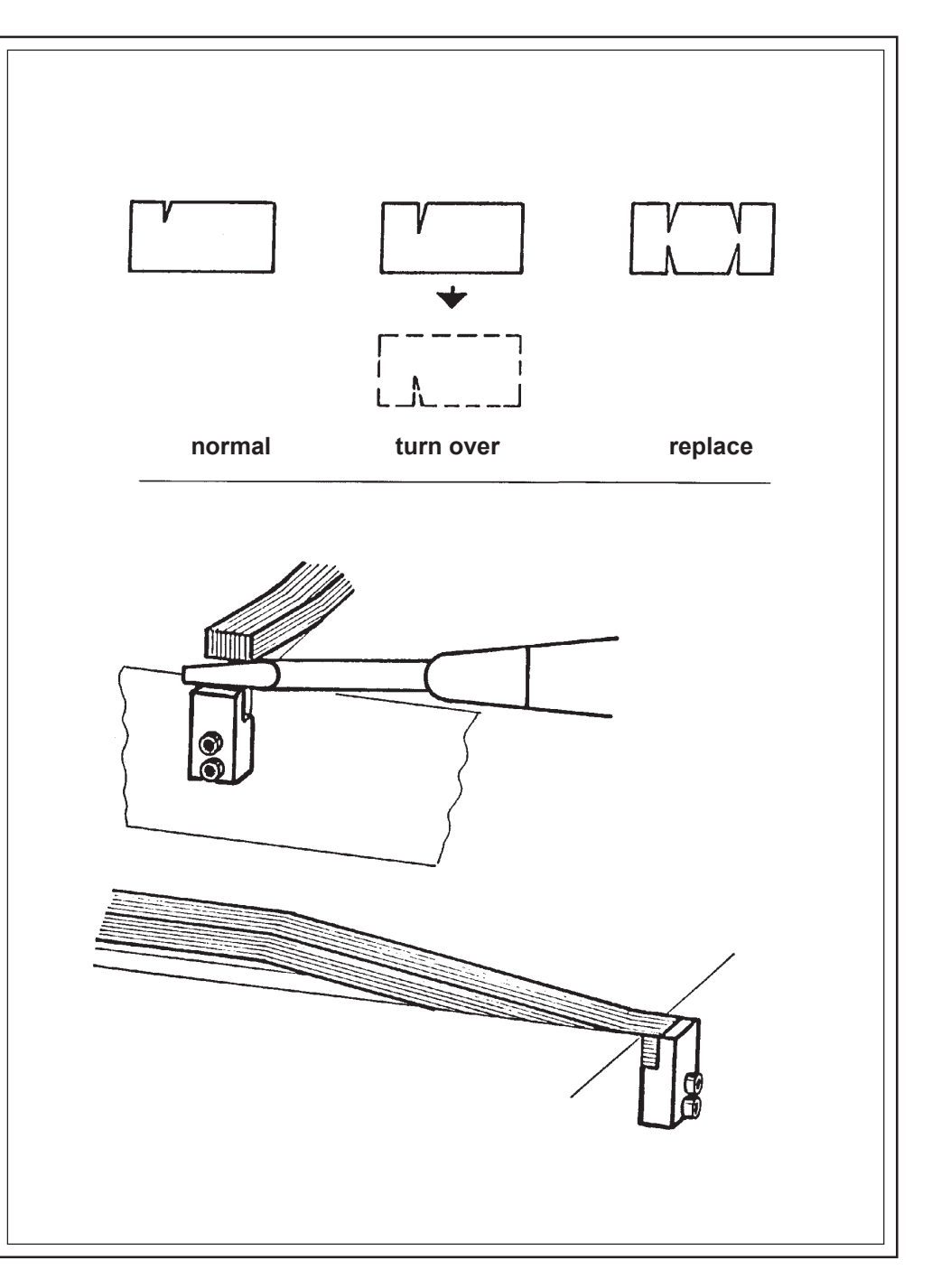

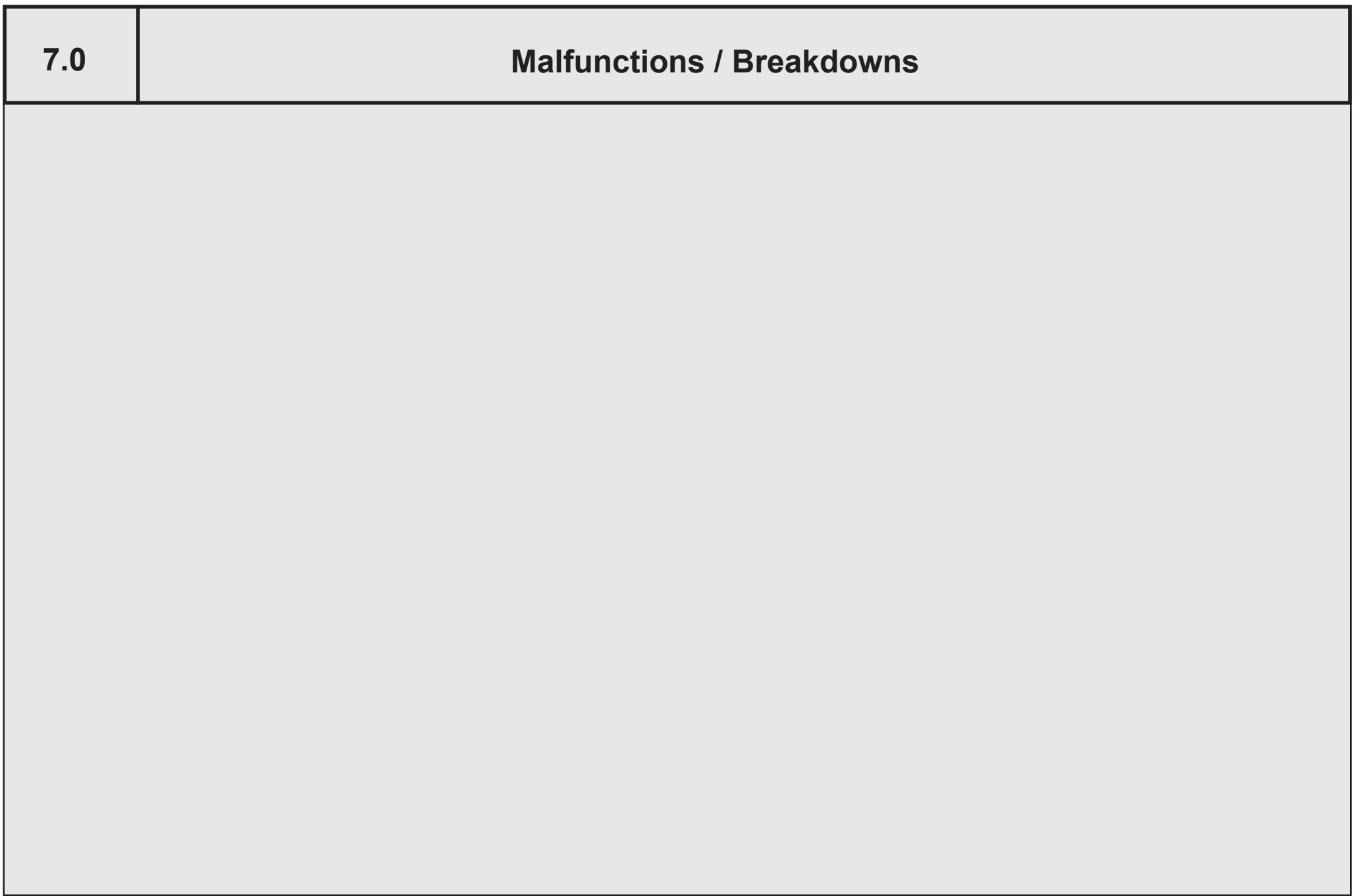

### 7.0 Malfunctions / Breakdowns

#### **Electrical Malfunctions / Breakdowns**   $\Box$

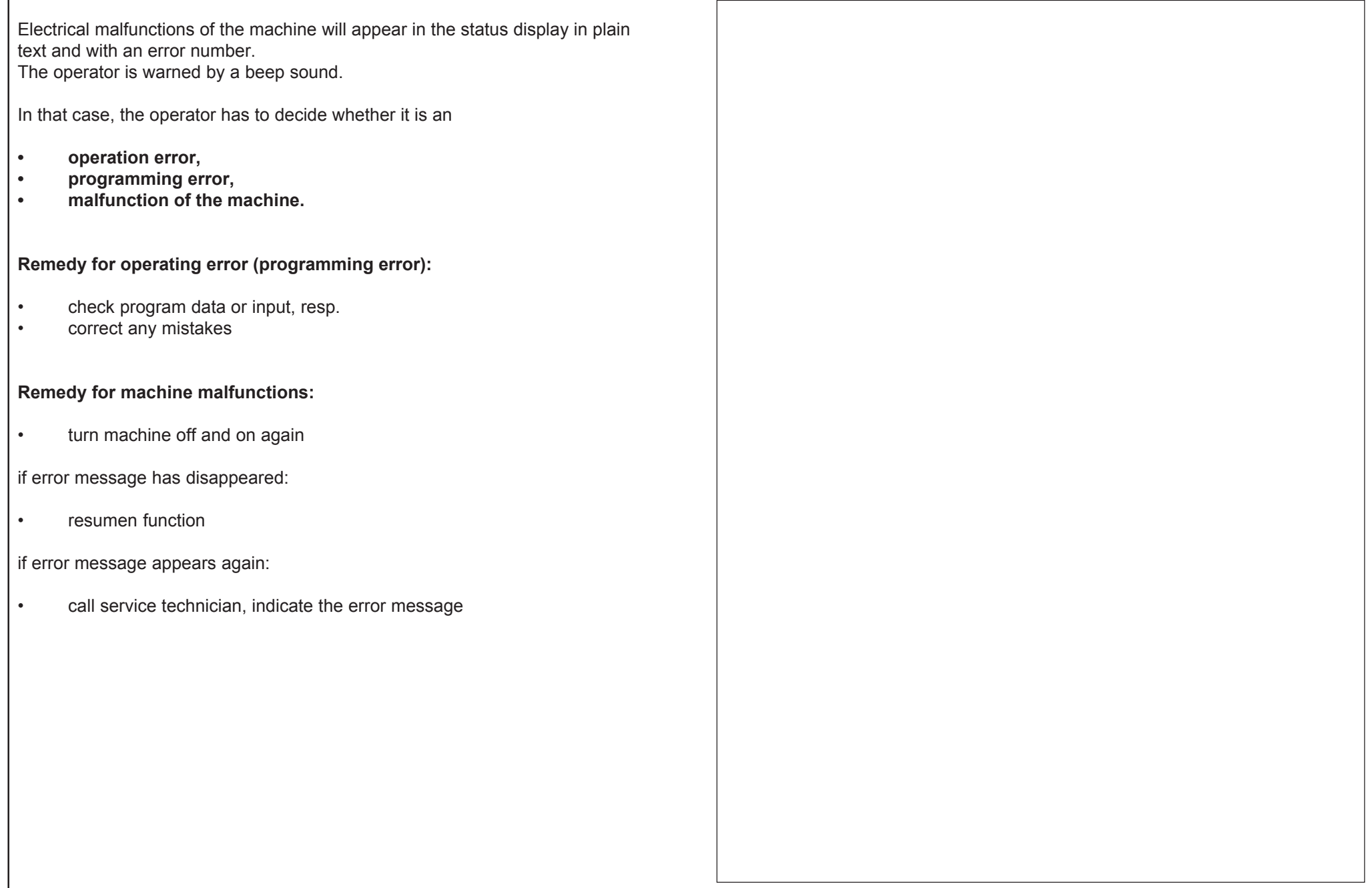

#### 7.0 Malfunctions / Breakdowns

 $\Gamma$ 

## **Start - Up Breakdown: Scan Reference Point / Auxiliary Mode**

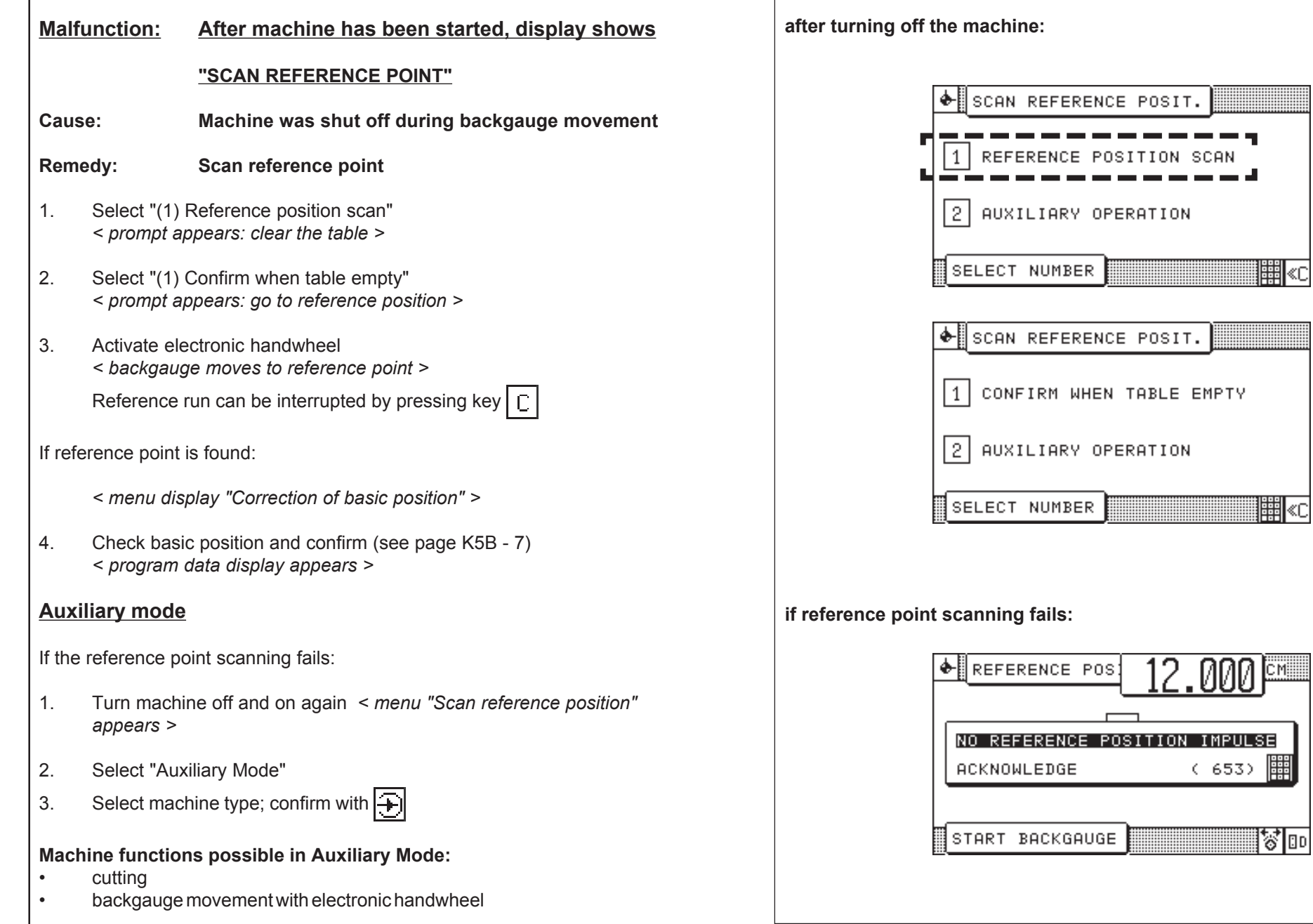

#### 7.0 Malfunctions / Breakdowns

### **Mechanical Breakdown: Rupture of a Knife Bar / Clamp Recuperating Spring**

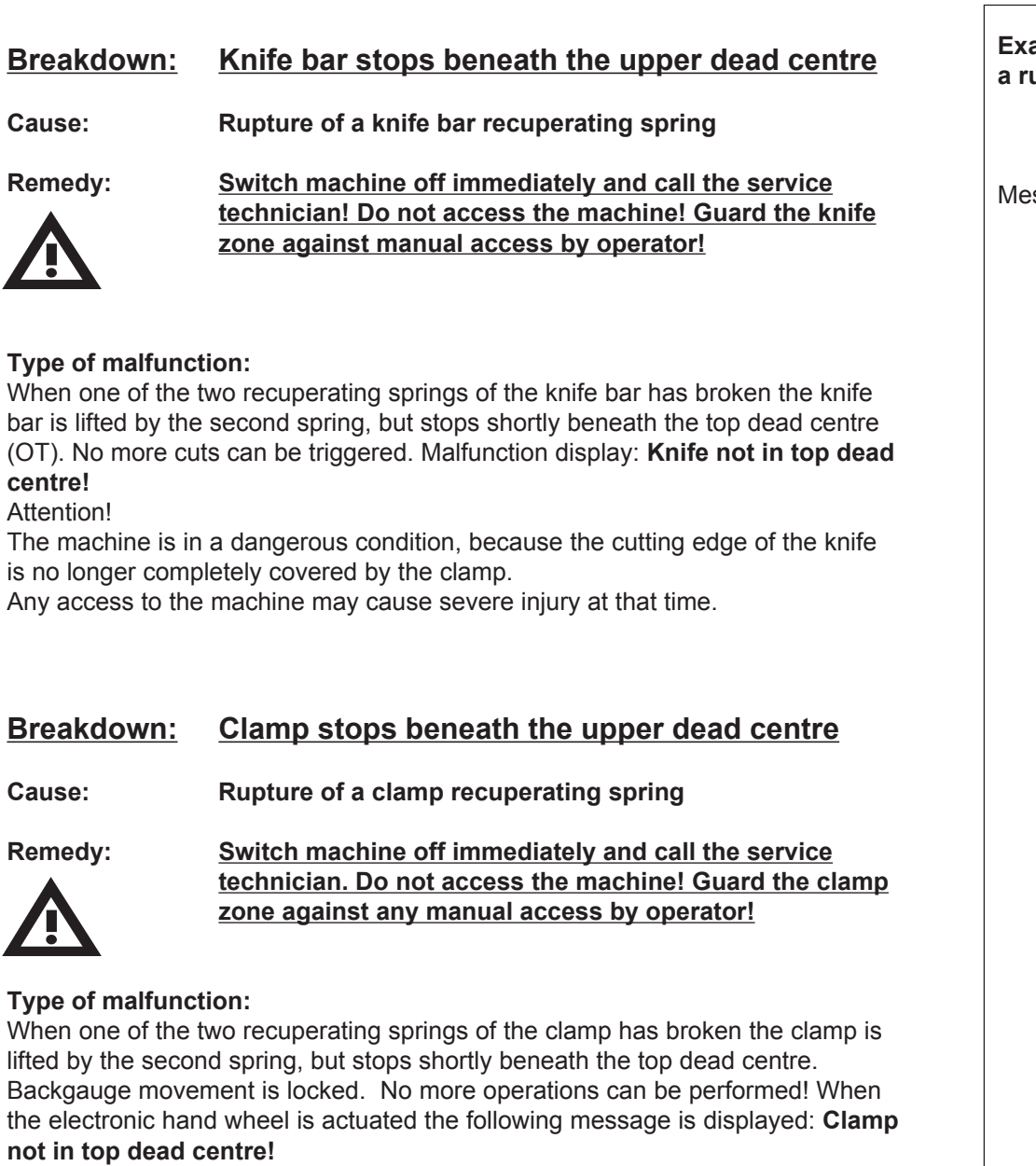

ample for protecting the machine in the case of **a rupture of a knife bar / clamp recuperating spring:** 

essage displayed:

**Knife bar or clamp not in top dead centre!** 

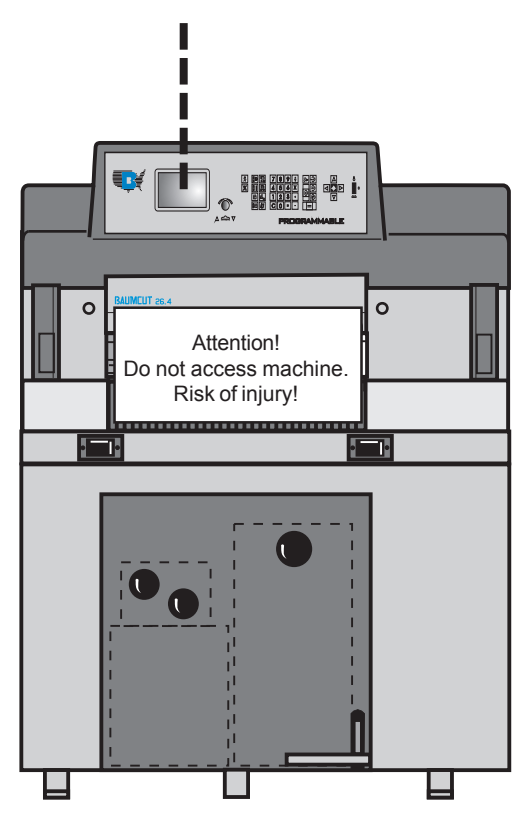

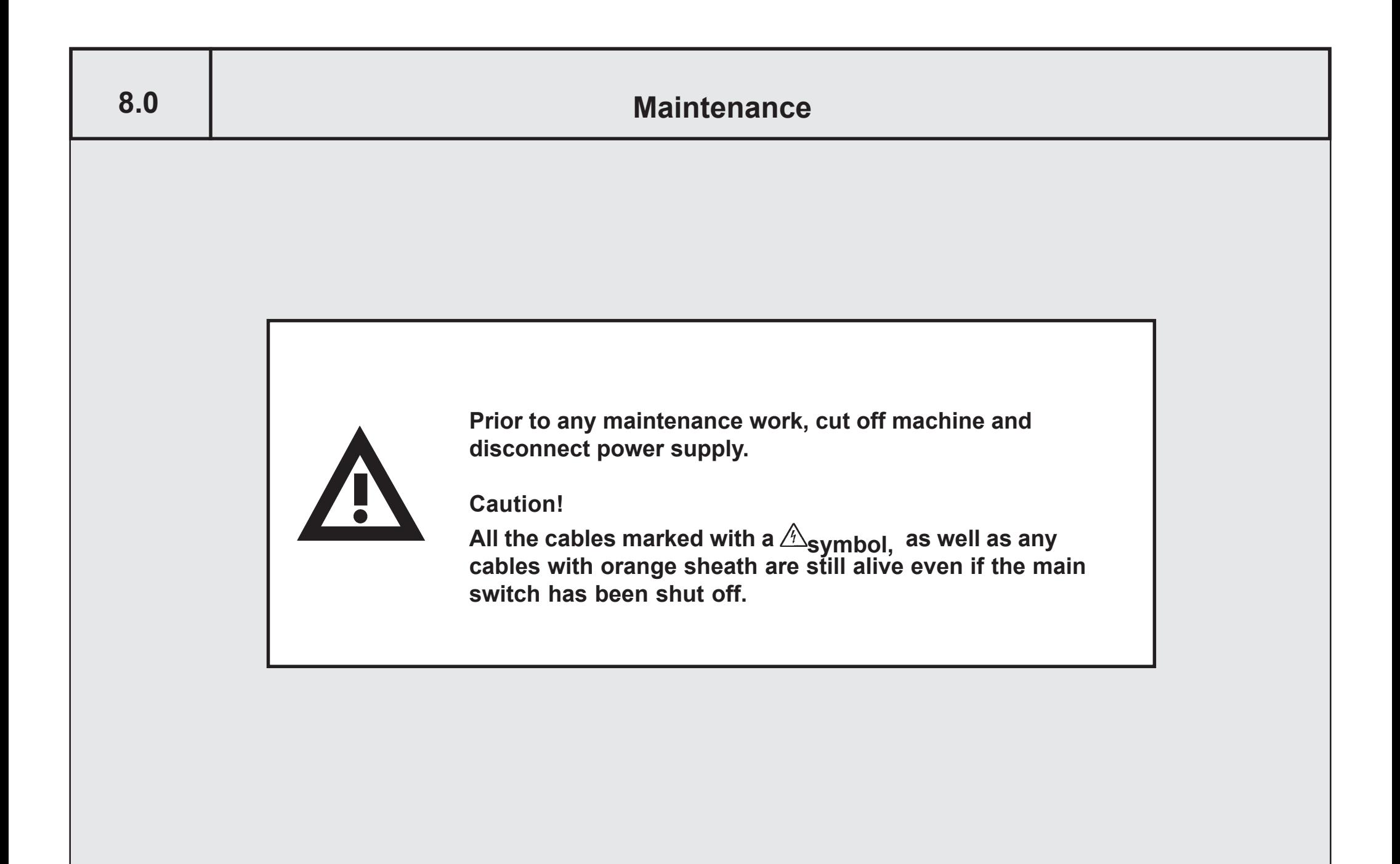

### **Basic information about servicing and maintenance work**

**•**

#### **Warning!**

- **•**Once the plant is turned off, prevent it from being turned back on<br>again by blocking the relevant main switch. If necessary, warning<br>signs should also be put up at the main switches to alert others to<br>maintenance work in p
- Due to the need for special tools, we recommend that maintenance<br>Cover surfaces to be stepped on with cardboard and secure and lubrication work be carried out by the POLAR After-Sales Ser-<br>vice.<br>Warning! Slippery underfooting: Risk of slipping!
- **•**The product recommendations contained in these operating **of all comments of adhesive tape from the surfaces.**<br>instructions, e.g. for oils and greases, may be regarded as up-to-date **at the time of going to press. •**

**products. To ensure this, the relevant technical and safety data •**sheets should be obtained from the appropriate manufacturers<br>before use. The user is advised to meet his obligations in respect of<br>product observation, and to exercise due care when using the completely which seeps out, es **products.**

**Polar will not be held responsible for any kind of damage or injury** •Polar will not be held responsible for any kind of damage or injury<br>due to failure to comply with the descriptions provided by the<br>various manufacturers, or due to the risks associated with the nature<br>of 8 hours / day. For

**• Compliance must be assured with the legislation on electrical plants or systems, hydraulic and/or pneumatic equipment as applicable in the country of use.** 

- Always turn off the machine and disconnect the power supply before  $\parallel \cdot \cdot \cdot \cdot \cdot \cdot \cdot \cdot \cdot \cdot$  In the event of defective safety equipment, e.g. safety light barriers, undertaking any maintenance work. **protective covers, etc., the machine/system must be taken out of protective covers**, etc., the machine/system must be taken out of **operation and repaired immediately.**
- **•**All safety signs on the machine/system must be in impeccable and<br>remain live even after turning off at the main switch!<br>remain live even after turning off at the main switch!<br>case.
	- **•Proceed as follows if maintenance work necessitates stepping onto**

**Before stepping onto conveyor units, pallets or cutting machine rear** 

**After finishing the works:**

**Totally remove cardboard and adhesive tape as well as any remains**

- at the time of going to press.<br>We cannot guarantee either the correctness or completeness of<br>the guards immediately after the maintenance work has been<br>with all the applicable laws and requlations before using these
	- **After lubrication:**

### **HYDRAULIC**

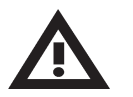

We recommend to have oil changed and unit checked by BAUM and/or authorized personnel.

**Attention when bleeding hot oil - danger of burning!** 

Oil change: approx. every 6000 hrs.

**Fill in oil up to middle of oil level indicator! Quantity (liters): 22,5** 

#### **Usable oil brands (DIN 51524, in alphabetical order):**

ARAL Vitam GF 46 AGIP Oso 46 BP Energol HLP-HM 46 CASTROL Hyspin SP 46 DEA Astron HLP 46 ESSO Nuto H 46 ELF Elfolna 46 FINA Hydran AF 46 FUCHS Renolin B, rot KLÜBER Lamora HLP 46 MOBIL DTE 25 SHELL Tellus C 46 TOTAL Azolla ZS 467

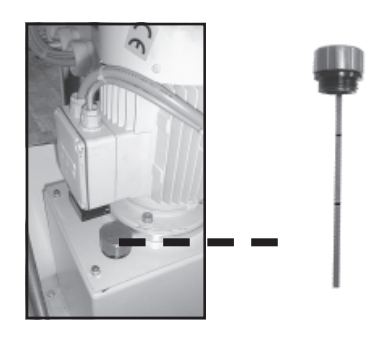

#### **BACKGAUGE DRIVE (grease lubrication)**

#### **Lubrication by grease gun!**

- 1.Move backgauge to position 42 cm (16,5 inches)!
- 2.Remove lid (C) at backgauge drive guard
- 3.Grease spindle via lubricating nipple

2 - 3 strokes with the grease gun are sufficient.

**Lubrication intervals: monthly** 

#### **GUIDINGS FOR KNIFE AND CLAMP (grease lubrication)**

#### **Lubrication by grease gun!**

- 1. Lubricate guidings for knife bar (A) from the front side: 2 lubricating nipples at the front plate
- 2. Lubricate clamp guidings from the rear side (B): 2 lubricating nipples
	- 2 3 strokes with the grease gun are sufficient.

#### **Lubrication intervals: weekly**

#### **Usable grease brands (DIN 51825, in alphabetical order):**

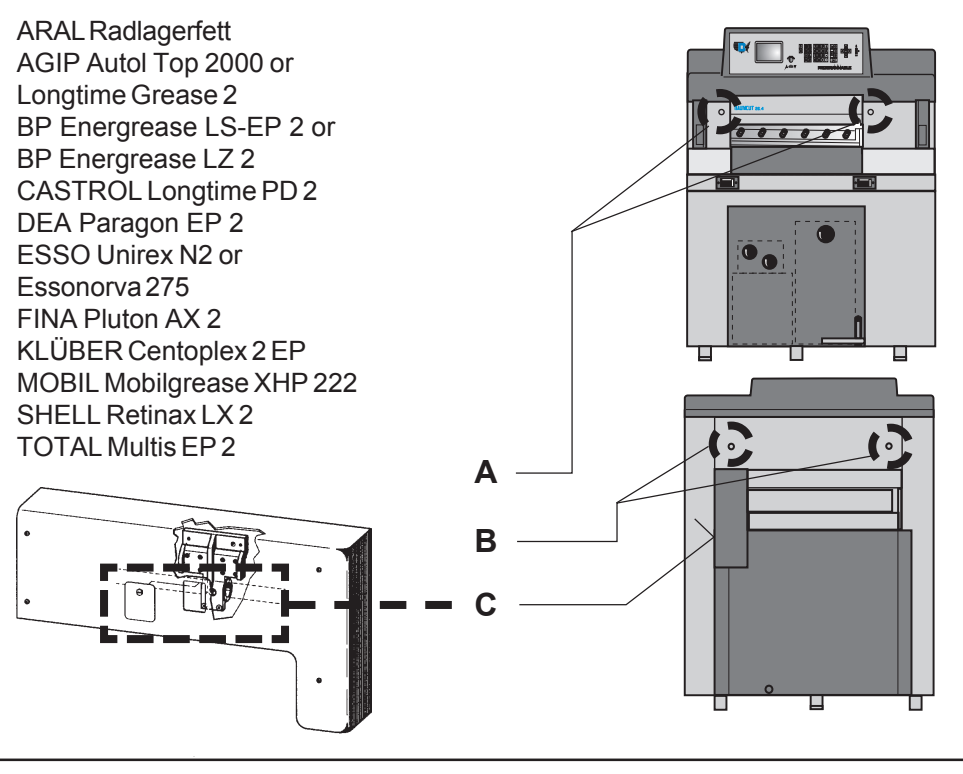

#### **BATTERIES FOR DATA STORAGE**

To be replaced only by BAUM service or agencies.<br>
To be replaced only by BAUM service or agencies.<br>
Replacing after approx. 5 years

#### **CLEANING OF DISPLAY**

- 1. Turn off machine
- 2. Use glass cleaner and soft lint-free rag.

#### **MAINTENANCE INTERVALS**

#### Maintenance should only be carried out by BAUM Service exclusively! 5 hrs. per day equal:

Please call for maintenance or service ahead of due date!<br>
6.000 = 5 years (hydraulics/batteries for data storage)

The address of the representation can be read from the plate on the machine.

**For these documents we reserve all legal rights. They are not to be copied or made known to others, without express agreement, regardless of what form they might take. Violations will entail liability for damages.** 

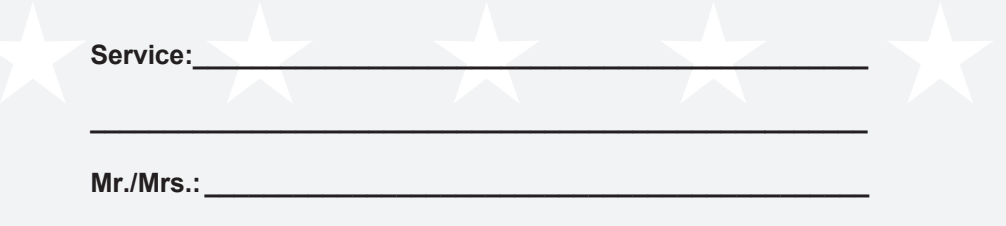

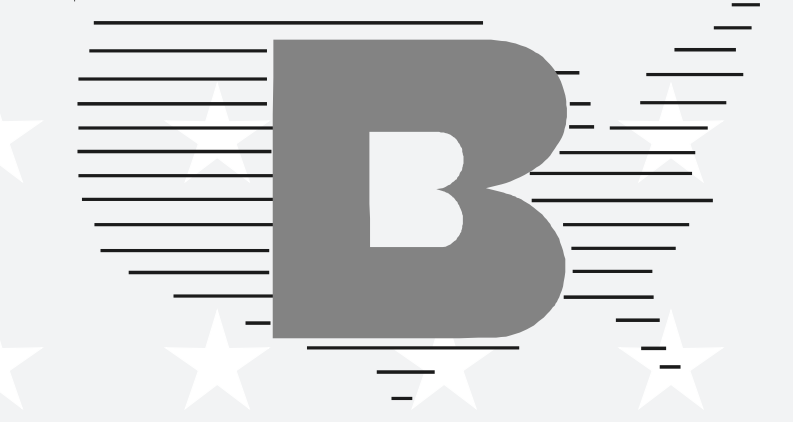

# **BAUM USA**

**1660 Campbell Road • Sidney, Ohio 45365 Phone 937/492-128 or 800/543-6107 Fax 937/492-7280** 

> **Printed in USA Technical alterations reserved 09/77/Ho/78D1001 (V1.2.0)**

**© 2007 BAUM USA**